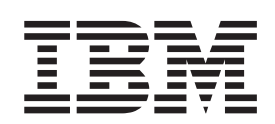

IBM System Storage EXN3000 存储扩展单元

# 硬件和服务指南

注意:

在使用本资料及其支持的产品之前, 请务必阅读第59页的"声明"中的一般信息。

以下段落不适用任何这样的条款与当地法律不一致的国家(或地区):

INTERNATIONAL BUSINESS MACHINES CORPORATION"按现状"提供本出版物, 不附有任何种类的(无论是明示的 还是暗含的)保证,包括但不限于暗含的有关非侵权、适销和适用于某种特定用途的保证。某些国家(或地区)在某些 交易中不允许免除明示或暗含的保证;因此本条款可能不适用于您。

您可通过当地的 IBM 代表或为您所在地区提供服务的 IBM 分支机构订购出版物。

© Copyright IBM Corporation 2009, 2014.

### <span id="page-2-0"></span>安全声明

本部分包含以下几方面的信息:

- 『安全声明和标签』
- · 第 v 页的 『 激 光 安 全 』
- · 第 vi 页的 『 机架安全 』
- 第 viii 页的 『 操作光缆』
- · 第 ix 页的 『灭火系统』

有关环境声明的信息, 请参阅《IBM® Environmental Notices and User Guide》。

### 安全声明和标签

使用本产品时、请遵守本指南中包含的危险、警告和注意声明。这些声明附带符号、 表明安全情况的严重性。

以下几个部分定义了每种类型的安全声明并提供了示例。

IBM 文档中使用以下注意事项和声明。它们在下面以递增的潜在危险严重性顺序列出。 点击链接可以阅读以下部分中的危险、警告和注意声明的详细描述和示例。

- 注: 这些声明提供了重要的提示、指南或建议。
- · 第 v 页的 『注意声明』: 这些声明表明可能会对程序、设备或数据产生破坏。
- · 第v页的『警告声明』: 这些声明表明可能对您造成潜在危险。
- 『危险声明』: 这些声明表明可能对您造成致命或极其严重的危险。安全标签也会 直接粘贴到产品上, 以对这些情况进行警告。
- · 除了这些声明以外, 还可以在产品上粘贴第 iv 页的 『 标签 』, 以对潜在危险进行警 示。

### 危险声明

### 关于此任务

危险声明旨在使人们对可能造成致命或极其严重危险的状况引起注意。如果危险声明 带有闪电符号、那么表明存在危险的带电情况。危险声明的样本如下。

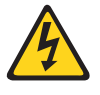

#### 危险

未正确接线的电源插座可能导致系统的金属部件或连接到系统的设备上 带有危险的电压。客户应负责确保插座正确接线及接地,以避免发生电 击。(D004)

常规危险声明提供了维护设备时如何避免电击危险的指示信息。除非另有说明、否则 请按照以下危险声明中的步骤进行操作。

<span id="page-3-0"></span>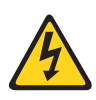

#### 危险

当在系统内部或周边工作时, 请遵循下列预防措施:

电源、电话和通信电源中的电压和电流具有危险性。为避免电击危险:

- 仅使用 IBM 提供的电源线为本部件连接电源。请勿将 IBM 提供的电 源线用于任何其他产品。
- 请勿打开或维修任何电源组合件。
- 请勿在雷暴天气期间连接或断开任何电缆, 也不要安装、维护或重新 配置本产品。
- 本产品可能配备多根电源线。要除去所有危险的电压, 请断开所有电 源线的连接。
- 将所有电源线连接至正确连线且妥善接地的电源插座。确保插座能根 据系统定额标牌所示信息提供正确的电压和相位旋转。
- 将所有要连接到本产品的设备连接到正确接线的插座。
- 尽可能使用单手连接或断开信号电缆的连接。
- 切勿在有火灾、水灾或房屋倒塌迹象时开启任何设备。
- 除非安装和配置过程中另有说明, 否则请在打开设备外盖之前将已连 接的电源线、远程通信系统、网络和调制解调器断开连接。
- 对本产品或连接的设备执行安装、移动或打开外盖的操作时, 请按以 下所述连接电缆和断开电缆连接。

要断开连接:

- 1. 除非另有说明, 否则请关闭所有设备。
- 2. 从插座上断开电源线连接。
- 3. 从接口上断开信号电缆连接。
- 4. 从设备上断开所有电缆连接。

#### 要连接:

- 1. 除非另有说明, 否则请关闭所有设备。
- 2. 将所有电缆都连接到设备。
- 3. 将信号电缆连接到接口。
- 4. 将电源线连接到插座。
- 5. 开启设备。

#### $(D005)$

#### 标签

作为一项增加的预防措施、安全标签通常直接粘贴在产品或产品组件上、以警告潜在 的危险。

实际的产品安全标签可能与以下安全样本标签不同:

<span id="page-4-0"></span>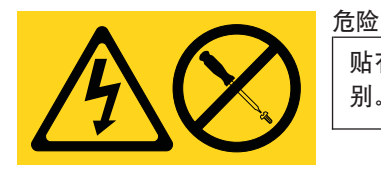

贴有本标签的任何组件内部存在危险的电压、电流或能量级 别。请勿打开贴有本标签的任何封盖和电池。

 $(L001)$ 

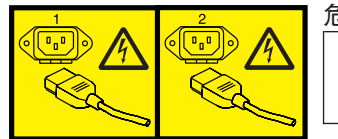

危险

多根电源线。本产品可能配备多根电源线。要除去所有危险的 电压, 请断开所有电源线的连接。

 $(L003)$ 

### 警告声明

警告声明引起您对由于某些现有情况而对人具有潜在危险的情况的注意。警告声明可 附带各种不同的符号, 以下是一些示例:

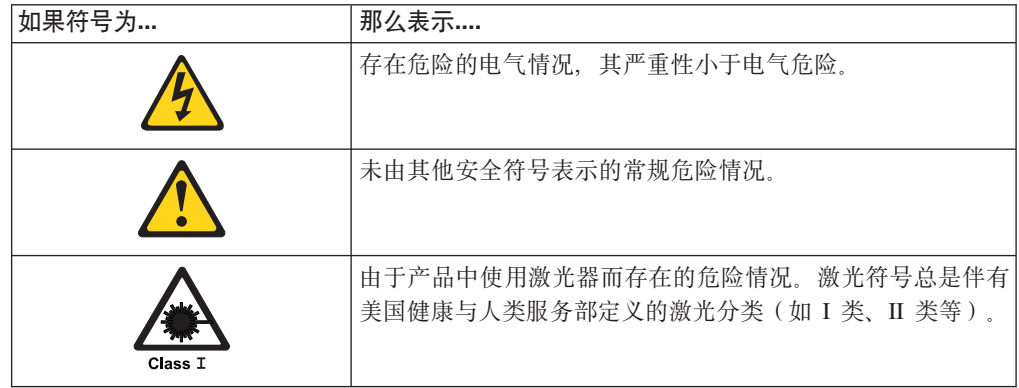

### 注意声明

注意声明表明有可能对程序、设备、系统或数据造成损坏。惊叹号符号可附有注意声 明, 但这不是必需的。样本注意声明如下所示:

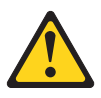

警告: 光缆弯曲半径不得小于 5 厘米 (2 英寸); 否则, 可能会损坏电 缆。不建议对光缆使用扎带, 原因是扎带很容易将光缆绷紧, 从而导致光缆 受损。

激光安全

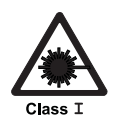

注意:

本产品包含 1M 类激光。请勿直接用光学仪器查看。(C028)

此设备包含 I 类激光产品, 并且符合 FDA 辐射性能标准、21 CFR J 子章节和国际激 光安全标准 IEC 825-2。

<span id="page-5-0"></span>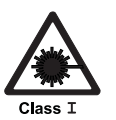

注意:

数据处理环境可以包含使用激光模块与系统链路进行传输的设备,此激光模块 的运行级别高于 I 类功率。鉴于此, 切勿查看光缆端或拆开插座。(C027)

警告: 在美国范围、请仅使用符合 FDA 辐射性能标准和 21 CFR J 子章节的 SFP 或 GBIC 光学收发器。在国际范围, 请仅使用符合 IEC 标准 825-1 的 SFP 或 GBIC 光 学收发器。不符合这些标准的光学产品可能会产生对眼睛有害的光。

### 使用限制

模块的光学端口必须连接光学连接器, 或者配有防尘塞保护。

### 机架安全

机架安装

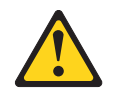

#### 危险

对 IT 机架系统进行操作或在机架系统附近工作时,请遵守以下预防措 施:

- 重型设备 如果操作不当, 可能导致人身伤害或设备受损。
- 始终降低机架式机箱上的水准基座。
- 始终把稳定支架安装在机架式机箱上。
- 为避免承重不平衡而造成的危险情况, 请始终把最重的设备安装在机 架式机箱的底部。始终从机架式机箱的底部开始安装服务器和可选设 备。
- 机架安装的设备不应用作搁板或工作空间。请勿将任何物体放在机架 安装式设备的上部。

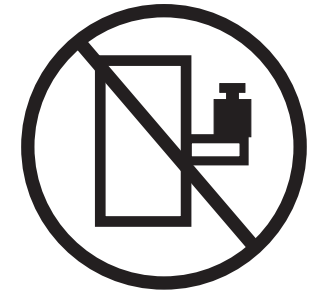

- 每个机架式机箱可能有多条电源线。当在维修期间按照指示断开电源 连接时, 请确保将机架式机箱中的所有电源线断开连接。
- 把安装在机架式机箱中的所有设备连接到安装在同一个机架式机箱中 的电源设备上。请勿将安装在一个机架式机箱中的设备的电源线插入 安装在另一个机架式机箱中的电源设备中。
- 接线不当的电源插座可能在系统的金属部件或连接到系统的设备上产 生危险的电压。客户应负责确保插座正确接线及接地,以避免发生电 击。

(R001, 第 1 部分, 共 2 部分)

注意:

- 对所有的机架安装设备,如果机架内部环境温度将超过制造商建议的环境温度,请 勿将单元安装在此类机架中。
- 请勿在空气流通不佳的机架中安装单元。请确保没有阻塞或减少单元中前后任何一 侧的空气流通,以使空气能够通过该单元。
- 把设备连接到电源电路时请多加考虑, 以使电路过载不会危及供电线路或过载保 护。要向机架提供正确的电源连接,请参考位于机架中设备上的额定标签以确定电 源电路的总体电力需求。
- (对于滑动抽屉)如果机架上未连接机架稳定支架, 请勿拉出或安装任何抽屉或功 能部件。请勿一次拉出多个抽屉。如果同时拉出多个抽屉,可能会影响机架的稳定 性。
- (对于固定抽屉)此抽屉是固定抽屉,除非制造商指定,否则不得移动此抽屉进行 维护。尝试从机架部分或全部抽出抽屉可能导致机架变得不稳定或者导致抽屉从机 架上掉下来。

(R001, 第 2 部分, 共 2 部分)

<span id="page-7-0"></span>注意:

从机架式机箱的上层位置卸下组件可以在重新摆放的过程中增加机架的稳定性。每当 您在室内或建筑物内重新摆放组装好的机架式机箱时,请按照以下一般准则进行操 作:

- 通过从机架式机箱的顶部开始卸下设备来减轻机架式机箱的重量。如有可能,把该 机架式机箱复原成您接收它时的机架式机箱配置。如果不知道该配置,则必须遵循 预防措施:
	- 卸下 32U 位置及以上位置中的设备。
	- 确保把最重的设备安装在机架式机箱的底部。
	- 确保机架式机箱中 32U 高度以下所安装设备之间没有空余的机架单元。
	- 如果您要重新摆放的机架式机箱是一组机架式机箱的一部分,则请把它从这组机 架式机箱中拆离出来。
	- 检查移动机架时计划采用的路线以消除潜在的危险。
	- 验证您选择的路线可以支持装入了设备的机架式机箱的重量。有关装入了设备的 机架式机箱的重量,请参考随您的机架式机箱一起提供的文档。
	- 验证所有的门洞大小至少有 760 x 2030 毫米 (30 x 80 英寸)。
	- 确保所有的设备、搁板、抽屉、门和电缆都已固定好。
	- 确保四个水准基座升到最高的位置。
	- 确保在移动过程中机架式机箱上没有安装稳定支架。
	- 请勿使用倾覆角大干 10 度的斜坡。
	- 一旦机架式机箱处于新的位置, 请完成以下步骤:
		- 降低四个水准基座。
		- 把稳定支架安装在机架式机箱上。
		- 如果您从机架式机箱中卸下了任何设备,则请从最低位置到最高位置来重新填 装机架式机箱。
	- 如果需要长途搬运机架式机箱,请将其复原成接收时的配置。把机架式机箱包在 原来的或等同的包装材料中。此外,放低平衡垫,以将脚轮从托盘上提起,并将 机架式机箱用螺栓固定到托盘上。

(R002)

### 操作光缆

在使用光缆之前, 请阅读以下预防措施。

警告: 要避免损坏光缆, 请遵循以下准则:

- 请勿沿可折叠的电缆布线器臂布线。
- 在连接滑动导轨上的设备时、使电缆保持足够松弛、以便在拉伸时不会使其弯曲到 半径小于 38 毫米 (1.5 英寸), 或在收回时过于弯曲。
- 布置电缆时, 应使电缆远离机架柜中的其他设备。
- 请勿将电缆捆扎过紧或将电缆弯曲到半径小于 38 毫米 (1.5 英寸).
- 请勿在电缆连接处放置过重的设备。确保已妥善支撑了电缆。

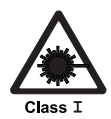

注意:

数据处理环境可以包含使用激光模块与系统链路进行传输的设备, 此激光模块 的运行级别高于 I 类功率。鉴于此, 切勿查看光缆端或拆开插座。

### <span id="page-8-0"></span>灭火系统

灭火系统由客户负责。客户应咨询自己的保险商、当地消防部门或当地建筑巡视官, 以选择能够提供正确级别的范围和保护的灭火系统。IBM 根据需要特定环境来执行可靠 操作的内部和外部标准设计和制造设备。由于 IBM 未对任何设备进行灭火系统兼容性 测试, 因此 IBM 不提供任何形式的兼容性声明, 而且 IBM 也不推荐任何灭火系统。

# 目录

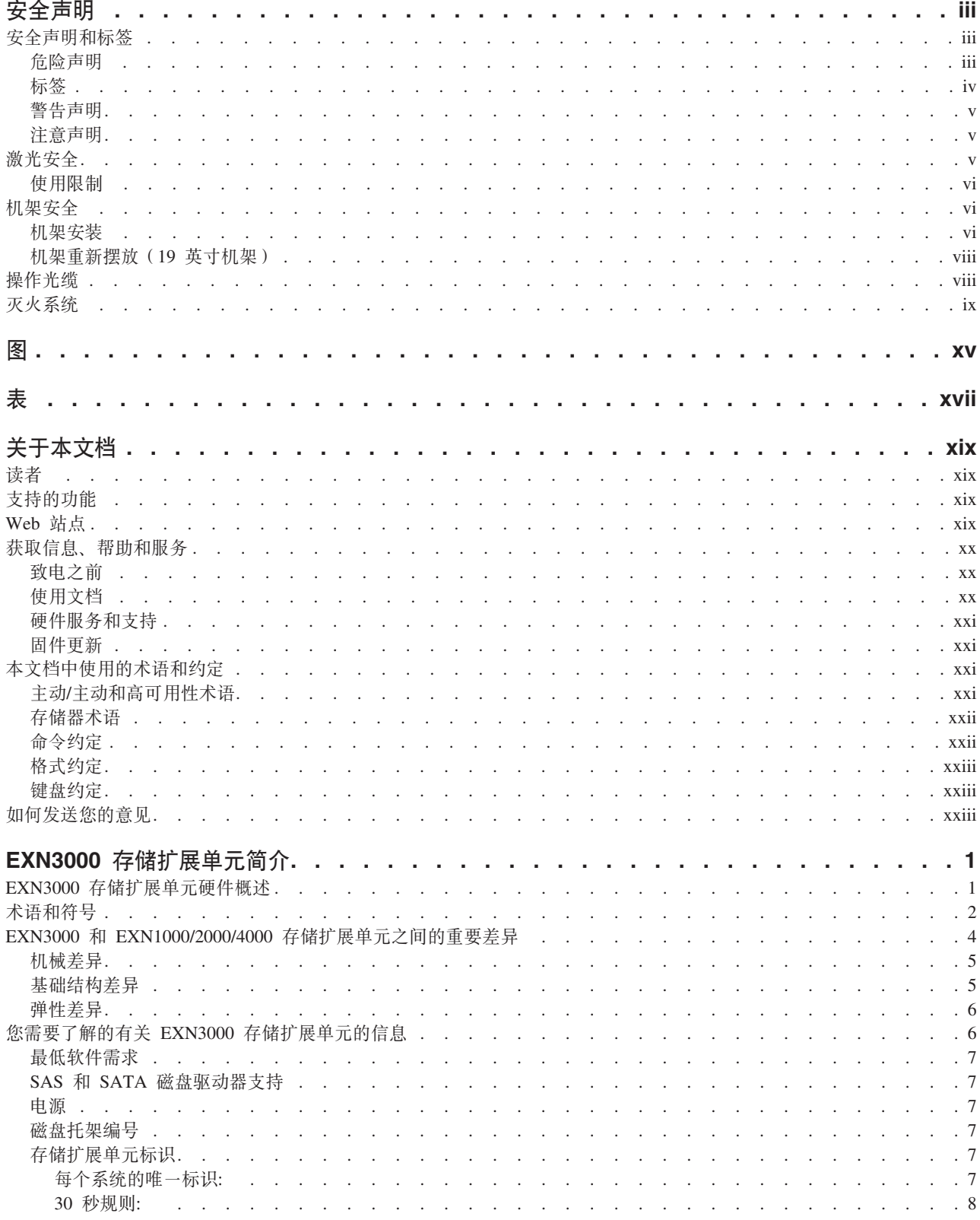

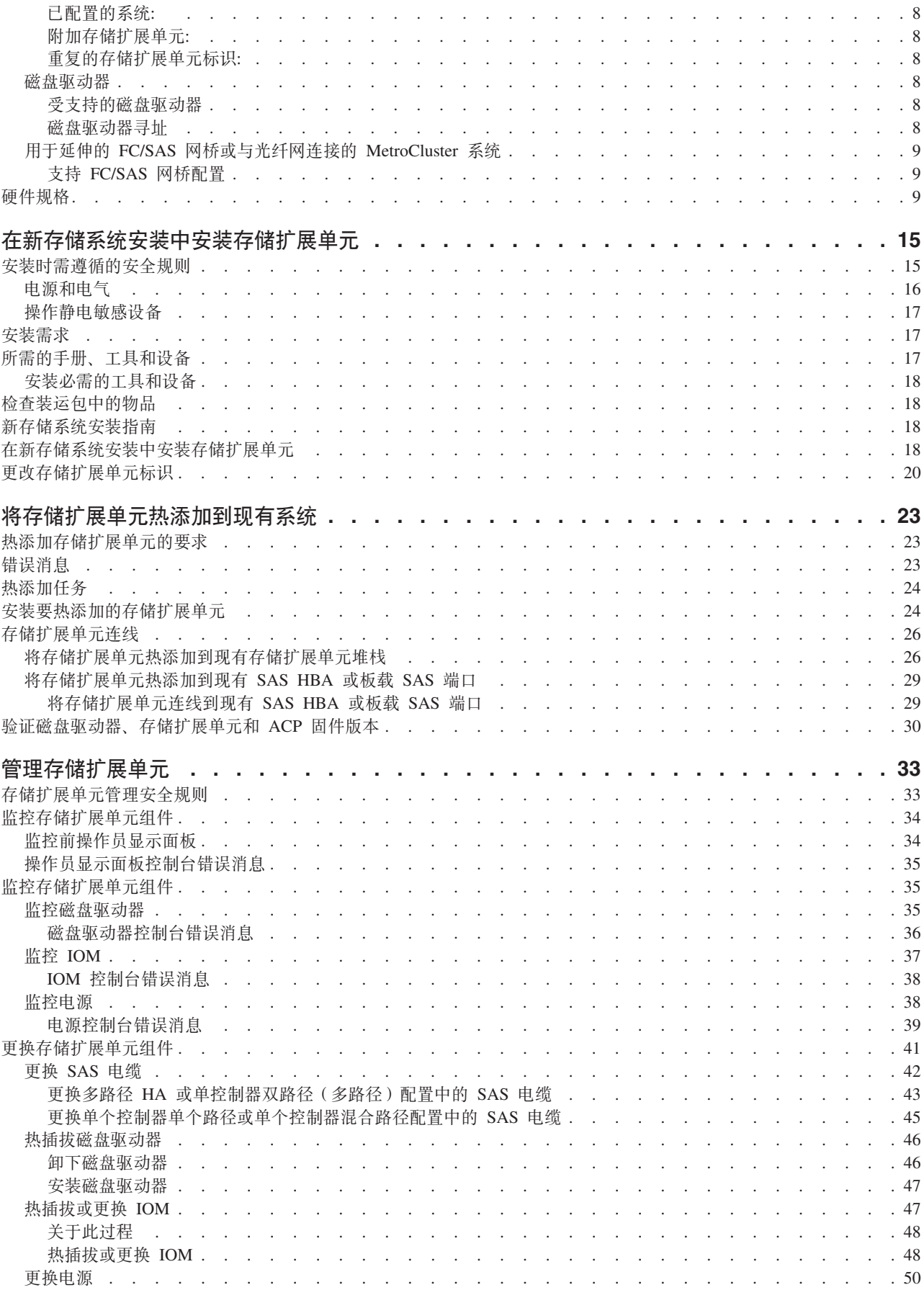

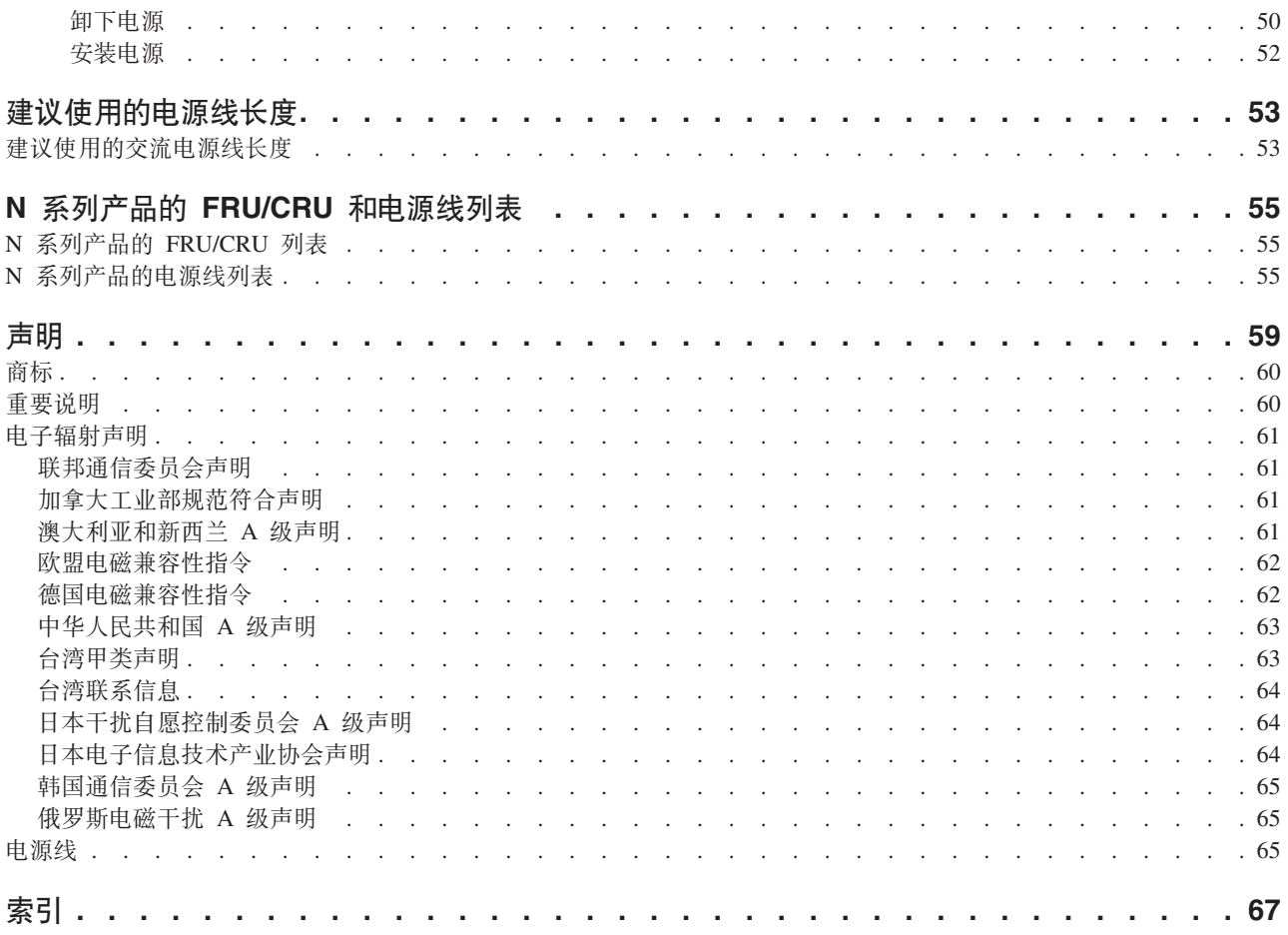

## <span id="page-14-0"></span>图

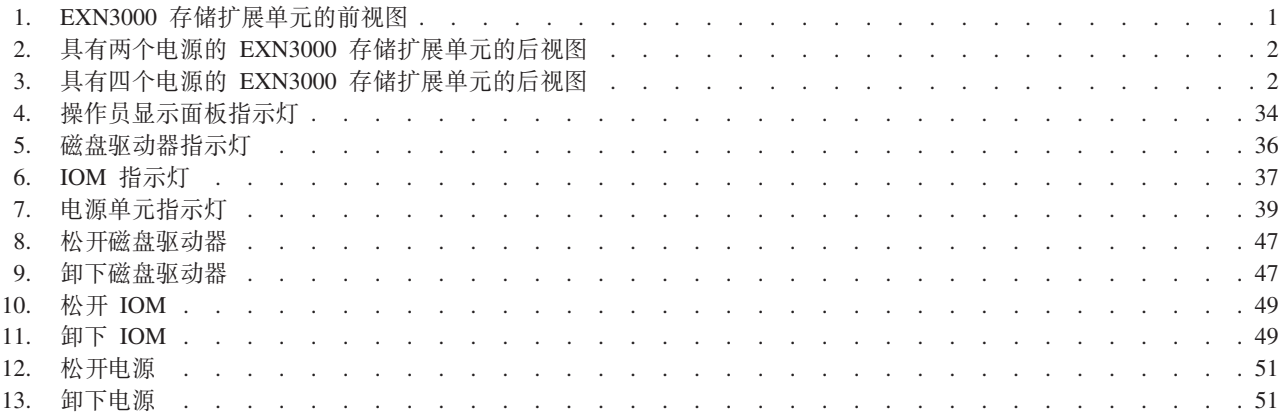

<span id="page-16-0"></span>表

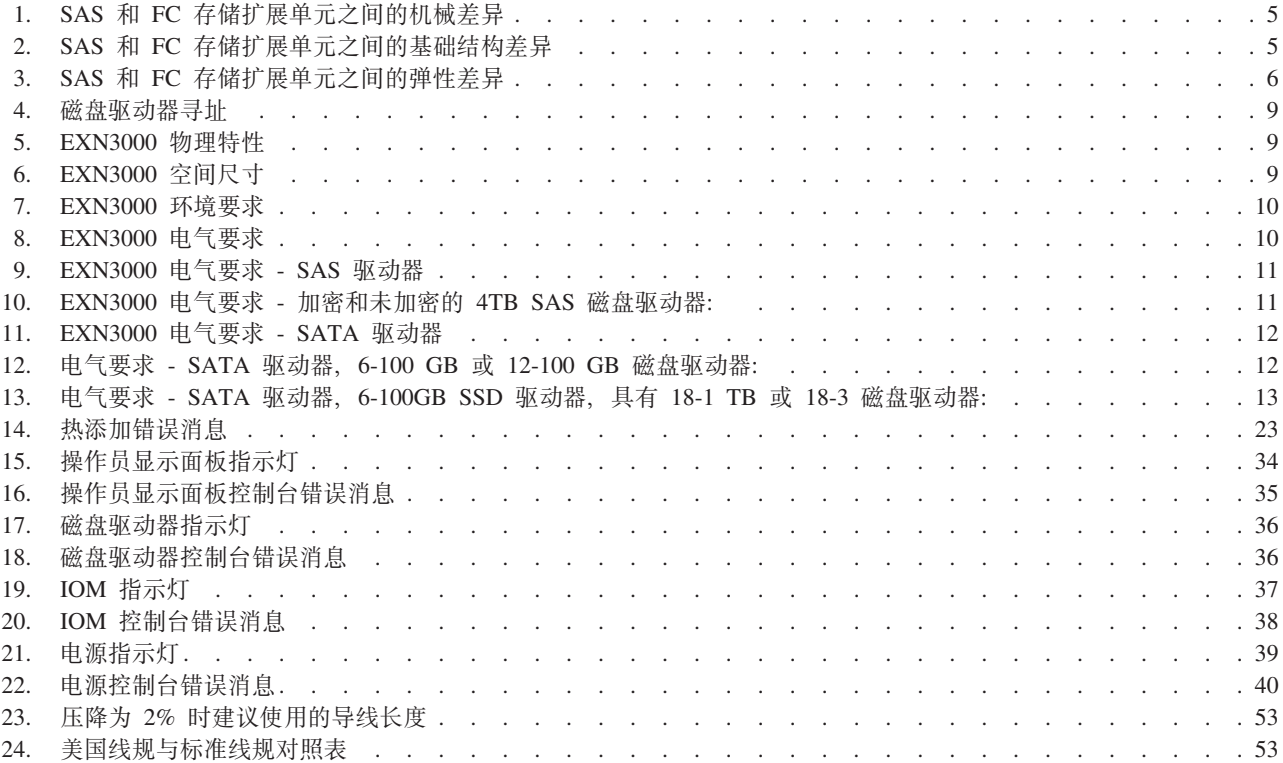

### <span id="page-18-0"></span>关于本文档

本指南提供了有关 IBM System Storage® EXN3000 存储扩展单元 (2857-003 型) 的信 息, 包括安装存储扩展单元、监控指示灯和更换存储扩展单元组件。

符合性标识 2857-NAS 涵盖 2857-003 型。

要获取本文档及所有 IBM System Storage N 系列文档的最新版本, 请访问 IBM N 系 列支持 Web 站点, 在 『Web 站点』中描述了该 Web 站点的访问和浏览方法。

有关 N 系列硬件和硬件相关文档的列表以及按发行版系列排列的 Data ONTAP 文档列 表, 请参阅《IBM System Storage N 系列介绍和规划指南》 中的"参考书目"附录。

### 读者

本指南介绍了 EXN3000 存储扩展单元 (2857-003 型) 的设置、操作和维护知识、本文 档的目标读者为以下人员: 熟悉存储系统客户机上运行的操作系统(例如, UNIX、Windows 和 Microsoft Windows Server)的客户、操作员、管理员、安装人员 和服务人员。

本指南中的过程描述了可由具备以下技能和经验的人员执行的更换、升级和维护任 条:

- 熟练掌握小型计算机系统硬件和操作
- 基本了解常见联网概念和实践
- 熟练掌握安装和操作敏感型电子设备时常用的工具和过程

### **支持的功能**

IBM System Storage N 系列存储系统由 NetApp Data ONTAP 软件驱动。IBM 不提 供也不支持产品软件文档中描述的某些功能部件。请联系您当地的 IBM 代表或经销商 以获取更多详细信息。

在 N 系列支持 Web 站点上还提供了有关受支持的功能部件的信息、在 『Web 站点』 中描述了该 Web 站点的访问和浏览方式。

### **Web >c**

IBM 在万维网上维护了大量网页, 您可以从中获取最新的技术信息和下载设备驱动程序 及更新。以下 Web 页面提供了 N 系列的信息:

• 要获取当前可用的 N 系列产品和功能部件的列表, 可访问以下 Web 页面:

[www.ibm.com/storage/nas/](http://www.ibm.com/storage/nas/)

• IBM System Storage N 系列支持 Web 站点要求用户注册才能获取对该 Web 中 N 系列支持内容的访问权。要了解 N 系列支持 Web 内容的组织和浏览方式, 并访问 N 系列支持 Web 站点, 请参阅以下可公开访问的 Web 页面:

<span id="page-19-0"></span>www.ibm.com/storage/support/nseries/

该 Web 页面还提供了到 AutoSupport 信息以及其他重要的 N 系列产品资源的链接。

• IBM System Storage N 系列产品可连接至各种服务器和操作系统。要确定最新的受 支持连接,请访问以下 Web 页面的 IBM N 系列互操作性表:

www.ibm.com/systems/storage/network/interophome.html

· 要获取最新的 N 系列硬件产品文档(包括规划、安装和设置以及硬件监控、维护和 诊断), 请参阅位于以下 Web 页面的 IBM N 系列信息中心:

publib.boulder.ibm.com/infocenter/nasinfo/nseries/index.jsp

### 获取信息、帮助和服务

如果需要帮助、服务或技术援助, 或仅仅是希望获得有关 IBM 产品的更多信息, 您都 会发现 IBM 提供了范围广泛的资源来提供帮助。本部分包含以下信息: 从何处可获得 有关 IBM 和 IBM 产品的更多信息; 在 IBM N 系列产品出现问题时应该采取哪些措 施;以及在需要时给谁打电话以获得服务。

以下内容适用于台湾地区:

IBM 台湾产品服务联系信息: IBM Taiwan Corporation 3F, No 7, Song Ren Rd., Taipei Taiwan 电话: 0800-016-888

台灣IBM 產品服務聯絡方式: 台灣國際商業機器股份有限公司 台北市松仁路7號3樓 電話: 0800-016-888

#### 致电之前

在打电话之前, 请确保已执行以下步骤来尝试自行解决问题:

- 检查所有电缆以确保它们均已连接。
- 检查电源开关以确保系统已开启。
- 使用系统文档中的故障诊断信息以及系统随附的诊断工具。
- 请访问 IBM 支持 Web 站点以获取有关已知问题和限制的信息。

#### 使用文档

在 IBM N 系列支持 Web 站点上提供了 N 系列软件文档的最新版本 (包括 Data ONTAP 和其他软件产品), 在第 xix 页的 『Web 站点』中描述了该 Web 站点的访问 和浏览方式。

您的硬件产品以印刷文档或者文档 CD 上的 PDF 文件形式随附了最新的 N 系列硬件 产品文档。要获取最新的 N 系列硬件产品文档 PDF、请访问 IBM N 系列支持 Web 站点。

以下 Web 页面的 IBM N 系列信息中心内还提供了硬件文档, 包括规划、安装和设置 以及硬件监控、维护和诊断:

<http://publib.boulder.ibm.com/infocenter/nasinfo/nseries/index.jsp>

### <span id="page-20-0"></span>硬件服务和支持

可通过 IBM 集成技术服务来获得硬件服务。请访问以下 Web 页面以获取支持电话号 码:

[www.ibm.com/planetwide/](http://www.ibm.com/planetwide)

#### **L~|B**

IBM N 系列产品固件嵌入在 Data ONTAP 内。对于所有设备、建议您运行最新级别的 固件。任何固件更新均发布到 IBM N 系列支持 [Web](#page-18-0) 站点上, 在第 xix 页的 『Web 站 点』中描述了该 Web 站点的访问和浏览方式。

注: 如果在 IBM N 系列支持 Web 站点上未发现新的固件更新, 表明您运行的固件是 最新级别。

在联系 IBM 以获得技术支持人员前,请验证机器上是否已安装了最新级别的固件。

### **>D5P9CDuoM<(**

本指南使用以下术语、命令约定、格式约定和键盘约定。

在本文档中, 术语网关描述订购的具有网关功能的 IBM N 系列存储系统。网关支持各 种存储类型、并且与第三方磁盘存储系统一起使用。在这种情况下、针对客户数据的 磁盘存储器和 RAID 控制器功能由后端磁盘存储系统提供。网关还可能与特别针对 IBM N 系列型号设计的磁盘存储扩展单元一起使用。

术语文件管理器描述包含内部磁盘存储器或连接到特别针对 IBM N 系列存储系统设计 的磁盘存储扩展单元的 IBM N 系列存储系统。文件管理器存储系统不支持使用第三方 磁盘存储系统。要了解有关 N 系列文件管理器支持的磁盘存储扩展单元、请参阅《IBM System Storage N 系列介绍和规划指南》。IBM N 系列支持 Web 站点上提供了本指 南以及其他 N 系列文档、在第 xix 页的 『[Web](#page-18-0) 站点』中描述了该 Web 站点的访问和 浏览方式。

术语系统或存储系统是指网关自身或文件管理器自身或带有其他磁盘驱动器的文件管 理器

### **w//w/M\_ICTuo**

#### **w//w/dC (active/active configuration)**

- 在 Data ONTAP 7.2 和 7.3 发行版系列中, 是指存储系统 (有时称为节点)
- 对, 经配置用于在两个系统中的一个停止运行时另一个系统为该系统提供数
- 据。有时也称为*主动*/主动对。

#### **/: (cluster)**

在 Data ONTAP 7.1 发行版系列中, 是指存储系统 (有时称为节点) 对, 经配 置用于在两个系统中的一个停止运行时另一个系统为该系统提供数据。在 Data ONTAP 8.x 7-Mode 中, 集群是指一组互连节点 (存储系统), 这些节点共享 全局名称空间, 可作为单台虚拟服务器或多台虚拟服务器进行管理, 以提供性 能、可靠性和可伸缩性优势。

#### <span id="page-21-0"></span>**HA \_ICT (HA (high availability))**

在 Data ONTAP 8.x 7-Mode 中, 是指节点 (存储系统)对 (称为 HA 对)提 供的恢复功能, 配置为用于在两个节点中的一个停止运行时互相提供数据。

HA 对 (HA pair)

在 Data ONTAP 8.x 7-Mode 中, 是指节点 (存储系统)对, 配置为用于在两 个节点中的一个停止运行时互相提供数据。

#### 存储器术语

ACP 备用控制路径是一种协议,支持 Data ONTAP 管理和控制使用独立于数据路径 的单独网络的存储扩展单元存储子系统,因此管理通信就不依赖于数据路径是 否完整且可用。

#### **AT-FCX**

EXN1000 串行 ATA (SATA) 存储扩展单元的控制器模块。

**EL (Disk)**

任何硬盘驱动器

**ELf"\rf"\ (Disk shelf or shelf)**

任何包含硬盘驱动器的存储扩展单元。

- ESH 光纤通道磁盘存储扩展单元的控制器模块。
- IOM SAS 磁盘存储扩展单元的输入/输出模块。
- **77rbK(@YC77 (Loop or Fibre-Channel Arbitrated Loop)** 一个或多个连接到 N 系列存储系统的菊花链光纤通道存储扩展单元。
- **Zc (Node)**

在 N 系列系统上执行软件的系统控制器模块。在单控制器模块中有一个节点; 在主动/主动或高可用性模块中有两个节点。

**Q;r SAS Q; (Stack or SAS stack)**

由一个或多个 SAS 存储扩展单元 (使用 IOM 模块连接到存储系统) 构成的堆 栈。堆栈中的最大存储扩展单元数以及配置中的最大存储扩展单元堆栈数取决 于存储系统的类型。

### **|n<(**

可以在系统控制台上或者从任何可使用 Telnet 会话访问存储系统的客户机上输入命令。 在说明 UNIX 工作站上执行命令的示例中, 根据 UNIX 版本的不同, 命令语法和输出 也会有所不同。

### <span id="page-22-0"></span>格式约定

下表列出本指南中用于区分特殊信息的不同字符格式。

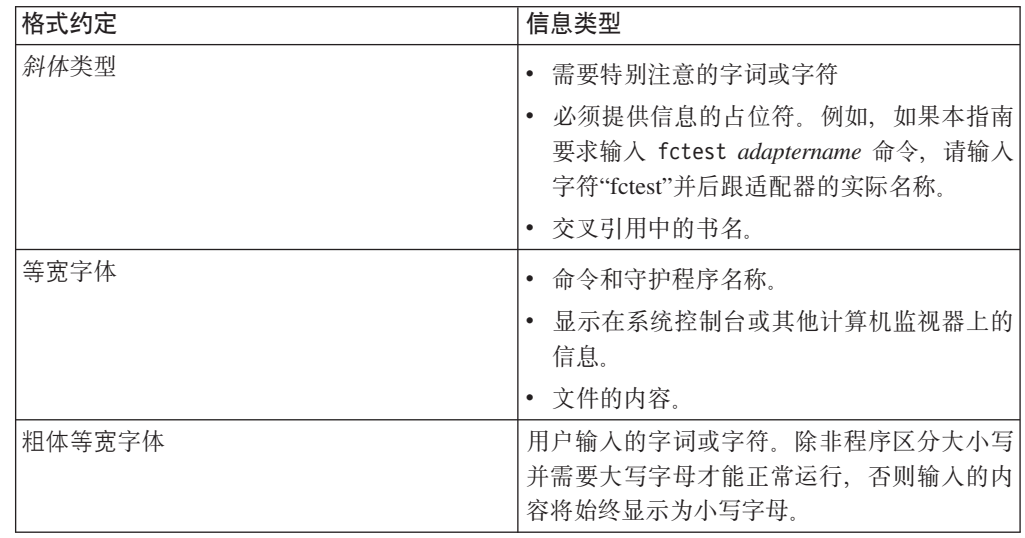

### 键盘约定

本指南使用大写和某些缩写来表示键盘上的键。但键盘上的键可能没有本指南中标注 的那样准确。

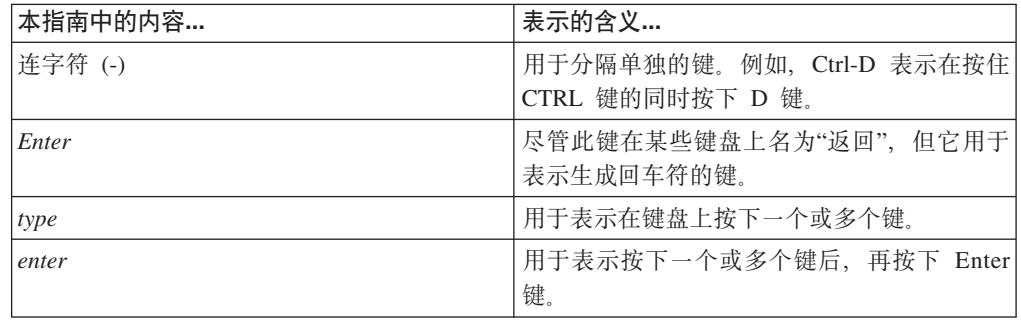

### 如何发送您的意见

您的反馈有助于我们提供最准确且最高质量的信息。如果您对改进本文档有任何意见 或建议, 请通过电子邮件将其发送到 starpubs@us.ibm.com。

请确保包含以下信息:

- 确切的出版物标题
- 出版物书号 (例如 GC26-1234-02)
- 页面、表格或插图编号
- 关于应更改的所有信息的详细描述

### <span id="page-24-0"></span>**EXN3000 存储扩展单元简介**

本章介绍了 IBM System Storage EXN3000 SAS/SATA 存储扩展单元的组件, 解释了 EXN3000 存储扩展单元的术语并展示了 EXN1000/2000/4000 存储扩展单元的差异。这 里讨论了以下主题:

- 『EXN3000 存储扩展单元硬件概述』
- 第2页的『术语和符号』
- 第4页的 『EXN3000 和 [EXN1000/2000/4000](#page-27-0) 存储扩展单元之间的重要差异 』
- 第6页的 『 您需要了解的有关 [EXN3000](#page-29-0) 存储扩展单元的信息 』
- 第9页的 『硬件规格』

### **EXN3000 存储扩展单元硬件概述**

图 1 显示了 EXN3000 存储扩展单元 (在本文档及其他文档中, 有时也称为存储架或磁 盘存储架)前部的组件。

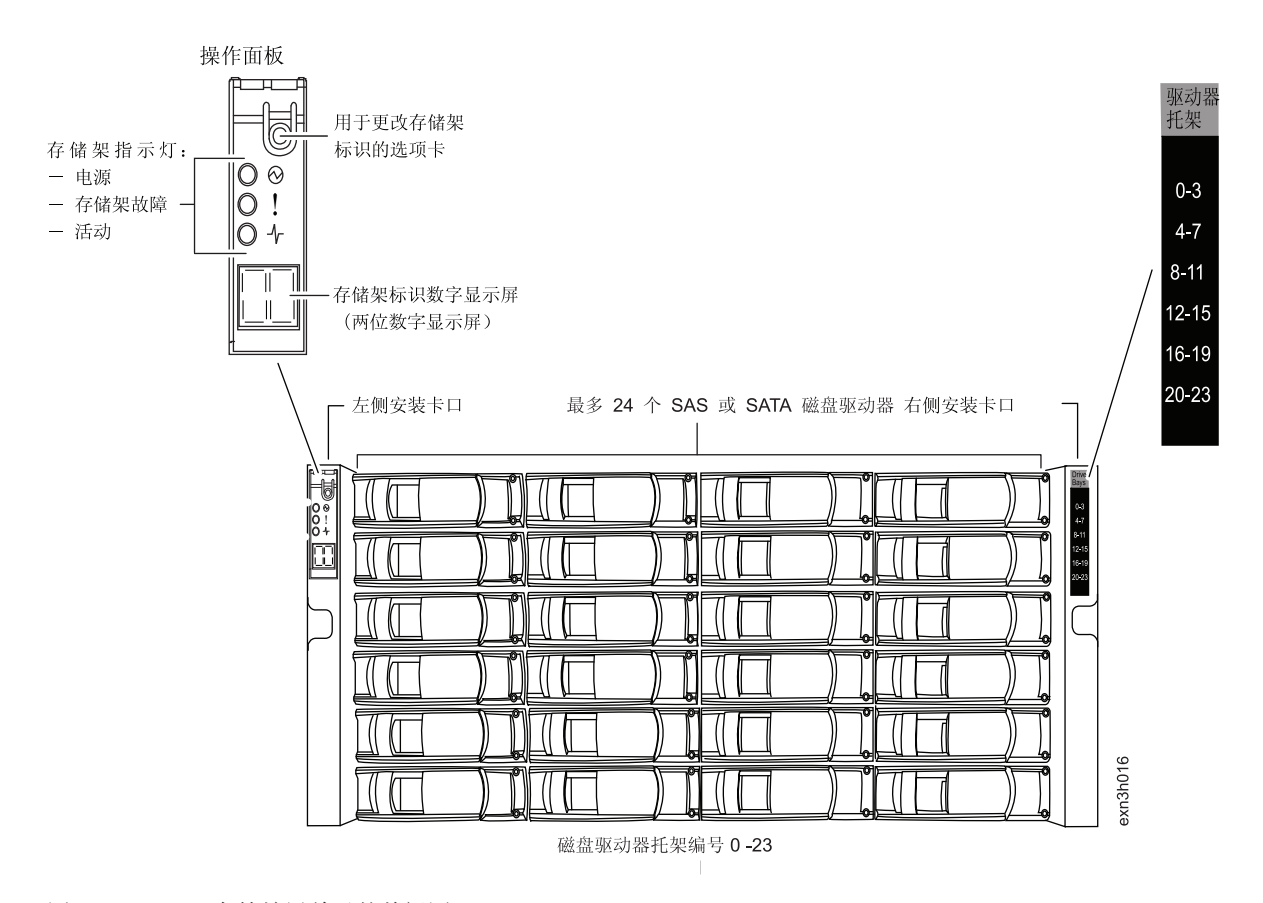

图 1. EXN3000 存储扩展单元的前视图

以下插图显示了 EXN3000 存储扩展单元后部的组件。

图 2 显示了具有两个电源(插在适当插槽中的 PSU 1 和 PSU 4, 其余插槽中为填充 板)的 EXN3000 存储扩展单元。

<span id="page-25-0"></span>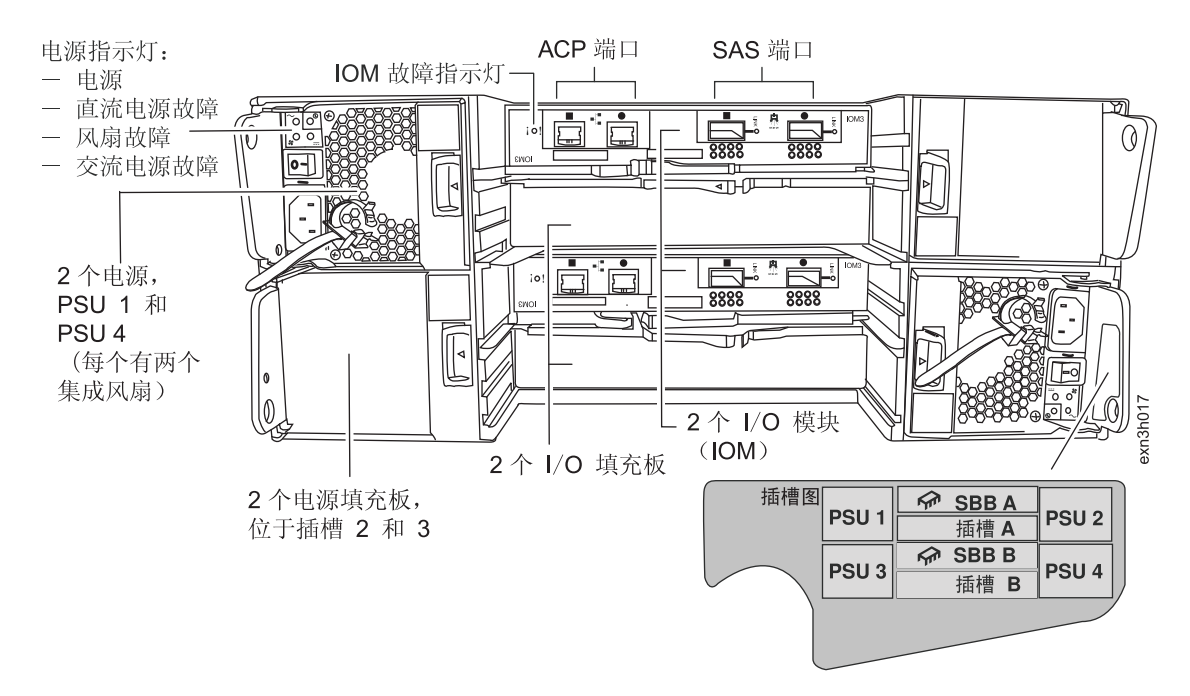

图 2. 具有两个电源的 EXN3000 存储扩展单元的后视图

图 3 显示了具有四个电源的 EXN3000 存储扩展单元。

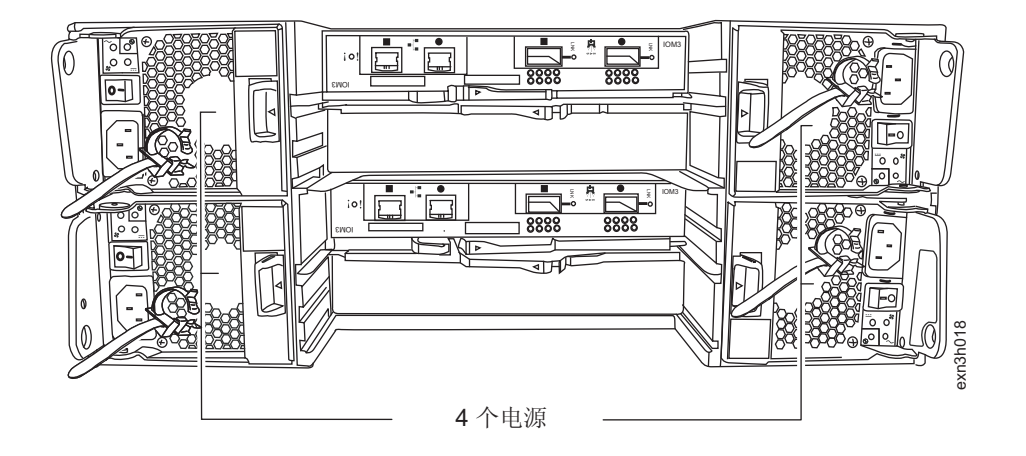

图 3. 具有四个电源的 EXN3000 存储扩展单元的后视图

### 术语和符号

熟悉以下术语。其中许多术语是专门针对 SAS 技术和 EXN3000 存储扩展单元的; 而 有一些术语则是这两方面的现有术语。

• 方形符号和圆形符号:

存储扩展单元 IOM 上的 SAS 端口和 ACP 端口由方形符号和圆形符号来标示。所 有连线都是通过连接到方形端口或圆形端口来完成的。

注: SAS 连接不使用 IN 端口和 OUT 端口概念。

v **IOM:**

SAS 存储架 I/O 模块位于存储扩展单元的后部。它将个别磁盘驱动器连接到存储系 统的其余磁盘驱动器,并控制存储扩展单元操作员显示面板上的指示灯。每个存储 扩展单元都有两个 IOM: IOM A 和 IOM B。它们在存储扩展单元后部的插槽图标 签上也称为 SBB A 和 SBB B.

v **SAS Q;:**

也称为堆栈。一个或多个 SAS 磁盘存储架互相连接(以菊花链式结构), 并通过堆 栈中的第一个磁盘存储架和堆栈中的最后一个磁盘存储架(如果需要)连接到控制 器。存储扩展单元堆栈中的最大存储扩展单元数以及配置中支持的最大存储扩展单 元堆栈数取决于存储系统的类型。

v **ACP:**

备用控制路径是一种协议,支持 Data ONTAP 管理和控制磁盘存储架存储子系统。 它使用独立于数据通路的网络、因此管理通信不依赖于数据路径是否完整和可用。 ACP 的使用要求所有磁盘存储架 IOM 和存储系统控制器通过 IOM 上的 ACP 端口 和每个控制器上的指定网络端口进行连接。

v **QSFP:**

用于所有 IBM SAS 系统的标准 SAS 电缆连接器。"QSFP 到 QSFP"SAS 电缆用于 以菊花链结构连接到 SAS 存储扩展单元端口以及连接到四端口 SAS 主机总线适配 器 (HBA) 或板载 SAS 端口。"QSFP 到迷你"SAS 电缆用于将存储扩展单元连接至 双端口迷你 SAS HBA.

v **yZm~DELyP(:**

基于软件的磁盘驱动器所有权存储在磁盘驱动器上,而不是由存储系统物理连接的 拓扑决定。它可以为您提供更大的灵活性并且可以更好地控制磁盘驱动器的使用。 SAS 和 SATA 磁盘驱动器使用基于软件的磁盘驱动器所有权。

因此, 以下基于硬件的磁盘所有权概念在此不适用: 此概念认为本地节点拥有所有 通过 A 通道 (连接到磁盘存储架上的 A 模块的回路) 与其直接连接的磁盘驱动器的 所有权, 其伙伴拥有连接到 B 通道上的本地节点的磁盘驱动器的所有权。

这同样表示以下基于硬件的磁盘驱动器所有权词汇不适用: 主路径、备用路径、冗 余路径和冗余备用路径,控制器与存储扩展单元之间的连接以词汇第一个连接和最 后一个连接来表示。

**•** 第一个连接:

从控制器到存储扩展单元堆中的第一个或距离最近的存储扩展单元的连接连接。

**•** 最后一个连接:

从控制器到存储扩展单元的堆栈中的最后一个存储扩展单元的连接连接。

v **f"\d,S(U(4,S):**

<span id="page-27-0"></span>由多个存储扩展单元组成的堆栈中存储扩展单元间的连线。每个存储扩展单元堆栈 都是通过其 SAS 端口以菊花链结构连接在一起, 如果使用 ACP 功能, 那么每个存 储扩展单元还会通过其 ACP 端口以菊花链结构连接在一起。

• 控制器:

存储系统中运行 Data ONTAP 软件并管理存储子系统的组件。

位于存储系统机箱顶部插槽中的控制器可称为控制器 1 或控制器 A。位于存储系统 机箱底部插槽中的控制器可称为控制器 2 或控制器 B。

• 单控制器配置:

具有一个控制器的存储系统。

• 主动/主动 (高可用性)配置:

具有两个控制器的存储系统。两个控制器可位于一个机箱中, 也可以有两个控制 器,每个位于单独的一个机箱中。当这两个控制器中的一个受损时另一个控制器可 以为该控制器提供数据。

• 多路径 HA:

主动/主动(高可用性)配置中的每个控制器都可通过多条路线连接到磁盘驱动器。 对于主动/主动(高可用性)配置而言, 多路径连线是最有弹性的首选配置, 因为它 充分地利用 SAS 的弹性功能, 这意味着在电缆、HBA 和 IOM 发生故障时存储系统 仍可继续访问磁盘驱动器。IOM 故障不会导致控制器执行故障转移。

• 双路径:

单控制器存储系统可通过多条路线连接到磁盘驱动器。这是单控制器配置的首选配 置。

• 单路径 HA:

主动/主动(高可用性)存储系统中的每个控制器都只有一条路线连接到磁盘驱动 器。这意味着当发生 IOM 或电缆故障时, 控制器需要执行故障转移。

• 单路径:

单控制器存储系统只有一条路线连接到磁盘驱动器。此配置存在多处单点故障、因 而不是首选配置。

• 已配置的系统:

随 EXN3000 存储扩展单元一起提供并预装了 SAS HBA (如果适用) 的新存储系统。

・ 附加存储扩展单元:

单独提供而不是作为已配置系统一部分提供的 EXN3000 存储扩展单元。

#### EXN3000 和 EXN1000/2000/4000 存储扩展单元之间的重要差异

安装、连线并管理 SAS 扩展单元前, 应了解 SAS 存储扩展单元 (如 EXN3000) 与 FC 存储扩展单元 (如 EXN1000/2000/4000) 之间的机械差异. 以及串行连接 SCSI (SAS) 和光纤通道 (FC) 技术之间的基础结构和弹性方面的差异。

<span id="page-28-0"></span>机械差异

SAS 和 FC 存储扩展单元之间的机械差异如表 1 所示。

表 1. SAS 和 FC 存储扩展单元之间的机械差异

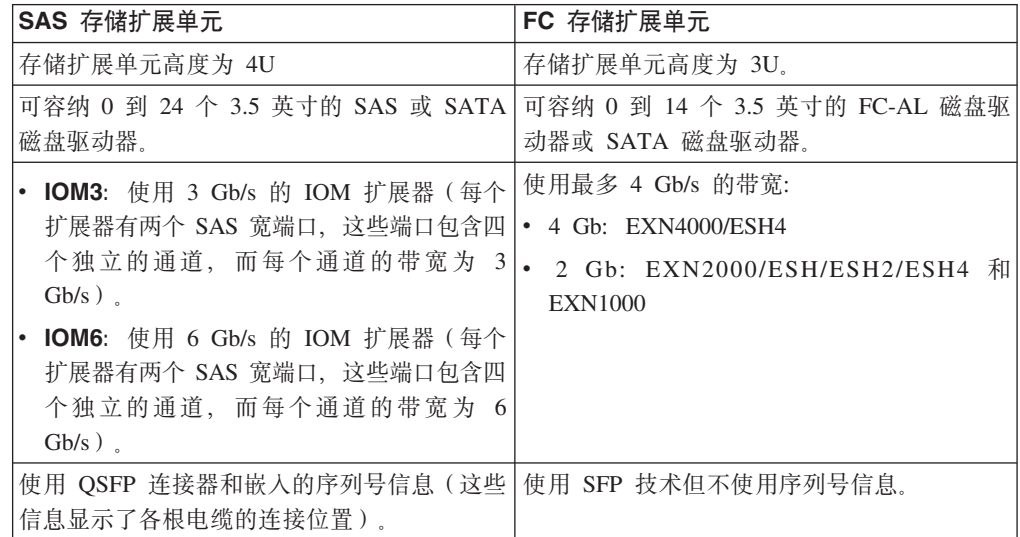

### 基础结构差异

SAS 和 FC 存储扩展单元之间的基础结构差异如表 2 所示。

表 2. SAS 和 FC 存储扩展单元之间的基础结构差异

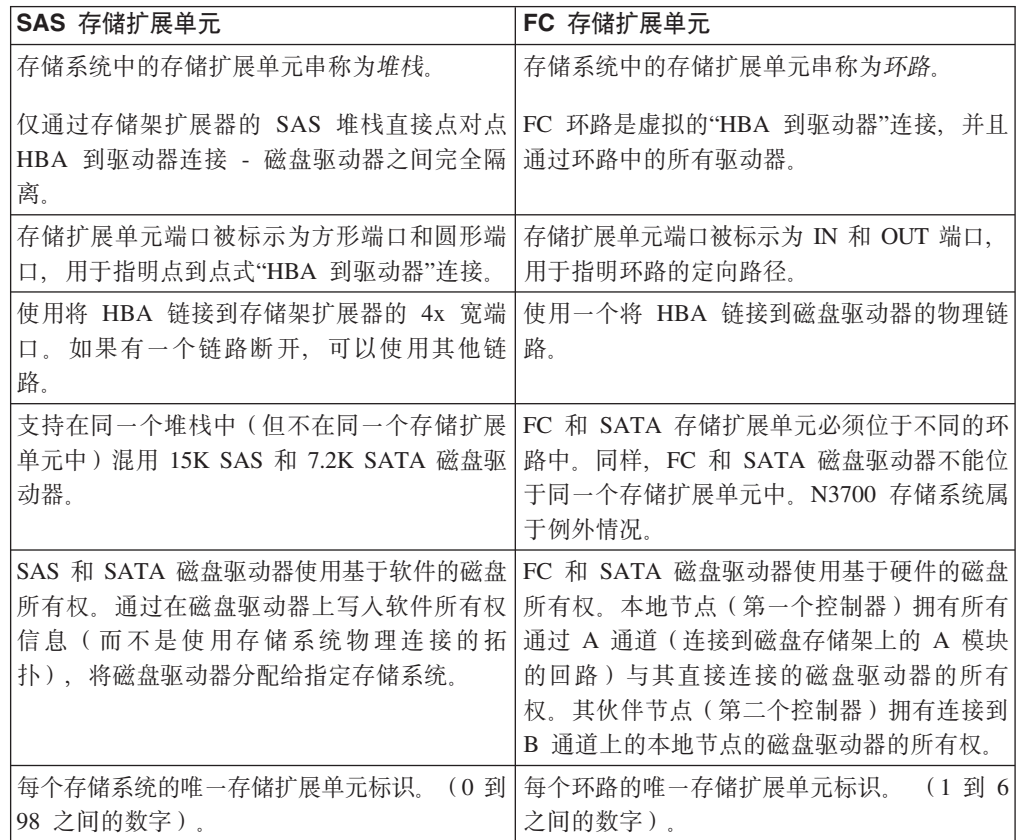

<span id="page-29-0"></span>表 2. SAS 和 FC 存储扩展单元之间的基础结构差异 (续)

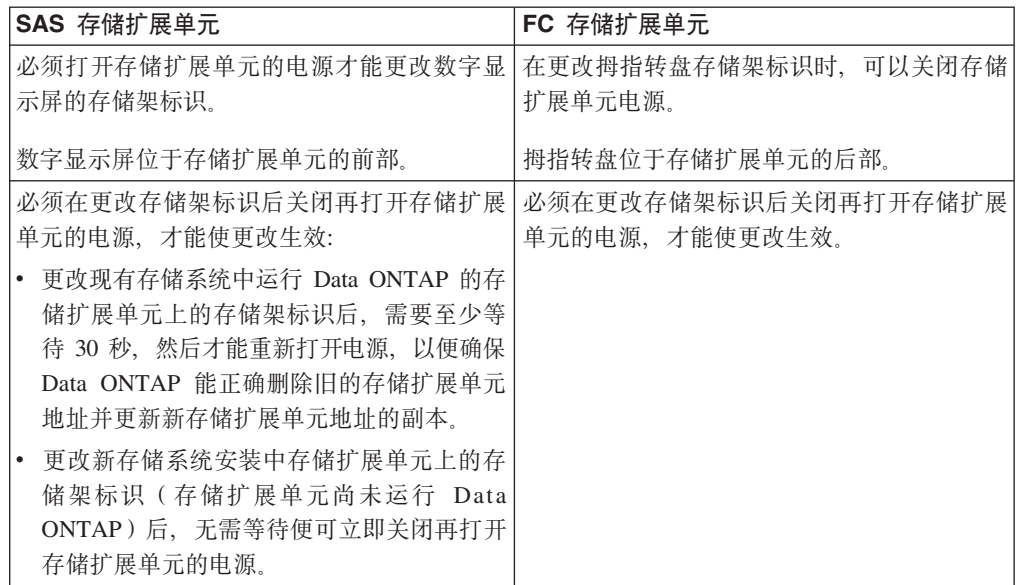

### 弹性差异

SAS 和 FC 存储扩展单元之间的弹性差异如表 3 所示。

表 3. SAS 和 FC 存储扩展单元之间的弹性差异

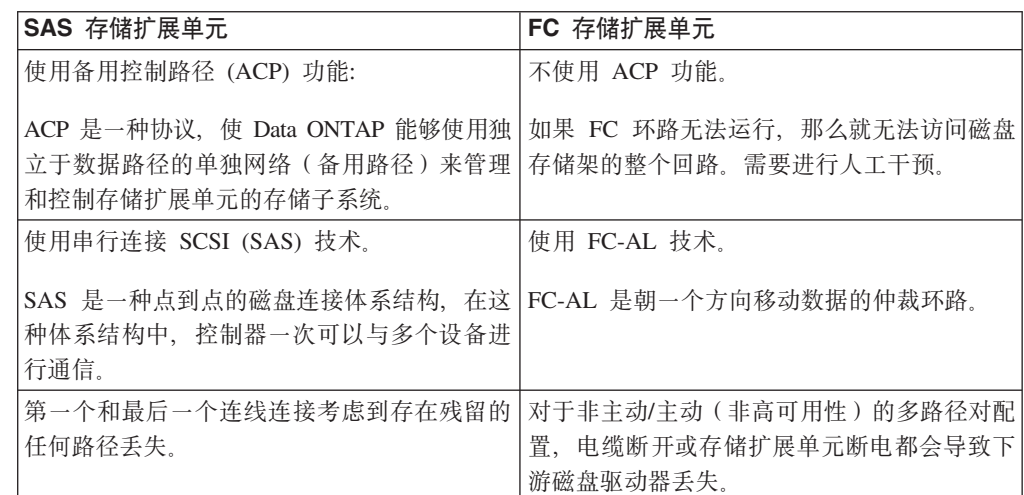

### **zh\*KbDPX EXN3000 f")9%\*DE"**

在机架中安装一个或多个存储扩展单元或管理现有存储扩展单元之前, 您需要了解以 下信息:

- 第7页的『最低软件需求』
- 第7页的  $\sqrt{S}$  SAS 和 [SATA](#page-30-0) 磁盘驱动器支持  $\sqrt{S}$
- 第7页的『电源』
- 第7页的 『磁盘托架编号』
- 第7页的『存储扩展单元标识』
- 第8页的 『磁盘驱动器』
- 第9页的 『 用于延伸的 FC/SAS 网桥或与光纤网连接的 [MetroCluster](#page-32-0) 系统 』

#### <span id="page-30-0"></span>**最低软件需求**

您的存储系统必须满足以下软件需求:

• Data ONTAP 7.*x* 发行版: Data ONTAP 7.3.6 或 7.*x* 发行版系列的更高版本

N3400 和 N3600 存储系统可以使用 Data ONTAP 7.3.4 或 7.x 发行版系列的更高 版本。

• Data ONTAP 8.*x* 发行版: Data ONTAP 8.0.2P3 或 8.*x* 发行版系列的更高版本

N3400 存储系统可以使用 Data ONTAP 8.0.2 或 8.*x* 发行版系列的更高版本。

要获取可用 Data ONTAP 发行版 (按发行版系列)和受支持的存储系统的最新列表和 历史记录,请访问 IBM N 系列支持 [Web](#page-18-0) 站点(如第 xix 页的 『Web 站点』中所述), 并参阅"Data ONTAP 表"。

#### **SAS M SATA EL}/w'V**

单个 EXN3000 存储扩展单元必须仅包含 SAS 磁盘驱动器或仅包含 SATA 磁盘驱动 器。但是, EXN3000 存储扩展单元堆栈可包含使用 SAS 磁盘驱动器的存储扩展单元和 使用 SATA 磁盘驱动器的存储扩展单元。

#### **电源**

根据磁盘驱动器的转速不同,为确保正常散热、空气流通以及为扩展单元供电, EXN3000 存储扩展单元需要的电源个数也会有所不同。

- 转速小于 10000 转/分钟的磁盘驱动器需要两个电源和两个电源填充板,用来填充存 储扩展单元中的四个电源托架。
- 转速等于或大于 10000 转/分钟的磁盘驱动器(通常为 SAS 磁盘驱动器)需要存储 扩展单元中安装四个电源。

### 磁盘托架编号

 $EXN3000$  存储扩展单元有 24 个磁盘托架, 其编号为 0 到 23. 编号顺序显示在存储 扩展单元右侧的安装凸缘上, 如第1页的图 1 中所示。

### 在储扩展单元标识

#### **每个系统的唯一标识:**

存储系统中的每个 SAS 存储扩展单元都必须具有唯一的标识;有效的存储架标识为 0 到 98. 对于 N3400 和 N3600 存储系统, 有效的存储架标识为 01 到 98.

例如, 对于具有两个由 10 个存储扩展单元组成的堆栈的存储系统而言, 其存储扩展单 元的编号为  $0$  到  $19$ .

如果存储系统具有 SAS 和 FC 磁盘存储架, SAS 和 FC 磁盘存储架之间的存储架标 识无需唯一。(每个 FC 回路中的 FC 磁盘扩展架标识仍应是唯一的。对于存储系统中 所有其他 SAS 磁盘存储架, SAS 磁盘存储架标识仍应是唯一的, 包括 N3400 或 N3600 系统的内部存储架标识。)

<span id="page-31-0"></span>注: 存储系统包含控制器和存储扩展单元。对于 N3400 和 N3600 存储系统, 它还包含 内部磁盘存储架, 内部磁盘存储架预设为 00 且不能更改。

#### 30 秒规则:

更改存储架标识后、您必须始终关闭再打开存储扩展单元的电源。但是、在更改运行 Data ONTAP 的存储扩展单元上的存储架标识后, 必须等待至少 30 秒, 然后才能重新 打开电源。这样可确保 Data ONTAP 能正确删除旧的存储扩展单元地址并更新新存储 扩展单元地址的副本。

注: 仅当在上次重新供电操作后选择了不同的存储扩展单元标识时, 才会认为是更改 了存储扩展单元标识。

#### 已配置的系统:

对于新存储系统(已配置的系统)而言,每个存储扩展单元在装运时就已在其前面板 的数字显示屏上设置了所分配的标识。如果您拥有多个存储扩展单元,在用电缆连接 系统之前、请进行目检以确保出厂设置的标识对于存储系统中的每个存储扩展单元都 是唯一的。要执行该操作、您需要打开存储扩展单元的电源。

#### 附加存储扩展单元:

如果您订购了附加存储扩展单元以热添加到现有存储系统中或替换现有存储扩展单 元、那么您必须自己设置存储扩展单元标识。

注: 对于 N3400 和 N3600 存储系统, 内部存储扩展单元标识已预设为 00 且不能更 改。附加存储扩展单元的标识必须为 01 到 98。

#### 重复的存储扩展单元标识:

如果两个或更多 SAS 存储扩展单元具有相同的标识, 那么在系统控制台上会显示错误 消息 sas.shelf.conflict,系统将大于 100 的软标识分配给重复的存储扩展单元。磁盘驱 动器地址使用存储扩展单元序列号。数字显示屏会继续显示您分配的标识。您必须重 新分配重复的存储架标识。

例如, 如果已将存储扩展单元标识 25 分配给存储系统中的两个存储扩展单元, 那么这 两个存储扩展单元的数字显示屏上都会显示 25。

#### 磁盘驱动器

#### 受支持的磁盘驱动器

请参阅《IBM System Storage N 系列介绍和规划指南》, 以获取有关受支持的磁盘驱动 器和存储系统的信息。IBM N 系列支持 Web 站点上提供了本指南以及其他 N 系列文 档, 在第 xix 页的 『Web 站点』中描述了该 Web 站点的访问和浏览方式。

#### 磁盘驱动器寻址

对于 SAS 直接连接的磁盘驱动器、磁盘驱动器使用三元组命名方案进行标识、如下表 中所示。

<span id="page-32-0"></span>表 4. 磁盘驱动器寻址

| 磁盘连接     | 磁盘名称                  | 示例                                                                                                    |
|----------|-----------------------|----------------------------------------------------------------------------------------------------|
| SAS 直接连接 | <插槽><端口>.<存储架标识>.<托架> | N3400 或 N3600 存储系统的托架 9 中的内置 <br>SAS 磁盘的地址为 0c.0.9。<br>位于存储架 2 托架 11 中且连接到板载端口 0a<br>的磁盘的地址为 0a.2.11。<br>位于存储架 6 托架 3 中且连接到 HBA (位于 <br>插槽 1, 端口 c 中 ) 的磁盘的地址为 1c.6.3。 |

注: 如果有两个存储扩展单元具有相同的标识, 那么即使系统将大于 100 的软标识分配 给重复的存储扩展单元,磁盘驱动器地址仍会使用存储扩展单元序列号。例如,用于 SAS 直接连接的磁盘连接的重复存储扩展单元标识将为 1c.<存储扩展单元序列号>.3。

### **R**<br><del>FC/SAS</del> 网格或与光纤网连接的 MetroCluster 系统

注: IBM N 系列支持 Web 站点上提供了此处引用的指南、"支持 FC/SAS 网桥配置" 中引用的指南以及其他 N 系列文档, 在第 xix 页的 『[Web](#page-18-0) 站点』中描述了该 Web 站 点的访问和浏览方式。

请参阅 IBM System Storage N series Introduction and Planning Guide 和 ATTO FibreBridge 6500N Installation and Operations Manual, 以了解有关 FC/SAS 网桥硬件 的信息。

#### **'V FC/SAS xEdC**

请参阅 Configuring a MetroCluster with SAS disk shelves and FibreBridge 6500N, 以 了解有关安装和热添加 HA 对, 以及将 HA 对转换为与光纤网连接的 MetroCluster 和 更换 FC/SAS 网桥的信息。

### **2~fq**

下表列出了 EXN3000 的特性和需求。

#### 表 5. EXN3000 物理特性

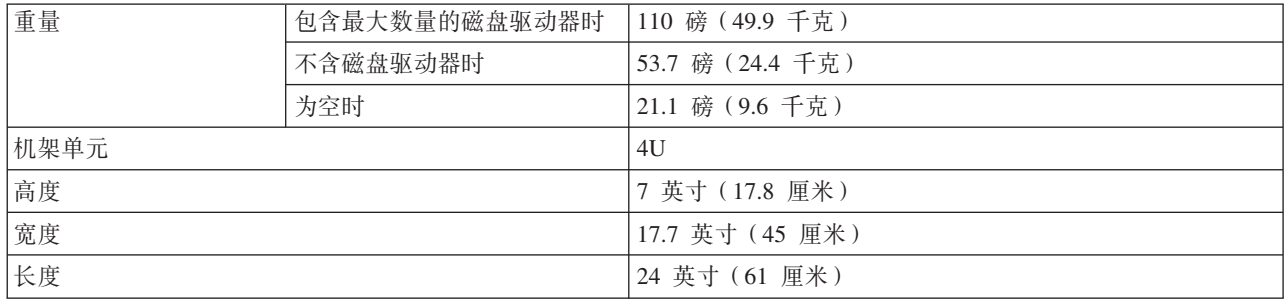

#### 表 6. EXN3000 空间尺寸

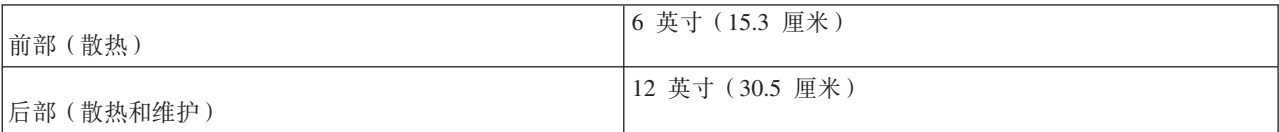

#### <span id="page-33-0"></span>表 6. EXN3000 空间尺寸 (续)

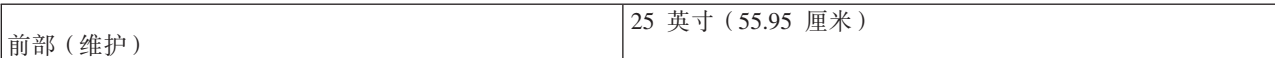

#### 表 7. EXN3000 环境要求

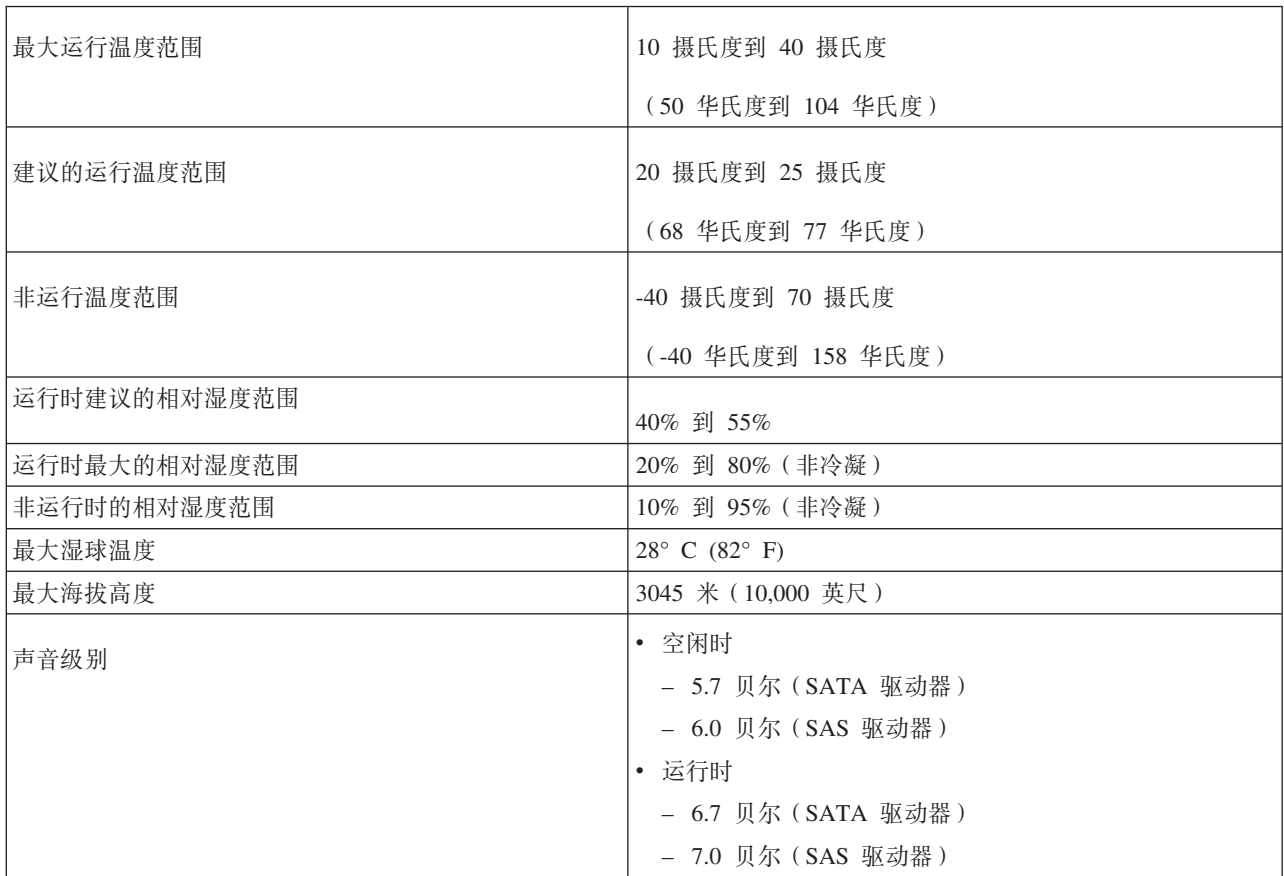

#### 表 8. EXN3000 电气要求

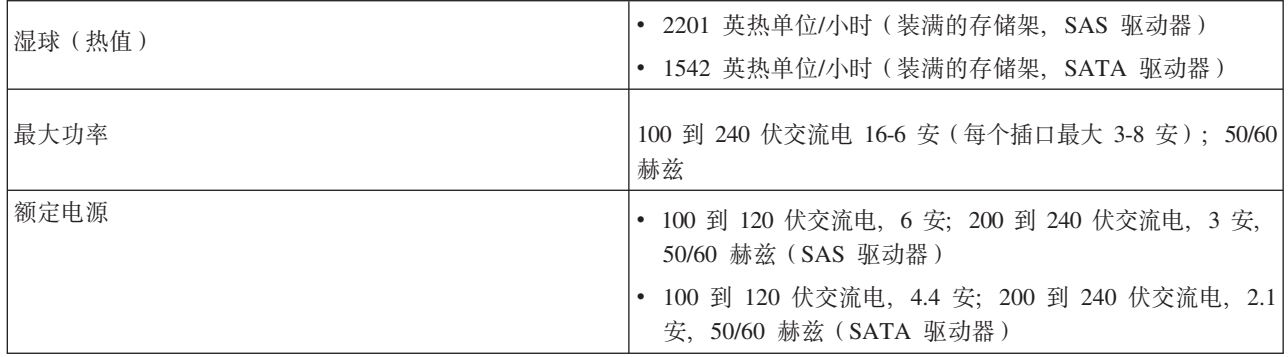

<span id="page-34-0"></span>表 9. EXN3000 电气要求 - SAS 驱动器

|                    |      | 100 到 120 伏 |       |            | 到 240<br>200<br>伏 ( 实际为 200 |       |            | 到 240 伏 (实际为 215<br>200 |       |            |
|--------------------|------|-------------|-------|------------|-----------------------------|-------|------------|-------------------------|-------|------------|
|                    |      |             |       |            | 伏)                          |       |            | 伏)                      |       |            |
|                    |      |             | 典型情况  |            |                             | 典型情况  |            | 典型情况                    |       |            |
|                    |      | 最坏情         |       | 系统,        | 最坏情                         |       | 系统,        | 最坏情                     |       | 系统,        |
|                    | 大 小  | 况,<br>两     | 每 个   | 四 个        | 况,<br>两                     | 每个    | 四 个        | 况,<br>两                 | 每 个   | 四个         |
| 输入电压               | (GB) | 个 PSU       | PSU 对 | <b>PSU</b> | 个 PSU                       | PSU 对 | <b>PSU</b> | 个 PSU                   | PSU 对 | <b>PSU</b> |
| 测得的输入电<br>流, 安培    | 300  | 5.5         | 3.0   | 6.0        | 2.8                         | 1.5   | 3.0        | 2.6                     | 1.4   | 2.8        |
|                    | 450  | 6.0         | 3.15  | 6.3        | 3.0                         | 1.6   | 3.2        | 2.8                     | 1.5   | 3.0        |
|                    | 600  | 5.98        | 2.86  | 5.71       | 2.99                        | 1.44  | 2.87       | 不适用                     |       |            |
| 测得的输入功<br>率,瓦      | 300  | 550         | 300   | 600        | 560                         | 300   | 600        | 559                     | 301   | 602        |
|                    | 450  | 600         | 315   | 630        | 600                         | 320   | 640        | 602                     | 323   | 645        |
|                    | 600  | 595         | 284   | 567        | 584                         | 274   | 547        | 不适用                     |       |            |
| 散热,<br>英热单<br>位/小时 | 300  | 1877        | 1024  | 2048       | 1911                        | 1024  | 2048       | 1908                    | 1027  | 2055       |
|                    | 450  | 2047        | 1075  | 2150       | 2047                        | 1092  | 2184       | 2054                    | 1101  | 2201       |
|                    | 600  | 2028        | 917   | 1833       | 1991                        | 933   | 1865       | 不适用                     |       |            |

表 10. EXN3000 电气要求 - 加密和未加密的 4TB SAS 磁盘驱动器:

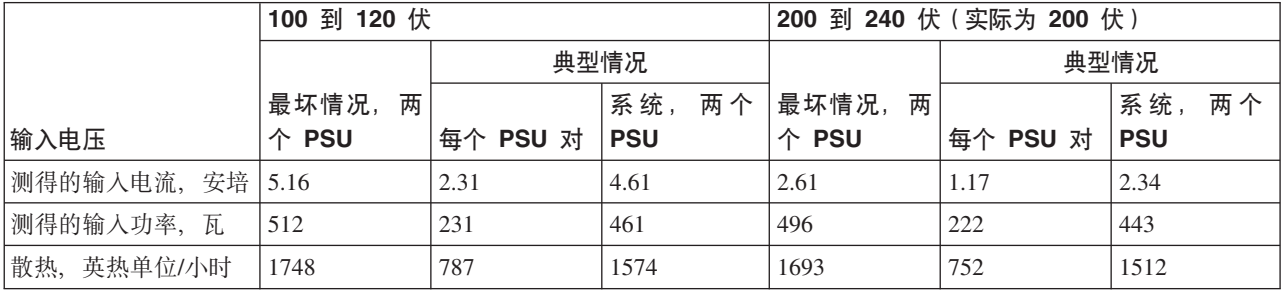

**":**

- 1. 最坏情况表示系统运行在具有两个 PSU, 风扇速度很快且通过两根电源线配送电力 的情况下。
- 2. 每个 PSU 对表示系统在正常情况下运行时每个 PSU 对的典型电力需求。
- 3. 系统表示系统在正常情况下运行并且通过四根电源线配送电力时四个 PSU 的典型电 力需求。
- 4. 根据磁盘驱动器的类型, EXN3000 可能有两个或四个电源。带有 SAS 磁盘驱动器 的 EXN3000 有四个电源, 需要使用四个电源插座。

<span id="page-35-0"></span>表 11. EXN3000 电气要求 - SATA 驱动器

|                 |                   |             |            |            |       |            |            | 200 到 240 伏 (实际为 200 200 到 240 伏 (实际为 215 |            |            |  |
|-----------------|-------------------|-------------|------------|------------|-------|------------|------------|-------------------------------------------|------------|------------|--|
|                 |                   | 100 到 120 伏 |            |            | 伏)    |            |            | 伏)                                        |            |            |  |
|                 |                   |             | 典型情况       |            |       | 典型情况       |            |                                           | 典型情况       |            |  |
|                 |                   | 最坏情         |            | 系统,        | 最坏情   |            | 系统,        | 最坏情                                       |            | 系统,        |  |
|                 | 大小                | 况 (单        | 每个         | 两个         | 况(单   | 每个         | 两个         | 况 (单                                      | 每个         | 两个         |  |
| 输入电压            | (GB)              | PSU)        | <b>PSU</b> | <b>PSU</b> | PSU)  | <b>PSU</b> | <b>PSU</b> | PSU)                                      | <b>PSU</b> | <b>PSU</b> |  |
| 测得的输入电          | 500               | 4.3         | 2.2        | 4.4        | 2.1   | 1.1        | 2.2        | 1.9                                       | 1.05       | 2.1        |  |
| 流, 安培           | 1 TB              | 4.41        | 2.21       | 4.42       | 2.21  | 1.14       | 2.27       | 1.9                                       | 1.05       | 2.1        |  |
|                 | $2$ TB            | 4.72        | 2.31       | 4.62       | 2.42  | 1.21       | 2.42       | 不适用                                       |            |            |  |
|                 | 3 TB              | 4.95        | 2.30       | 4.60       | 2.43  | 1.19       | 2.38       |                                           |            |            |  |
|                 | 100 (SSD)         | 2.38        | 1.18       | 2.36       | 1.38  | 0.69       | 1.37       | 不适用                                       |            |            |  |
| 测得的输入功          | 500               | 430         | 220        | 440        | 420   | 220        | 440        | 409                                       | 226        | 452        |  |
| 率,瓦             | $1$ TB            | 439         | 219        | 438        | 429   | 212        | 424        | 409                                       | 226        | 452        |  |
|                 | $2$ TB            | 469         | 229        | 458        | 470   | 228        | 456        | 不适用                                       |            |            |  |
|                 | 3 TB              | 495         | 228        | 456        | 476   | 224        | 448        |                                           |            |            |  |
|                 | 100 (SSD)         | 234         | 116        | 232        | 230   | 114        | 228        | 不适用                                       |            |            |  |
| 散热, 英热单<br>位/小时 | 500               | 1,467       | 751        | 1,501      | 1,433 | 751        | 1,501      | 1,395                                     | 771        | 1,542      |  |
|                 | $1$ $\, {\rm TB}$ | 1,499       | 748        | 1,495      | 1,465 | 724        | 1,448      | 1,395                                     | 771        | 1,542      |  |
|                 | $2$ TB            | 1.599       | 781        | 1,561      | 1,602 | 777        | 1,554      | 不适用                                       |            |            |  |
|                 | 3 TB              | 1,688       | 518        | 1,555      | 1,624 | 764        | 1,528      |                                           |            |            |  |
|                 | 100 (SSD)         | 799         | 396        | 792        | 784   | 390        | 779        | 不适用                                       |            |            |  |

**":**

- 1. 最坏情况表示系统运行在具有两个 PSU, 风扇速度很快且通过两根电源线配送电力 的情况下。
- 2. 每个 PSU 对表示系统在正常情况下运行时每个 PSU 对的典型电力需求。
- 3. 系统表示系统在正常情况下运行并且通过四根电源线配送电力时四个 PSU 的典型电 力需求。
- 4. 根据磁盘驱动器的类型, EXN3000 可能有两个或四个电源。带有 SAS 磁盘驱动器 的 EXN3000 有四个电源, 需要使用四个电源插座。

表 12. 电气要求 - SATA 驱动器, 6-100 GB 或 12-100 GB 磁盘驱动器:

| 输入电压                 |    | 100 到 120 伏 |        |            | 200 到 240 伏 (实际为 200 伏) |        |            |  |
|----------------------|----|-------------|--------|------------|-------------------------|--------|------------|--|
|                      |    |             | 典型情况   |            |                         | 典型情况   |            |  |
|                      |    | 最坏情况(单      |        | 系统,<br>两个  | 最坏情况(单                  |        | 系统,<br>两个  |  |
|                      | 数量 | PSU)        | 每个 PSU | <b>PSU</b> | PSU)                    | 每个 PSU | <b>PSU</b> |  |
| 测得的输入电<br>流,安培       | 6  | 2.13        | 1.07   | 2.13       | 1.36                    | 0.68   | 1.35       |  |
|                      | 12 | 2.32        | 1.16   | 2.32       | 1.28                    | 0.64   | 1.27       |  |
| 测得的输入功<br>率,瓦        | 6  | 208         | 104    | 208        | 204                     | 102    | 204        |  |
|                      | 12 | 227         | 114    | 227        | 224                     | 112    | 223        |  |
| 散热,<br>英热单 6<br>位/小时 |    | 710         | 355    | 710        | 697                     | 349    | 697        |  |
|                      | 12 | 775         | 388    | 775        | 765                     | 381    | 762        |  |
**":**

- 1. 最坏情况表示系统运行在具有两个 PSU, 风扇速度很快且通过两根电源线配送电力 的情况下。
- 2. 每个 PSU 对表示系统在正常情况下运行时每个 PSU 对的典型电力需求。
- 3. 系统表示系统在正常情况下运行并且通过四根电源线配送电力时四个 PSU 的典型电 力需求。
- 4. 根据磁盘驱动器的类型, EXN3000 可能有两个或四个电源。带有 SAS 磁盘驱动器 的 EXN3000 有四个电源, 需要使用四个电源插座。

表 13. 电气要求 - SATA 驱动器, 6-100GB SSD 驱动器, 具有 18-1 TB 或 18-3 磁盘驱动器:

| 输入电压<br>100 到 120 伏 |         | 200 到 240 伏 (实际为 200 伏) |        |            |        |        |            |
|---------------------|---------|-------------------------|--------|------------|--------|--------|------------|
|                     |         |                         | 典型情况   |            |        | 典型情况   |            |
|                     |         | 最坏情况(单                  |        | 系统,<br>两个  | 最坏情况(单 |        | 系统,<br>两个  |
|                     | 大小 (GB) | PSU)                    | 每个 PSU | <b>PSU</b> | PSU)   | 每个 PSU | <b>PSU</b> |
| 测得的输入电              | TB      | 3.91                    | 1.7    | 3.41       | 2.11   | 0.9    | 1.84       |
| 流,安培                | $3$ TB  | 4.11                    | 1.9    | 3.72       | 2.25   | 1.1    | 2.14       |
| 测得的输入功              | TB      | 386                     | 168    | 335        | 388    | 166    | 331        |
| 率,瓦                 | $3$ TB  | 406                     | 123    | 368        | 418    | 199    | 397        |
| 散热,<br>英热单          | TB      | 1,318                   | 572    | 1,144      | 1,325  | 565    | 1,130      |
| 位/小时                | $3$ TB  | 1,386                   | 627    | 1,256      | 1427   | 678    | 1,355      |

**":**

- 1. 最坏情况表示系统运行在具有两个 PSU, 风扇速度很快且通过两根电源线配送电力 的情况下。
- 2. 每个 PSU 对表示系统在正常情况下运行时每个 PSU 对的典型电力需求。
- 3. 系统表示系统在正常情况下运行并且通过四根电源线配送电力时四个 PSU 的典型电 力需求。
- 4. 根据磁盘驱动器的类型, EXN3000 可能有两个或四个电源。带有 SAS 磁盘驱动器 的 EXN3000 有四个电源, 需要使用四个电源插座。

# <span id="page-38-0"></span>**ZBf"5320P20f")9%\***

本章介绍了如何在新的存储系统安装中安装和连线 EXN3000 存储扩展单元。

注: 有关热添加存储扩展单元的信息, 请参阅第 23 页的 『将存储扩展单元热添加到现 有系统』。

这里讨论了以下主题:

- 『安装时需遵循的安全规则』
- 第17 页的 『 所需的手册、工具和设备 』
- 第18页的 『检查装运包中的物品』
- 第18页的 『 新存储系统安装指南 』
- 第18 页的 『在新存储系统安装中安装存储扩展单元』
- 第20页的『更改存储扩展单元标识』

## **电信法规声明**

在您所在国家或地区,本产品可能未获得以任何一种方式连接到公共远程通信网络接 口的认证。在进行任何此类连接前,可能需要依法进行进一步认证。如有任何问题, 请与 IBM 代表或经销商联系。

# **201hq-D2+fr**

安装存储扩展单元时,请遵循以下安全规则:

在配有安装导轨的标准 19 英寸 (48.26 厘米) 设备机架中安装存储扩展单元时、需要 遵循以下规则和限制:

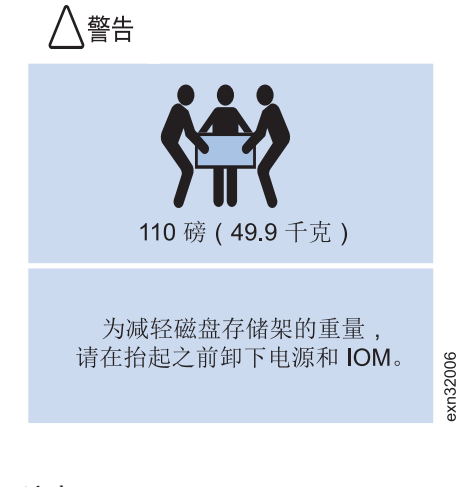

## **"b: 'p1k9C2+D=(#**

• 必须与另外两个人合作。

• 从稳定性角度考虑, 应从机架中的最低位置开始安装存储扩展单元。

危险

在可移动的机架中进行安装时,请将最重的设备按自下而上的顺序安装。这有助 于防止机架倾覆,从而避免对您或他人造成严重伤害。

- · 在机架中安装存储扩展单元时, 请勿超出 N 系列存储系统的最大存储限制。
- 完全填充的存储扩展单元重量为 49.9 千克 (110 磅)。需要三个人将存储扩展单元 抬入机架中。要减轻存储扩展单元的重量以便于移动,请卸下电源和 IOM, 但要注意 每个组件的位置以便于重新安装。在机架中安装存储扩展单元后、重新插入电源和  $IOM<sub>2</sub>$

警告: 请勿为了减轻重量而卸下磁盘驱动器或驱动器填充板外盖。

- 将存储扩展单元和存储系统安装到可移动的机箱或机架中时,请自下而上进行安 装, 以便实现最佳稳定性。
- 安全的抬起高度为 20U。

注意:

- 请勿通过 PSU 上的手柄来抬起机柜。因为并未将其设计为可承重。
- 确保插座就在设备附近且便于操作、因为将使用电源线上的插头作为主要的断开连 接设备。
- 使用这些单元配置的机架必须符合 UL 60950-1 和 IEC 60950-1 的安全要求。

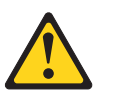

Ⅳ 模块上的可选 RJ-45 插座仅用于以太网连接,不能连接到远程通信网络。

# 电源和电气

- 机柜工作时的电源输入电压范围只能为 100-240 伏交流电。
- 机架设计应考虑到单元的最高运行环境温度(即 40 摄氏度)。
- 机架应该具备安全的配电系统。它必须为单元提供过流保护,并且机架中安装的单 元总数不得超出负载限制。应对这些注意事项时,应考虑铭牌上显示的额定功耗。
- 电源线必须能够安全接地。
- 此设备被设计为连接到接地型插座。接地型插头是一个重要的安全功能部件。为避 免电击风险或设备受损, 请勿禁用该功能部件。
- 配电系统必须为机架中的每个单元提供可靠的接地方式。
- 提供具有过流保护的配套电源插座, 以满足技术规范中指定的要求。
- 每个单元中的各个 PSU 的对地漏电流均为 1.0 毫安。配电系统的设计必须考虑所有 单元中所有 PSU 的总对地漏电流。可能需要在机架上标注"HIGH LEAKAGE CUR-RENT. Earth connection essential before connecting supply" (高漏电流。连接电源前 必须先接地)。

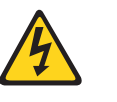

#### 危险

使用四个 PSU 时, 为确保可避免因高漏电流(接触电流)引起的电 击、必须将存储扩展单元至少连接到两个独立的电源。这样做是为了确 保进行可靠接地。

# <span id="page-40-0"></span>操作静电敏感设备

注意:

存储扩展单元使用静电敏感的电子组件。您穿着的衣物,或者周围的其他固定设备所 释放的静电可能会损坏这些组件。在接触任何电子组件之前,请佩戴防静电 ESD 腕带 和接地皮带以使您不带静电。

警告: 静电可能损坏电子设备和系统。为避免损坏、请在准备安装之前将静电敏感设 备保存在它们的防静电包中。

要减少静电释放 (ESD) 的可能性、请遵守以下预防措施:

- 请减少走动。走动可能导致在您的周围聚集静电。
- 请持设备的边缘或框架来谨慎操作。
- 请勿触摸焊接点、引脚或裸露的印刷电路。
- 请勿将设备遗留在他人可操作并可能损坏该设备的地方。
- 当设备仍保存在它的防静电包中时、请用该防静电包触碰系统部件未上漆的金属部 分至少两秒。该操作可释放防静电包和您身体上的静电。
- 从防静电包中取出设备,并直接安装到系统部件中而不要将其放下。如果必须将设 备放下、请将其放回防静电包中。请勿将该设备放在系统部件外盖或金属桌面上。 由于供暖会降低室内湿度并增加静电, 因此在天气寒冷时操作设备需格外小心。

# 安装需求

安装新的存储系统时必须满足以下需求:

• 存储扩展单元的堆栈只能包含具有 IOM3 的 EXN3000 或具有 IOM6 的 EXN3000。

注: 不支持在同一个存储扩展单元中混用 IOM3 和 IOM6。

- 您的系统必须满足 Data ONTAP 对安装新存储系统的需求、如第7页的 『 最低软件 需求』中所述。
- 请确保已阅读并理解安全信息。

# 所需的手册、工具和设备

除了本文档外, 您还需要阅读以下手册。在 IBM N 系列支持 Web 站点上提供了这些 文档、在第 xix 页的 『Web 站点』中描述了该 Web 站点的访问和浏览方式。

- · N 系列系统随附的《安装和设置说明》
- 《IBM System Storage EXN3000 安装和设置说明》
- «IBM System Storage Universal SAS and ACP Cabling Guide»
- 针对您 Data ONTAP 版本的 《IBM System Storage Data ONTAP Active/Active Configuration Guide»  $\overrightarrow{\mathfrak{B}}$  «Clustered Data ONTAP High Availability Configuration Guide»
- 针对您 Data ONTAP 版本的 Data ONTAP Software Setup Guide

警告: 开始安装之前, 请打印并完成存储系统的配置工作表, 以收集软件设置过程 需要的信息。配置工作表在针对您 Data ONTAP 版本的 《Data ONTAP Software Setup Guide》中提供。

# <span id="page-41-0"></span>安装必需的工具和设备

您必须准备以下工具和设备:

- 2 号十字螺丝刀
- 一字螺丝刀
- 防静电 ESD 腕带和接地皮带
- CAT6 以太网 LAN 电缆 (ACP 连线时需要, 如果未从 IBM 订购的话)

# 检查装运包中的物品

确保装运包中包含以下物品。

- 《EXN3000 安装和设置说明》。
- 包含您订购的电源和磁盘的存储扩展单元。
- 订购的电缆和电源线。
- 可能还包含一套用于将存储扩展单元安装在标准 19 英寸机架中的导轨。

# 新存储系统安装指南

## 关于此任务

以下步骤列出了为新存储系统安装 EXN3000 存储扩展单元时必须完成的任务以及可随 时杳阅的文档。

## 过程

- 1. 如果存储系统未安装在系统机箱中、请将其安装在机架中。请参阅您存储系统随附 的《安装和设置说明》以及机架套件安装小册子、以获取指示信息。
- 2. 安装存储扩展单元。请参阅您存储扩展单元随附的《EXN3000 安装和设置说明》或 『在新存储系统安装中安装存储扩展单元』, 以获取更多信息。
- 3. 将存储扩展单元连接到电源插座、然后打开存储扩展单元的电源、请参阅您存储扩 展单元随附的《EXN3000 安装和设置说明》或 『在新存储系统安装中安装存储扩展 单元』,以获取更多信息。
- 4. 设置存储扩展单元的标识。请参阅您存储扩展单元随附的《EXN3000 安装和设置说 明》或第20页的『更改存储扩展单元标识』,以获取更多信息。
- 5. 连接存储系统。电缆 SAS 连接是必需的。 ACP 连接是可选的。请参阅《Universal SAS and ACP Cabling Guide》以了解有关存储系统连线的更多信息。
- 6. 将存储系统连接到电源插座, 然后打开存储系统的电源。请参阅您存储系统随附的 《安装和设置说明》、以获取更多信息。
- 7. 引导存储系统并开始设置。如果适用, 请在设置时启用 ACP 功能。有关更多信息, 请参阅 《Data ONTAP Software Setup Guide》和 《Data ONTAP Storage Management Guide $\parallel$ .

# 在新存储系统安装中安装存储扩展单元 开始之前

安装新的存储系统时必须满足以下需求:

- 验证您的存储系统是否满足安装的磁盘存储架和用于连接磁盘存储架的 SAS 电缆类 型的需求。
- 根据系统是否满足使用的电缆类型需求、SAS 电缆可以是 SAS 铜缆、SAS 光缆或混 合电缆。

如果混合使用 SAS 铜缆和 SAS 光缆, 以下规则适用:

- 堆栈中的存储架到存储架连接全部必须为 SAS 铜缆或 SAS 光缆。
- 如果存储架到存储架连接为 SAS 光缆,那么至堆栈的存储架到控制器的连接也必 须是光缆
- 如果存储架到存储架连接为 SAS 铜缆,那么至堆栈的存储架到控制器可以是 SAS 光缆或 SAS 铜缆。
- SAS 光学多模 OSFP-to-OSFP 电缆可用于控制器至存储架和存储架至存储架连接、并 且在 50 米范围内可用。
- 如果使用带有 MPO QSFP 模块的 SAS 光学多模 MPO 电缆,那么以下参数适用:
	- 这些电缆可用于控制器至存储架和存储架至存储架的连接。
	- 对于 OM4, 单根电缆长度不能超过 150 米, 对于 OM3, 不能超过 100 米。
	- 总的端到端路径 (从控制器到最后一个存储架的点到点路径总和) 不能超过 510 米。

总的路径包括分支电缆、插线板和插线板间电缆的套件。

- 如果使用 SAS 光学多模分支电缆, 那么以下参数适用:
	- 这些电缆可用于控制器至存储架和存储架至存储架的连接。如果存储架至存储架 连接使用多模分支电缆, 那么只能在磁盘存储架堆栈内部使用一次。必须使用 SAS 光学多模 QSFP 到 QSFP 或带有 MPO QSFP 模块的 MPO 电缆来连接剩余的存 储架至存储架连接。
	- 针对 OM4, 多模电缆的点到点 (QSFP 到 QSFP) 路径不能超过 150 米, 针对 OM3, 不能超过 100 米。

路径包括分支电缆、插线板和插线板间电缆的套件。

– 总的端到端路径(从控制器到最后一个存储架的点到点路径总和)不能超过 510 米.

总的路径包括分支电缆、插线板和插线板间电缆的套件。

- 一个路径中最多可以使用一对插线板。
- 需要提供插线板和插线板间电缆。

插线板间电缆模式必须与 SAS 光学分支电缆的模式相同:多模。

– 收到带有 SAS 光学分支电缆套件的 OSFP 到 MPO 电缆模块套件, 必须将其连 接至每个 SAS 光学分支电缆的 MPO 端。

分支电缆在相反一端具有 SC、LC 或 MTRJ 接口,它们连接到插线板。

- 必须将 8 个 (4 对) SC、LC 或 MTRJ 分支连接器连接至插线板。
- 支持的备用控制路径 (ACP) 可达 100 米 (根据以太网标准)。
- 必须已阅读并理解安全信息部分。

## <span id="page-43-0"></span>关于此任务

要在新存储系统安装中安装存储扩展单元, 请完成以下步骤:

注: 无需将 EXN3000 存储扩展单元接地。

#### 过程

- 1. 验证存储系统是否满足最低软件需求以支持存储扩展单元。请参阅第7页的"最低 软件需求』
- 2. 按照《EXN3000 存储扩展单元安装和设置说明》中的指示信息、安装 IBM 导轨套 件以支撑存储扩展单元。

警告: 如果要安装多个存储扩展单元, 请在机架中按自下而上的顺序安装它们, 以实现最佳稳定性。

3. 按照《EXN3000 存储扩展单元安装和设置说明》中的指示信息, 将存储扩展单元安 装并固定到机架中。

警告: 完全填充的存储扩展单元重量为 49.9 千克 (110 磅)。需要三个人将存储 扩展单元抬入机架中。要减轻存储扩展单元的重量以便于移动、请卸下电源和 IOM, 但要注意每个组件的位置以便于重新安装。请勿为了减轻重量而卸下磁盘驱动器或 驱动器填充板外盖。在机架中安装存储扩展单元后, 重新插入电源和 IOM。

- 4. 如果要添加多个存储扩展单元, 请重复 2 和 3 以安装其余的导轨套件和存储扩展单 元。
- 5. 连接每个存储扩展单元的电源线并使用电源线固定器将其固定。

警告: 根据磁盘驱动器类型,磁盘存储架可能有两个或四个电源。将插槽 1 和 3 中 的电源连接到某个电源插座、并将插槽 2 和 4 中的电源连接到其他电源插座、以确 保弹性。

6. 打开存储扩展单元的电源, 并等待磁盘驱动器开始运转。

注:

- a. 根据存储扩展单元是具有四个电源还是具有两个电源, 磁盘驱动器的运转时间 会有所不同。对于具有四个电源的存储扩展单元,所有磁盘驱动器同时运转。 对于具有两个电源的存储扩展单元、磁盘驱动器的四个柱面轮流运转、时间间 隔为 12 秒。
- b. 如果具有两个电源的存储扩展单元有一个电源发生故障、那么运转时间将延长 12 秒,并且托架 23 中磁盘驱动器上的故障指示灯将点亮约 12 秒。
- 7. 目检存储扩展单元标识, 以确保出厂设置的标识对于存储系统中的每个存储扩展单 元都是唯一的。

如果需要更改存储扩展单元标识、请参阅『更改存储扩展单元标识』。

8. 请参阅《Universal SAS and ACP Cabling Guide》, 以将存储扩展单元连线。

# 更改存储扩展单元标识

## 关于此任务

整个存储系统中每个 SAS 存储扩展单元都需要一个唯一的存储架标识。有效的存储扩 展单元标识为 0 到 98。对于 N3400 和 N3600 存储系统, 连接的存储扩展单元必须为 01 到 98; N3400 和 N3600 的内部存储架标识预设为 00, 且不能更改。

如果存储系统具有 SAS 和 FC 存储扩展单元、SAS 和 FC 存储扩展单元之间的存储 扩展单元标识无需唯一。(FC 存储扩展单元标识在每个 FC 回路仍是唯一的。SAS 存 储扩展单元标识对于存储系统中的所有其他 SAS 存储扩展单元仍是唯一的, 这包括 N3400 和 N3600 系统的内部存储扩展单元标识。)

如果两个或更多存储扩展单元具有相同的标识,那么在系统控制台上会显示错误消息 sas.shelf.conflict, 系统将大于 100 的软标识分配给重复的存储扩展单元; 磁盘驱动 器地址使用存储扩展单元序列号。

例如,磁盘驱动器地址排列为<插槽><端口>.<存储扩展单元标识>.<托架>。这表示托架 3 中具有磁盘的重复的存储扩展单元连接在插槽 1 端口 c 中的 HBA、其地址为 1c.< 存储扩展单元序列号>.3。

您必须重新分配重复的存储扩展单元标识。

#### 讨程

- 1. 如果尚未打开存储扩展单元的电源, 请将其打开。
- 2. 卸下挡板以找到指示灯图标上方的 U 形小卡口。
- 3. 按住 U 形卡口直至数字显示屏上的第一个数字闪烁 (可能需要两到三秒) 为止, 以更改存储扩展单元标识的第一个数字。这将激活存储扩展单元标识编程方式。

注: 如果该标识闪烁超过两到三秒、请重按该按钮、确保将按钮按到底。

4. 按下该卡口以将数字加一, 直至达到 0 到 9 之间的所需数字。

第一个数字将继续闪烁。

5. 按住该卡口直至数字显示屏上的第二个数字闪烁 (可能需要两到三秒)为止, 以 更改存储扩展单元标识的第二个数字。

数字显示屏上的第一个数字将停止闪烁。

6. 按下该卡口以将数字加一, 直至达到 0 到 9 之间的所需数字。

第二个数字将继续闪烁。

- 7. 按住该卡口直至第二个数字停止闪烁(可能需要两到三秒)为止,以锁定所需数 字并退出编程方式。数字显示屏上的两个数字开始闪烁,并且操作面板上的故障 指示灯在大约五秒后点亮、用于警告暂挂的存储扩展单元标识尚未生效。
- 8. 关闭再打开存储扩展单元的电源以使存储扩展单元标识生效。

### 注:

- a. 如果在存储系统运行 Data ONTAP 的情况下,稍后决定更改存储扩展单元标识, 必须等待至少 30 秒, 然后才能重新打开电源以完成重新供电操作。这样可确保 Data ONTAP 能正确删除旧的存储扩展单元地址并更新新存储扩展单元地址的副 本
- b. 仅当在上次重新供电操作后选择了不同的标识时, 才会认为是更改了存储扩展 单元标识。
- 9. 重新安装挡板。
- 10. 针对每个附加存储扩展单元, 重复 1 到 9。

# <span id="page-46-0"></span>将存储扩展单元热添加到现有系统

您可将 EXN3000 存储扩展单元热添加到现有 EXN3000 存储扩展单元的堆栈、SAS HBA 或板载 SAS 端口。热添加存储扩展单元涉及安装、连线和验证磁盘驱动器及磁盘 存储扩展单元版本。

## 热添加存储扩展单元的要求

热添加存储扩展单元时必须满足以下需求:

• 具有 IOM3 模块的 EXN3000 存储扩展单元只能热添加到具有 IOM3 的 EXN3000 存储扩展单元的堆栈。具有 IOM6 模块的 EXN3000 存储扩展单元只能热添加到具有 IOM6 的 EXN3000 存储扩展单元的堆栈。

注: 不支持在同一个存储扩展单元中混用 IOM3 和 IOM6。

- 您的系统必须满足热添加存储扩展单元的 Data ONTAP 需求、如第7页的 『 最低软 件需求』中所述。
- 如果要将存储扩展单元热添加到现有 SAS HBA 或板载 SAS 端口,您的存储系统必 须具有可用(但未使用)的 PCI SAS HBA 或板载 SAS 端口。
- 如果要将存储扩展单元热添加到现有 SAS HBA 或板载 SAS 端口, 必须先完成《Universal SAS and ACP Cabling Guide》中提供的 SAS 连线工作表, 以了解如何将存储 扩展单元连线至控制器。

请参阅《Universal SAS and ACP Cabling Guide》, 以了解有关存储系统连线的更多 信息。

# 错误消息

如果尝试热添加存储扩展单元失败,那么存储系统控制台上将显示以下错误消息。

表 14. 热添加错误消息

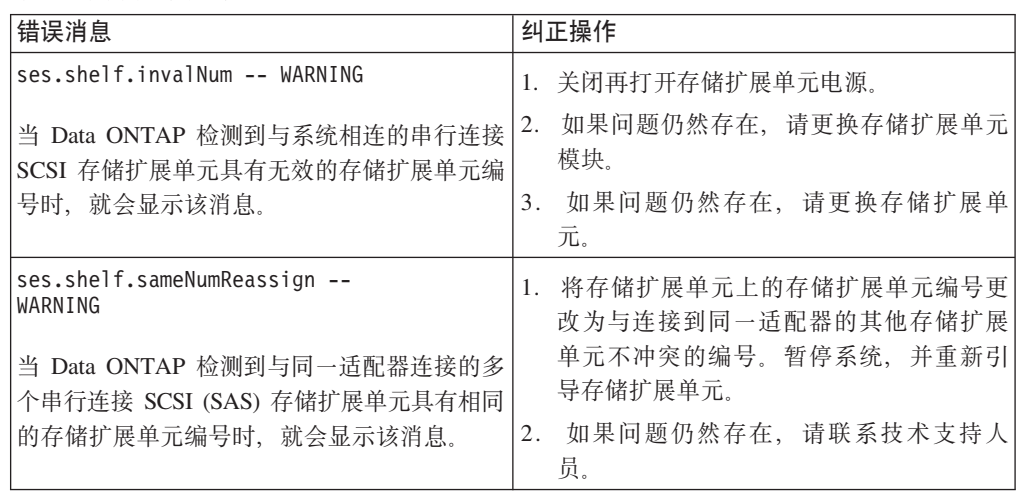

# <span id="page-47-0"></span>热添加任务

要将存储扩展单元热添加到存储扩展单元堆栈、现有 SAS HBA 或板载 SAS 端口、必 须完成以下任务:

- 『安装要热添加的存储扩展单元』
- 第26页的 『存储扩展单元连线』
- 第30页的 『验证磁盘驱动器、存储扩展单元和 ACP 固件版本 』

# 安装要热添加的存储扩展单元

## 开始之前

安装新的存储系统时必须满足以下需求:

- · 验证您的存储系统是否满足安装的磁盘存储架和用于连接磁盘存储架的 SAS 电缆类 型的需求。
- 根据系统是否满足使用的电缆类型需求、SAS 电缆可以是 SAS 铜缆、SAS 光缆或混 合电缆。

如果混合使用 SAS 铜缆和 SAS 光缆, 以下规则适用:

- 堆栈中的存储架到存储架连接全部必须为 SAS 铜缆或 SAS 光缆。
- 如果存储架到存储架连接为 SAS 光缆, 那么至堆栈的存储架到控制器的连接也必 须是光缆。
- 如果存储架到存储架连接为 SAS 铜缆,那么至堆栈的存储架到控制器可以是 SAS 光缆或 SAS 铜缆。
- · SAS 光学多模 QSFP-to-QSFP 电缆可用于控制器至存储架和存储架至存储架连接, 并 且在 50 米范围内可用。
- 如果使用带有 MPO OSFP 模块的 SAS 光学多模 MPO 电缆、那么以下参数适用:
	- 这些电缆可用于控制器至存储架和存储架至存储架的连接。
	- 对于 OM4, 单根电缆长度不能超过 150 米, 对于 OM3, 不能超过 100 米。
	- 总的端到端路径(从控制器到最后一个存储架的点到点路径总和)不能超过 510 米

总的路径包括分支电缆、插线板和插线板间电缆的套件。

- 如果使用 SAS 光学多模分支电缆, 那么以下参数适用:
	- 这些电缆可用于控制器至存储架和存储架至存储架的连接。如果存储架至存储架 连接使用多模分支电缆, 那么只能在磁盘存储架堆栈内部使用一次。必须使用 SAS 光学多模 OSFP 到 OSFP 或带有 MPO OSFP 模块的 MPO 电缆来连接剩余的存 储架至存储架连接。
	- 针对 OM4, 多模电缆的点到点 (QSFP 到 QSFP) 路径不能超过 150 米, 针对 OM3, 不能超过 100 米。

路径包括分支电缆、插线板和插线板间电缆的套件。

- 总的端到端路径(从控制器到最后一个存储架的点到点路径总和)不能超过 510 米.

总的路径包括分支电缆、插线板和插线板间电缆的套件。

- 一个路径中最多可以使用一对插线板。
- 需要提供插线板和插线板间电缆。

插线板间电缆模式必须与 SAS 光学分支电缆的模式相同: 多模。

- 收到带有 SAS 光学分支电缆套件的 OSFP 到 MPO 电缆模块套件, 必须将其连 接至每个 SAS 光学分支电缆的 MPO 端。

分支电缆在相反一端具有 SC、LC 或 MTRJ 接口, 它们连接到插线板。

- 必须将 8 个 (4 对) SC、LC 或 MTRJ 分支连接器连接至插线板。
- 支持的备用控制路径 (ACP) 可达 100 米 (根据以太网标准)。
- 必须已阅读并理解安全信息部分。

## 关于此任务

要热添加一个或多个存储扩展单元、首先必须安装存储扩展单元。完成以下步骤以安 装存储扩展单元:

- 1. 验证存储系统是否满足最低软件需求以支持存储扩展单元。请参阅第7页的"最低 软件需求』。
- 2. 按照《EXN3000 存储扩展单元安装和设置说明》中指示信息, 安装 IBM 导轨套件 以支撑存储扩展单元。
- 3. 将存储扩展单元安装并固定到机架。

警告: 完全填充的存储扩展单元重量为 50 千克 (110 磅)。需要三个人将存储扩 展单元抬入机架中。要减轻存储扩展单元的重量以便于移动,请卸下电源和 IOM, 但要注意每个组件的位置以便于重新安装。请勿为了减轻重量而卸下磁盘驱动器或 驱动器填充板外盖。在机架中安装存储扩展单元后, 重新插入电源和 IOM。

- 4. 如果要添加多个存储扩展单元、请重复步骤 2 和 3 以安装其余机架套件和存储扩展 单元。
- 5. 连接每个存储扩展单元的电源线并使用电源线固定器将其固定。

#### 注:

- a. 请勿将存储扩展单元用电缆连接到存储系统。
- b. 根据磁盘驱动器的类型, 存储扩展单元可能有两个或四个电源。
- c. 无需另外将 EXN3000 存储扩展单元接地。
- 6. 打开存储扩展单元的电源, 并等待磁盘驱动器开始运转。

#### 注:

- a. 根据存储扩展单元是具有四个电源还是具有两个电源, 磁盘驱动器的运转时间 会有所不同。对于具有四个电源的存储扩展单元、所有磁盘驱动器同时运转。 对于具有两个电源的存储扩展单元、磁盘驱动器的四个柱面轮流运转、时间间 隔为 12 秒。
- b. 如果具有两个电源的存储扩展单元有一个电源发生故障, 那么运转时间将延长 12 秒, 并且托架 23 中磁盘驱动器上的故障指示灯将点亮约 12 秒。
- 7. 将存储扩展单元标识更改为 0 到 98 之间的有效标识, 确保对于存储系统中的其他 存储扩展单元而言该标识是唯一的。有关如何更改存储扩展单元标识的指示信息、 请参阅您存储扩展单元随附的《EXN3000 安装和设置说明》或第20页的"更改存储 扩展单元标识』。

<span id="page-49-0"></span>对于包含多个存储扩展单元的存储系统,可以在控制台中输入以下命令来验证标识 是否已在使用:

sasadmin shelf<适配器标识>

对于 7-Mode HA 对, 可以在任一节点输入此命令。

对于集群系统, 必须从目标节点的 nodeshell 运行此命令。

- a. 将存储架标识更改为相对于存储系统中其他 SAS 磁盘存储架唯一的有效标识。
- b. 关闭再打开磁盘存储架电源以使存储架标识生效。

请参阅第20页的『更改存储扩展单元标识』以了解更详细的指示信息。

8. 如果当前未使用 ACP 功能但希望使用、请完成以下步骤来启用存储系统中的 ACP; 否则, 请转至 『 存储扩展单元连线 』

注: 建议您使用 ACP。

a. 通过在系统控制台中输入以下命令以启用存储系统上的 ACP: options acp.enabled on

对于 7-Mode HA 对,可以在任一节点中运行此命令。

对于集群系统, 必须从目标节点的 nodeshell 运行此命令。

b. 指定专用网络接口并根据提示指定其他参数, 例如, 网络域和网络掩码。

对于 7-Mode HA 对, 必须为每个节点指定专用网络接口。

注: 某些存储系统针对要使用的 ACP 具有专用以太网端口。例如, N3400 系统将 使用专用 eOP 端口。

9. 转至『存储扩展单元连线』。

## 石储扩展单元连线

要将热添加的存储扩展单元用电缆连接到现有存储扩展单元堆栈或现有 SAS HBA、请 参阅以下主题:

- 『将存储扩展单元热添加到现有存储扩展单元堆栈』
- 第29页的 『将存储扩展单元热添加到现有 [SAS HBA](#page-52-0) 或板载 SAS 端口 』

# 将存储扩展单元热添加到现有存储扩展单元堆栈 **XZKNq**

热添加存储扩展单元连线涉及 SAS 连接连线,磁盘驱动器所有权分配以及(如果适用) 启用 ACP 及 ACP 连接的连线。

注: 此过程假定您要热添加一个存储扩展单元至存储扩展单元堆栈的最后一个单元。 堆栈的物理排列可能不同。

### **}L**

1. 如果尚未这样做, 请参阅第 24 页的 『 安装要热添加的存储扩展单元 』以安装存储 扩展单元,通过自己的身体将存储系统机箱接地,打开存储扩展单元电源并更改 存储扩展单元标识。

- 2. 根据您是否在使用 ACP 功能, 执行相应的下一步操作。
	- 如果当前未使用 ACP 功能但希望使用该功能、请完成以下步骤:
		- a. 在控制台中输入以下命令以启用存储系统上的 ACP: options acp.enabled on
		- b. 指定专用网络接口并根据提示指定其他参数, 例如, 网络域和网络掩码。

注:

- 对于主动/主动(高可用性)配置, 必须为每个节点指定专用网络接口。
- 某些存储系统针对要使用的 ACP 具有专用以太网端口。例如, 对于 N3400 系统, 应使用专用 eOP 端口。
- 如果当前正在使用 ACP 功能, 或者您不希望使用 ACP, 请转至步骤 3。

注: 建议您使用 ACP。

3. 如果您具有 N3400 存储系统, 请转至步骤 5; 否则请从连接至存储系统控制器的 最后一个存储扩展单元拔下 SAS 电缆。

注:

- a. 保留将存储扩展单元以菊花链结构连接在一起的电缆。
- b. 从连接至存储系统控制器的最后一个存储扩展单元拔下 SAS 电缆时,存储系统 会通过从控制器和菊花链式到最后一个存储扩展单元的第一个连接来保持连 接.
- 4. 将在步骤 3 中拔下的 SAS 连接重新连接至新的存储扩展单元中的同一 SAS 端口。
- 5. 使用新的存储扩展单元随附的 SAS 电缆将最后一个存储扩展单元的 SAS 端口通 过菊花链连接至新的存储扩展单元。

注: 一旦所有磁盘驱动器都开始运转, 存储系统就可立即识别新的存储扩展单 元。

6. 验证 SAS 连接。在主动/主动 ( 高可用性 ) 配置中,可从任一节点运行以下命令。

对于 7-Mode HA 对, 您可以从任一节点的系统控制台运行以下命令。

对于集群系统, 您必须从目标节点的 nodeshell 运行下列命令。

a. 输入以下命令查找适配器名称:

### sasadmin expander map

b. 输入以下命令以验证系统是否可识别所有磁盘驱动器:

#### sasadmin shelf adapter name

此系统显示了磁盘存储架的说明,其中填充了该磁盘存储架看到的所有磁盘驱 动器。

c. 输入以下命令以验证系统(SAS 通道和控制器端口)是否可识别所有 IOM (扩 展器):

#### sasadmin expander\_map adapter\_name

此命令的以下示例输出显示存储架 3 (ID 3) 中的单个扩展器 IOM B (插槽 B) 连接至控制器中的端口 4a (通道 4a):

Expanders on channel 4a: Level 1: WWN 500a098000049c3f, ID 3, Serial Number 1006SZ00196, Product 'DS224IOM6 ', Rev '0134', Slot B

7. 分配磁盘所有权。对于主动/主动(高可用性)配置,可从任一节点的系统控制台 运行以下命令。

注: 以下分步用于基本的磁盘所有权分配。对于指定要分配的磁盘驱动器或者要 拥有磁盘驱动器的系统的选项、请参阅《Data ONTAP Storage Management Guide》。对于 7-Mode HA 对, 您可以从任一节点的系统控制台运行以下命令。

注: 对于集群系统, 请在 N 系列支持 Web 站点上参阅 《Clustered Data ONTAP *Physical Storage Management Guide*》以了解磁盘驱动器所有权信息 (在第 [xix](#page-18-0) 页的 『[Web](#page-18-0) 站点』中描述了该 Web 站点的访问和浏览方式)。

a. 输入以下命令以查看所有未分配的磁盘驱动器:

**disk show -n**

结果: 热添加存储扩展单元中的磁盘驱动器的所有权状态将显示为 Not Owned。 b. 输入以下命令以分配磁盘驱动器的所有权:

**disk assign all**

注: 如果需要将磁盘驱动器分配至非本地存储系统,可以使用 -o owner name 选 项来指定存储系统。

c. 输入以下命令以验证所做的分配:

**disk show -v**

- 8. 根据您是否在使用 ACP 功能, 执行相应的下一步操作。
	- 如果使用 ACP 功能, 请完成以下步骤:
		- a. 从最后一个存储扩展单元拔下任何堆栈内、堆栈间和控制器到存储扩展单元 的 ACP 电缆,并将其重新连接至新存储扩展单元中的相同 ACP 端口。
		- b. 使用新的存储扩展单元随附的以太网电缆将 ACP 端口通过菊花链从最后一个 存储扩展单元连接至新的存储扩展单元。
	- 如果未使用 ACP 功能, 请转至步骤 9。
- 9. 确保所有电缆都已牢牢固定。

注: 一旦所有磁盘驱动器都开始运转, 存储系统就可立即识别新的存储扩展单 元。

- 10. 如果将一个包含 SAS 光缆的磁盘存储架热添加到与 SAS 铜缆相连的磁盘存储架 堆栈中, 更换其余存储架至存储架连接和存储架至控制器连接的 SAS 铜缆, 以便 堆栈满足此文档中的"热添加 SAS 磁盘存储架"部分中所述的连线规则; 否则, 请 转至下一步。 针对本文档的更换 SAS 电缆部分中的配置, 使用相应的电缆更换过 稈.
- 11. 转至第30页的 『 验证磁盘驱动器、存储扩展单元和 ACP 固件版本 』。

## <span id="page-52-0"></span>将存储扩展单元热添加到现有 SAS HBA 或板载 SAS 端口

要执行此过程,必须满足以下需求:

• 存储系统必须安装 Data ONTAP 7.3.2 或更高的 7.3.x 版本;或者安装 Data ONTAP 8.0 或 8.x 发行版系列的更高版本。

但是, 建议您将存储系统更新至 Data ONTAP 7.3.3P2 或 7.x 发行版系列的更高版 本, 或者更新至 Data ONTAP 8.0P1 或 8.x 发行版系列的更高版本。

- 存储系统必须具有一个可用但尚未使用的 PCI SAS HBA 或板载 SAS 端口。
- 必须已完成《Universal SAS and ACP Cabling Guide》中的"SAS 连线工作表"。

# 将存储扩展单元连线到现有 SAS HBA 或板载 SAS 端口 **XZKNq**

要将存储扩展单元用电缆连接到现有 SAS HBA 或板载 SAS 端口, 请完成以下步骤:

- 1. 如果尚未这样做、请参阅第24 页的 『 安装要热添加的存储扩展单元 』以安装存储 扩展单元、通过自己的身体将存储系统机箱接地、打开存储扩展单元电源并更改存 储扩展单元标识。
- 2. 根据您是否在使用 ACP 功能, 执行相应的下一步操作。
	- 如果使用 ACP 功能, 请完成以下步骤:
		- a. 在控制台中输入以下命令以启用存储系统上的 ACP: options acp.enabled on
		- b. 指定专用网络接口并根据提示指定其他参数, 例如, 网络域和网络掩码。

注: N3400 存储系统将板载以太网端口 eOP 用于网络接口。

• 如果未使用 ACP 功能, 那么转至步骤 3。

注: 建议您使用 ACP 功能。

3. 使用 《Universal SAS and ACP Cabling Guide》中的"SAS 端口连线"过程。

此过程要求使用已完成的 SAS 连线工作表。

4. 验证所有 SAS 是否均已牢固连接。

注: 一旦所有磁盘驱动器都开始运转, 存储系统就可立即识别新的存储扩展单元。

5. 验证 SAS 连接。在主动/主动(高可用性)配置中,可从任一节点运行以下命令。

对于 7-Mode HA 对, 您可以从任一节点的系统控制台运行以下命令。

对于集群系统, 您必须从目标节点的 nodeshell 运行下列命令。

a. 输入以下命令查找适配器名称:

#### **sasadmin expander\_map**

b. 输入以下命令以验证系统是否可识别所有磁盘驱动器:

#### **sasadmin shelf adapter\_name**

此系统显示了磁盘存储架的说明,其中填充了该磁盘存储架看到的所有磁盘驱 动器。

<span id="page-53-0"></span>c. 输入以下命令以验证系统(SAS 通道/控制器端口)是否可识别所有 IOM (扩展 器):

### **sasadmin expander\_map adapter\_name**

此命令的以下示例输出显示存储架 3 (ID 3) 中的单个扩展器 IOM B (插槽 B) 连接至控制器中的端口 4a (通道 4a):

Expanders on channel 4a: Level 1: WWN 500a098000049c3f, ID 3, Serial Number 1006SZ00196, Product 'DS224IOM6 ', Rev '0134', Slot B

6. 分配磁盘所有权。对于主动/主动(高可用性)配置,可从任一节点的系统控制台运 行以下命令。

注: 以下分步用于基本的磁盘所有权分配。对于指定要分配的磁盘驱动器或者要拥 有磁盘驱动器的系统的选项,请参阅《Data ONTAP Storage Management Guide》。

注: 对于集群系统, 请在 N 系列支持 Web 站点上参阅 《Clustered Data ONTAP *Physical Storage Management Guide*》以了解磁盘驱动器所有权信息 (在第 [xix](#page-18-0) 页的 『[Web](#page-18-0) 站点』中描述了该 Web 站点的访问和浏览方式)。

a. 输入以下命令以查看所有未分配的磁盘驱动器:

#### **disk show -n**

结果: 热添加存储扩展单元中的磁盘驱动器的所有权状态将显示为 Not Owned。 b. 输入以下命令以分配磁盘驱动器的所有权:

#### **disk assign all**

注: 如果需要将磁盘驱动器分配至非本地存储系统, 可以使用 -o owner\_name 选 项来指定存储系统。

c. 输入以下命令以验证所做的分配:

### **disk show -v**

- 7. 使用 《Universal SAS and ACP Cabling Guide》中的"ACP 连线"过程, 为新磁盘存 储架的 ACP 连接进行连线。
- 8. 验证所有 ACP 电缆是否均已牢固连接。
- 9. 转至 『 验证磁盘驱动器、存储扩展单元和 ACP 固件版本 』。

# $\frac{1}{2}$  验证磁盘驱动器、存储扩展单元和 ACP 固件版本 **XZKNq**

由于 Data ONTAP 并不始终自动更新热添加的存储扩展单元上的磁盘驱动器、存储扩 展单元和 ACP 固件, 因此您必须验证磁盘驱动器、存储扩展单元和 ACP 固件 (如果 适用)是否为最新版本。如果不是最新版本,必须手工更新固件。

此过程适用于 7-Mode 配置。

对于集群系统,请参阅《Clustered Data ONTAP Upgrade and Revert/Downgrade Guide》

与 SAS 光缆连接的存储扩展单元需要支持 SAS 光缆的磁盘存储架固件版本。

最佳实践是通过最新版本的磁盘存储架固件来更新存储系统中的所有存储扩展单元磁 盘存储架。

注: 请勿将磁盘存储架固件还原为不支持 SAS 光缆的版本。

警告: 如果发现必须更新磁盘驱动器固件, 为此必须运行命令 disk fw update, 该命 今可能影响正在更新固件的磁盘驱动器上的 I/O.

- 1. 验证磁盘驱动器固件是否是最新版本:
	- a. 输入适用的命令:
		- 对于 7-Mode, 在系统控制台中输入以下命令:

### **sasadmin expander\_map**

对于 HA 对, 可以在任一节点上运行此命令。

• 对于集群系统, 请在 clustershell 提示符中输入以下命令:

#### **run -node node\_name -command** ″**sasadmin expander\_map**″

b. 在输出中查找热添加的磁盘存储家的磁盘存储架固件信息。

### **>}**

存储系统中存储架编号 1 (插槽 A/IOM A)的磁盘存储架固件版本是 0151:

Expanders on channel 4a:

Level 3: WWN 500a0980000840ff, ID 1, Serial Number ' SHU0954292G114C', Product 'DS424IOM6 ', Rev '0151', Slot A

- c. 将命令输出中的固件信息与 <http://www.ibm.com/storage/support/nseries> 中的磁盘 存储架固件信息进行比较,以确定最新的磁盘存储架固件版本。
- 2. 如果命令输出为 Downrev: no, 请转至步骤 3; 否则请更新磁盘驱动器固件:
	- a. 通过访问 IBM N 系列支持 Web 站点, 下载最新的磁盘驱动器固件, 如第 [xix](#page-18-0) 页的 『[Web](#page-18-0) 站点』中所述。请参阅"硬盘驱动器 (HDD) 固件表"中的最新 HDD 固件版本、Data ONTAP 磁盘资格包 (DQP) 以及指示信息的列表。
	- b. 在存储系统控制台上输入以下命令:

### **disk\_fw\_update**

警告: 运行此命令可能会影响正在更新固件的磁盘驱动器上的 I/O。

注: 针对主动/主动(高可用性)对配置, 必须在两个节点上同时运行该命令。 3. 验证存储扩展单元固件是否为最新版本:

a. 在存储系统控制台上输入以下命令:

### **sysconfig -v**

b. 在输出中查找热添加的存储扩展单元的存储扩展单元固件信息。

例如, 0110 是存储系统中的存储扩展单元 1 的存储扩展单元固件版本:

#### **IOM3:**

shelf 1: IOM3 Firmware rev. IOM3 A: 0110 IOM3 B: 0110

### **IOM6:**

shelf 1: IOM6 Firmware rev. IOM6 A: 0110 IOM6 B: 0110

c. 通过比较 sysconfig -v 输出中的固件信息与 IBM N 系列支持 Web 站点上的 存储扩展单元固件信息, 以确定存储扩展单元固件是否为最新版本。

您可通过访问 IBM N 系列支持 [Web](#page-18-0) 站点 (如第 xix 页的 『Web 站点』中所 述), 并参阅系统、RLM、SP 和磁盘存储架固件表中的最新磁盘存储架固件版 本,了解存储扩展单元固件的最新版本。

- 4. 根据命令输出中的固件版本是否为最新版本, 执行相应的下一步操作。
	- 如果 sysconfig -v 输出中显示的存储扩展单元固件版本与 IBM N 系列支持 Web 站点上的最新版本相同, 那么无需进行存储扩展单元固件更新。
	- 如果 sysconfig -v 输出中显示的存储扩展单元固件版本低于 IBM N 系列支持 Web 站点中的最新版本, 请按照系统、RLM、SP 和磁盘存储架固件表中的指示 信息下载最新的磁盘存储架固件文件。

注: 针对主动/主动或高可用性配置, 可以从任一节点运行该命令。

- 5. 如果正在使用 ACP 功能、请通过完成以下分步来验证 ACP 固件是否为最新版本:
	- a. 在系统控制台中输入以下命令:

#### **storage show acp**

- b. 在输出中查找热添加存储扩展单元的 ACP 固件信息。
- c. 将 storage show acp 输出中的固件信息与 IBM N 系列支持 Web 站点上的最 新 ACP 固件信息进行比较, 在第 xix 页的 『[Web](#page-18-0) 站点』中描述了该 Web 站点 的访问和浏览方式。请参阅系统、RLM、SP 和磁盘存储架固件表中的最新 ACP 固件版本的列表。
- 6. 下一个步骤取决于 storage show ACP 输出中的 ACP 固件的当前版本。
	- 如果 storage shows ACP 输出中 ACP 固件版本与 IBM N 系列支持 Web 站点 上的最新版本相同,那么无需进行 ACP 固件更新。
	- 如果 storage shows ACP 输出中 ACP 固件版本低于 IBM 支持站点上的最新版 本,那么:
		- a. 使用系统、RLM、SP 和磁盘存储架固件表中找到的指示信息从 IBM N 系列 支持 Web 站点下载最新的 ACP 固件。
		- b. 按照 IBM N 系列支持 Web 站点的指示信息, 将固件文件抽取至存储系统的 根卷中的 /etc/acpp\_fw 目录。
		- c. 输入以下命令以更新 ACP 固件:

### **storage download acp**

d. 输入以下命令以验证新的 ACP 固件:

#### **storage show acp**

e. 更新完成后, 重新发出 storage show acp 命令, 以查看输出中所列的新 ACP 固件版本。

# 管理存储扩展单元

本章给出了存储扩展单元上指示灯的位置和状态条件,并描述了如何通过存储系统控 制台上显示的错误消息来监控存储扩展单元以及可以采取哪些纠正操作。这里讨论了 以下主题:

- 『存储扩展单元管理安全规则』
- 第34页的 『 监控存储扩展单元组件』
- 第41页的 『更换存储扩展单元组件』

# 存储扩展单元管理安全规则

在操作、更换或卸下存储扩展单元或存储扩展单元组件时, 请遵循以下安全规则:

- 为了符合相关的安全、辐射和散热要求、不应卸下任何外盖并且所有托架都必须填 充插件模块。
- 由于所有插件模块和填充板都是防火机柜的组成部分,因此只有在可立即添加替换 件时才能卸下这些部件。如果未插入所有的模块或填充板,系统将不能运行。
- 为降低人身伤害或设备损坏的风险, 请确保内部组件有足够的散热时间, 然后才能 触摸这些组件。
- 从可移动的机箱或机架中卸下存储扩展单元时, 请自上而下进行卸载。
- 为避免机架倾覆危险, 请勿一次从机架中滑出多个机柜。
- 在移动单元前或在您认为单元因某种原因受损时、请永久拔下该单元。
- 在从机柜中卸下 PSU 之前, 始终应断开电源连接。

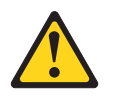

#### 危险

除非准备好正确类型的 PSU 替换件, 可供随时插入, 否则请不要卸下 发生故障的 PSU。如果未插入所有的单元或模块填充板, 系统将不能运 行。

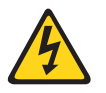

### 危险

请勿卸下 PSU 外盖。内部存在电击危险。将 PSU 退还给供应商进行 维修。

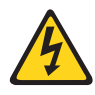

#### 注意:

该单元有多根电源线。为降低电击风险, 在维护之前请断开所有电源线以确 保完全绝缘。

# <span id="page-57-0"></span>监控存储扩展单元组件

本部分讨论了以下主题:

- 『监控前操作员显示面板』
- 第35页的 『监控磁盘驱动器』
- 第37页的 『 监控 IOM 』
- 第38页的『监控电源』

# 监控前操作员显示面板

存储扩展单元的左前面板上有三个指示灯,用于指示存储扩展单元是正常运行还是存 在硬件问题。下图显示了操作员显示面板指示灯和存储扩展单元标识数字显示屏的位 置。

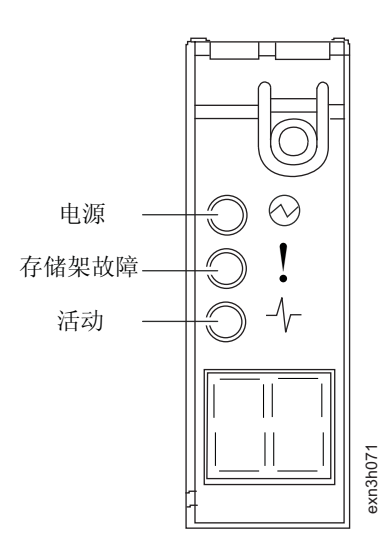

图 4. 操作员显示面板指示灯

下表描述了操作员显示面板指示灯点亮时的含义。要确定与操作员显示面板相关的任 何硬件故障, 请参阅第35页的 『操作员显示面板控制台错误消息』和存储系统控制台 上显示的错误消息。

表 15. 操作员显示面板指示灯

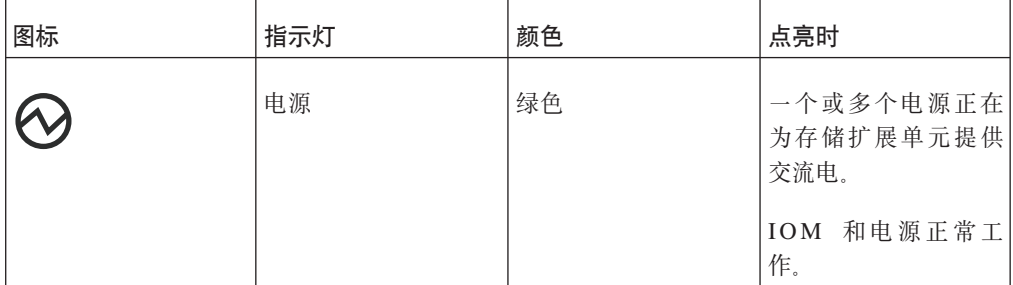

<span id="page-58-0"></span>表 15. 操作员显示面板指示灯 (续)

| 图标 | 指示灯      | 颜色  | 点亮时                                                     |
|----|----------|-----|---------------------------------------------------------|
|    | 存储扩展单元故障 | 淡黄色 | 磁盘驱动器、IOM 或<br>电源运行出错。                                  |
|    | 活动       | 绿色  | 在存储扩展单元与存 <br>储系统或连接到存储<br>系统的另一个存储扩<br>展单元之间已建立链<br>路。 |

# 提作员显示面板控制台错误消息

如果存储扩展单元上的 SCSI 机柜服务 (SES) 进程检测到前操作员显示面板发生故障, 或者存储扩展单元或其组件存在问题,那么存储系统控制台上将显示以下错误消息。

有关更换 [IOM](#page-70-0) 的信息, 请参阅第 47 页的 『 热插拔或更换 IOM 』。

表 16. 操作员显示面板控制台错误消息

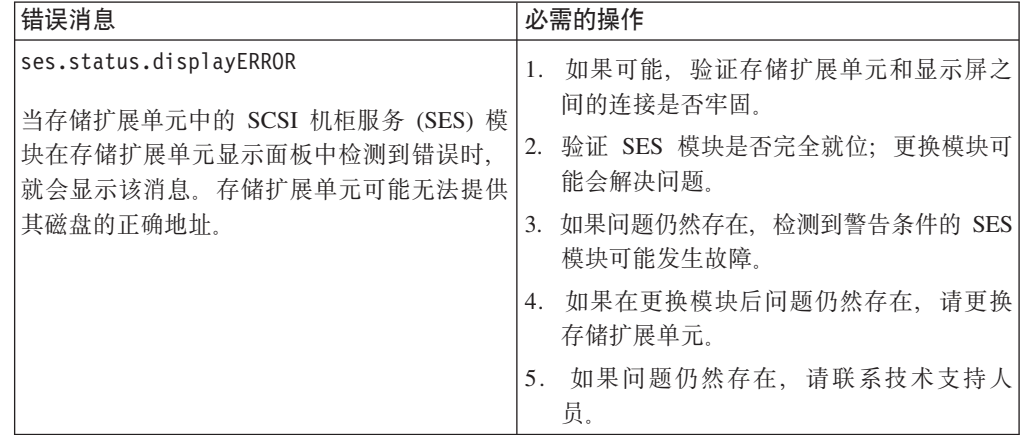

# 监控存储扩展单元组件

监控磁盘驱动器

磁盘驱动器的右前侧有两个指示灯,用于指示磁盘驱动器是正常运行还是存在硬件问 题。下图显示了磁盘驱动器的前视图以及两个指示灯的位置。

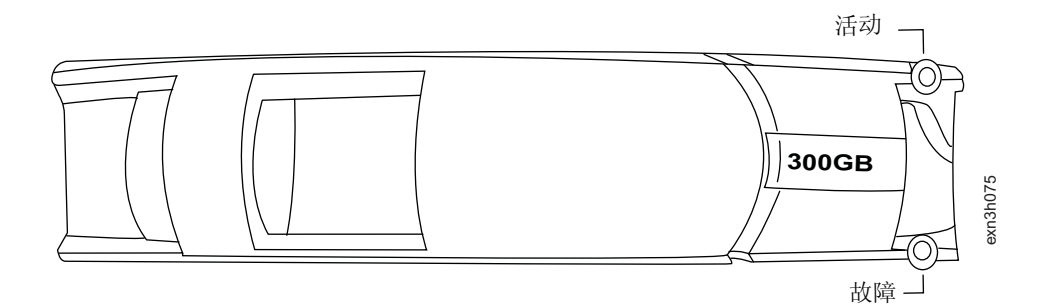

图 5. 磁盘驱动器指示灯

下表描述了磁盘驱动器指示灯在点亮时的含义。要识别与磁盘驱动器相关的任何硬件 故障,请参阅『磁盘驱动器控制台错误消息』和存储系统控制台上显示的错误消息。

表 17. 磁盘驱动器指示灯

| 指示灯 | 颜色  | 点亮时                             |
|-----|-----|---------------------------------|
| 活动  | 绿色  | 一直呈绿色点亮: 磁盘驱动 <br>器已通电。         |
|     |     | 呈绿色闪烁: 磁盘驱动器已<br>通电并且 I/O 正在运行。 |
| 故障  | 淡黄色 | 一直呈淡黄色点亮: 磁盘驱动<br>器运行出错。        |

# 磁盘驱动器控制台错误消息

如果磁盘驱动器上的 SES 元件发生故障、固态驱动器和旋转驱动器位于同一 SAS 域 中, 或者如果达到固态驱动器使用阈值, 那么存储系统控制台上将显示以下错误消 息。有关更换磁盘驱动器的信息,请参阅第46页的"热插拔磁盘驱动器"。

表 18. 磁盘驱动器控制台错误消息

| 错误消息                                                  | 必需的操作                                                      |
|-------------------------------------------------------|------------------------------------------------------------|
| ses.status.driveError --<br>NODE ERROR                | 确保磁盘驱动器没有在降级卷上运行。如<br>1.<br>果它在降级卷上运行,请向系统添加所需             |
| 当检测到存储扩展单元中的磁盘驱动器出现临                                  | 数目的备件,直至达到指定的级别。                                           |
| 界条件时,就会显示该消息。磁盘驱动器可能<br>发生故障。                         | 在卷不再处于降级方式后,更换发生故障<br>2.<br>的磁盘驱动器。                        |
| ses.shelf.ctrlFailErr --<br>SVC ERROR                 | 检查存储扩展单元上的指示灯以及存储扩<br>1.<br>展单元后部的存储扩展单元模块上的指示             |
| 当 SES 控制的 SCSI 机柜服务 (SES) 目标的<br>适配器和环路标识发生故障时,就会显示该消 | 灯,以杳看是否存在任何异常,如果模块<br>看起来存在问题,请更换相应的模块。                    |
| 息。                                                    | 如果 SES 目标是磁盘驱动器,请检查以了<br>解磁盘驱动器是否发生故障。如果发生故<br>障、请更换磁盘驱动器。 |

<span id="page-60-0"></span>表 18. 磁盘驱动器控制台错误消息 (续)

| 错误消息                                                             | 必需的操作                            |
|------------------------------------------------------------------|----------------------------------|
| shm.threshold.spareBlocksConsumedMax                             | 请确保驱动器更换件可用, 但是请勿开始更换            |
| 如果指定数量的驱动器使用了基于使用的内部<br>空闲容量的 80%, 那么会出现该警告消息。同<br>时会确定受影响的驱动器。  | 驱动器、Data ONTAP 将根据需要禁用这些驱<br>动器。 |
| config.mixedSASdomain                                            | 必须在不同的 SAS 域中配置固态驱动器和旋转          |
| 如果识别的通道具有连接在同一 SAS 域中的固<br>态驱动器和旋转驱动器,那么会显示该警告消<br>息。            | 驱动器。                             |
| shm.threshold.spareBlocksConsumed                                | 计划更换固态驱动器。                       |
| 如果指定数量的驱动器至少使用了基于使用的<br>内部空闲容量的 60%,那么会显示该通知消<br>息。同时会确定受影响的驱动器。 |                                  |

# 监控 IOM

每个存储扩展单元 IOM 都有三个指示灯, 用于指示 IOM 是否正常运行、IOM 是否为 I/O 流量做好准备, 或者是否存在任何硬件问题。下图显示了 IOM 指示灯的位置。

注: IOM3 显示在包含 IOM3 的 EXN3000 存储扩展单元的 IOM 正面。IOM6 显示在 包含 IOM6 的 EXN3000 存储扩展单元的 IOM 正面。

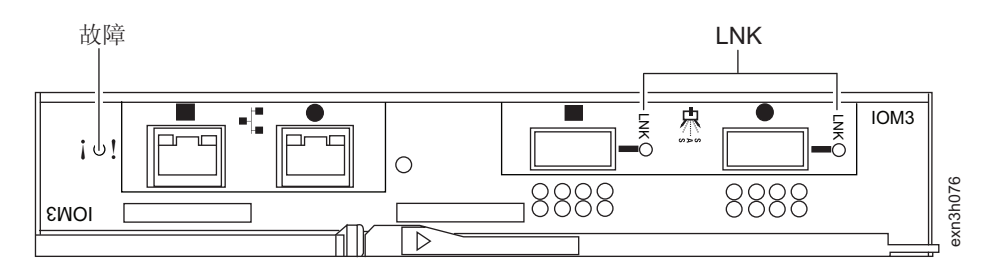

图 6. IOM 指示灯

下表描述了 IOM 指示灯在点亮时的含义。要识别与 IOM 相关的任何硬件故障、请参 阅第38页的 『IOM 控制台错误消息』和存储系统控制台上显示的错误消息。

注: 加电后, 缺省情况下 IOM 上的故障指示灯会点亮。在达到良好的运行状态后, 故 障指示灯将熄灭, LNK 指示灯将点亮。

表 19. IOM 指示灯

| 图标 | 指示灯 | 颜色  | 点亮时       |
|----|-----|-----|-----------|
|    | 故障  | 淡黄色 | IOM 运行出错。 |

<span id="page-61-0"></span>表 19. IOM 指示灯 (续)

| 图标         | 指示灯 | 颜色 | 点亮时                             |
|------------|-----|----|---------------------------------|
| <b>LNK</b> | 链路  | 绿色 | 已建立与其他存储扩<br>展单元和存储系统的<br>通信路径。 |

## IOM 控制台错误消息

如果 IOM 上的 SES 元件发生故障, 那么存储系统控制台上将显示以下错误消息。有 关热插拔 IOM 的更多信息, 请参阅第 47 页的 『 热插拔或更换 IOM 』。

表 20. IOM 控制台错误消息

| 错误消息                                                                              | 纠正操作                                                                             |
|-----------------------------------------------------------------------------------|----------------------------------------------------------------------------------|
| ses.status.electronicsERROR<br>当检测到提供磁盘 SCSI 机柜服务 (SES) 监控<br>功能的模块发生故障时,就会显示该消息。 | 更换该模块。在某些类型的存储扩展单元中,<br>此功能集成在光纤通道、SCSI 或串行连接<br>SCSI (SAS) 接口模块中。               |
| ses.status.ModuleERROR<br>当报告存储扩展单元检测到所指示的存储扩展<br>单元模块发生错误时,就会显示该消息。              | 验证存储扩展单元模块是否完全就位并且<br>$\mathbf{1}$ .<br>已固定好。<br>如果问题仍然存在,请更换存储扩展单元<br>2.<br>模块。 |
| ses.status.ACPError<br>当检测到提供备用控制路径功能的 ACP 处理器<br>发生故障时,就会显示该消息。                  | 更换该模块。在某些类型的存储扩展单元中,<br>此功能集成在 SAS 接口模块中。                                        |
| ses.status.ACPWarn<br>当检测到提供备用控制路径功能的 ACP 处理器<br>出现非致命情况时,就会显示该消息。                |                                                                                  |

# 监控电源

根据磁盘驱动器的转速不同、为确保正常散热、空气流通以及为存储扩展单元供电、 EXN3000 存储扩展单元需要的电源个数也会有所不同:

- 转速小于 10000 转/分钟的磁盘驱动器需要两个电源和两个电源填充板、用来填充存 储扩展单元中的四个电源托架。
- 转速等于或大于 10000 转/分钟的磁盘驱动器 (通常为 SAS 磁盘驱动器)需要存储 扩展单元中安装四个电源。

请参阅第2页的图 2和第2页的图 3、以了解分别具有两个电源和四个电源的存储扩展 单元的插图。

按照一定的方向安装电源, 使凸轮手柄松开滑锁始终面向机箱中心, 而使指示灯、电 源开关和电源插头始终背向机箱中心。

每个电源单元的后部有四个指示灯, 用于指示电源或两个集成的风扇模块是正常运行 还是存在硬件问题。下图显示了电源指示灯的位置。

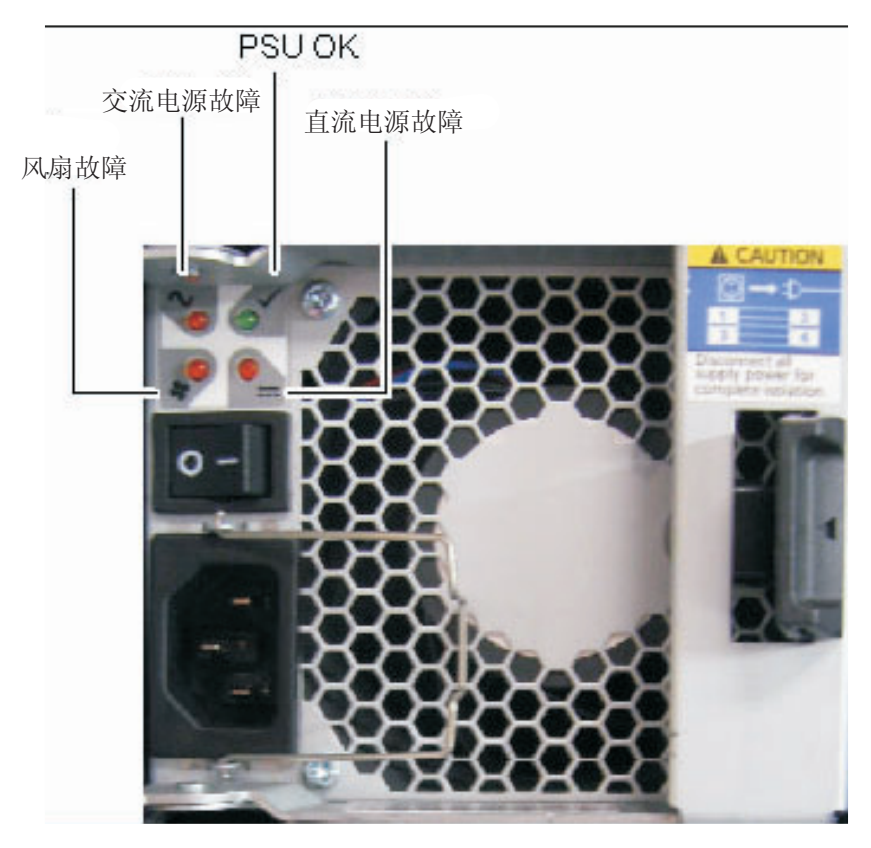

图 7. 电源单元指示灯

下表描述了电源指示灯在点亮时的含义。要识别与电源相关的任何硬件故障,请参阅 『电源控制台错误消息』和存储系统控制台上显示的错误消息。

表 21. 电源指示灯

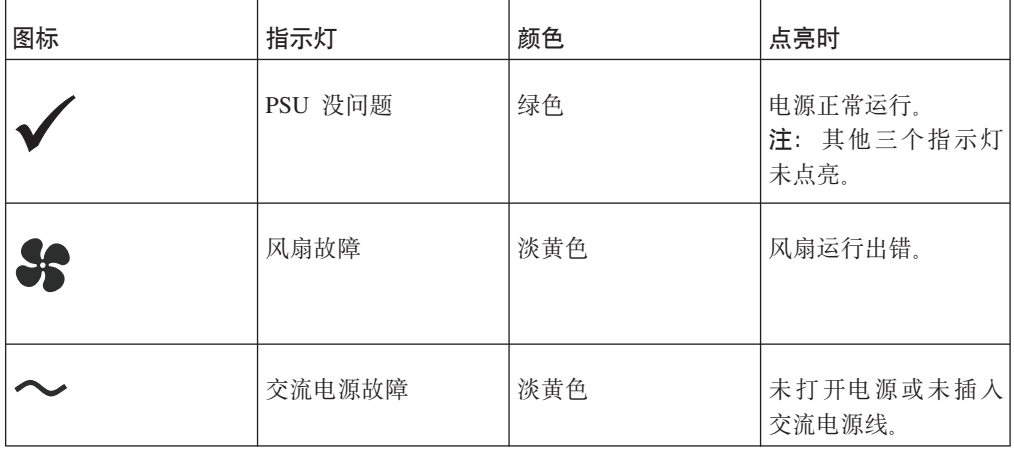

## 电源控制台错误消息

如果电源上的 SES 元件发生故障, 那么存储系统控制台上将显示以下错误消息。有关 更换电源的信息,请参阅第50页的『更换电源』。

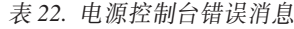

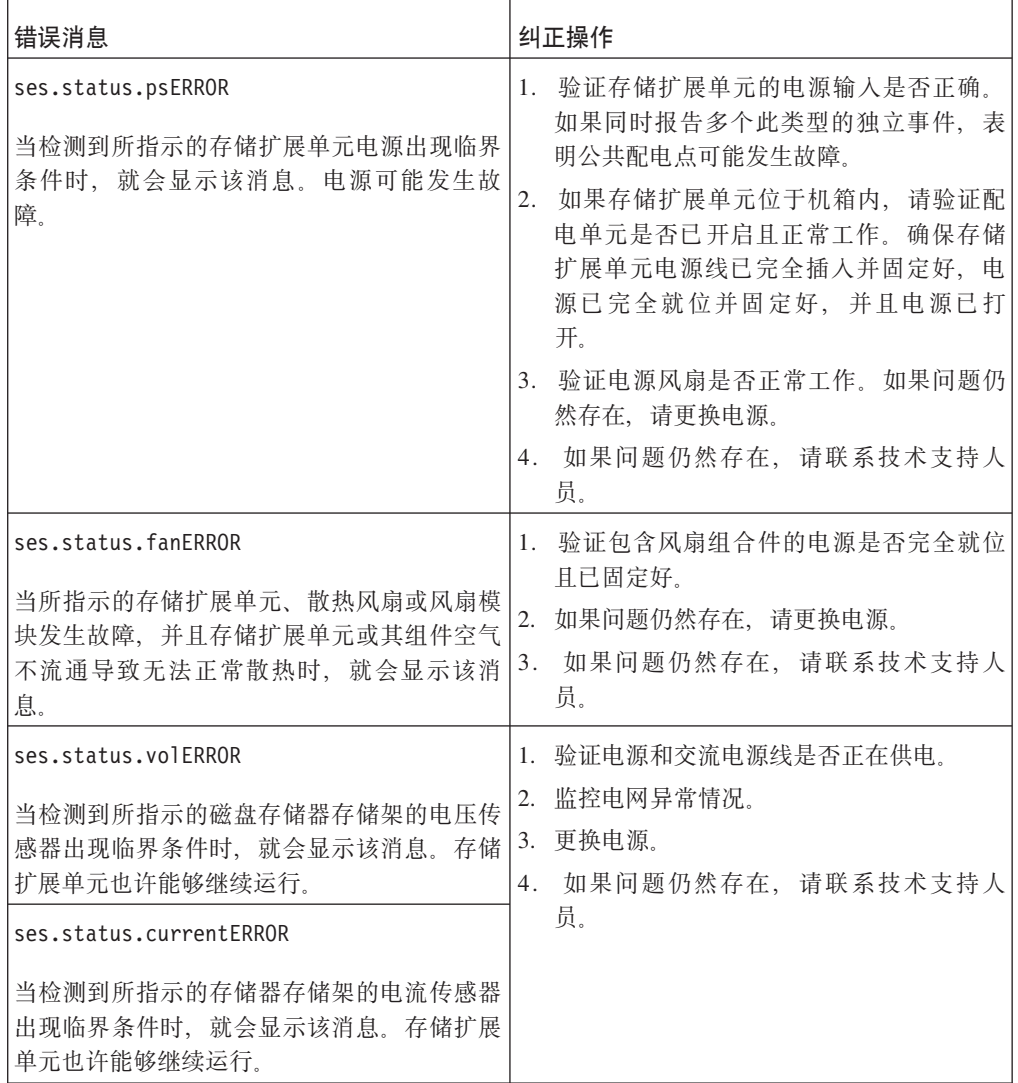

| 错误消息                                                                                                    | 纠正操作                                                                                                    |  |
|----------------------------------------------------------------------------------------------------|----------------------------------------------------------------------------------------------------|--|
| ses.status.temperatureERROR<br>当所指示的存储扩展单元的温度传感器报告温<br>度超出存储扩展单元或其组件的规格值时, 就<br>会显示该消息。                                                                                                    | 1. 使用 environment shelf [adapter] 命令验<br>证存储扩展单元安装地的环境温度是否符<br>合设备规格值,并验证是否保持了适当的<br>气流间隙。对于集群系统, 必须从目标节<br>点的 nodeshell 运行此命令。                  |  |
|                                                                                                    | 2. 如果相同的存储扩展单元还报告存在风扇<br>或风扇模块故障,请立即纠正该问题。如<br>果问题是由环境温度传感器(位于操作员<br>面板上)报告,请验证存储扩展单元和面<br>板之间的连接是否牢固(如果可能)。                                     |  |
|                                                                                                    | 3. 如果问题仍然存在, 并且存储扩展单元有<br>多个温度传感器而其中只有一个报告了该<br>问题,请更换包含报告错误的传感器的模<br>块。如果问题仍然存在,请联系技术支持<br>人员以获取帮助。                                             |  |
|                                                                                                    | 注: 通过 environment shelf 命令, 可以显示<br>每个存储扩展单元的温度阈值。对于集群系<br>统, 必须从目标节点的 nodeshell 运行此命令。                                                          |  |
| ses.psu.powerReqERROR<br>当安装的电源个数过少以致无法实现冗余性来<br>满足存储扩展单元中磁盘驱动器的用电需求<br>时, 就会显示该消息。如果电源被卸下或发生<br>了故障, 就可能会出现这种情况。某些磁盘驱<br>动器型号比其他型号需要更多的电源。如果已<br>安装磁盘驱动器型号的存储扩展单元规格指定<br>需要更多电源才能支持该磁盘类型, 那么在为<br>某些存储扩展单元更换或插入磁盘时也可能出<br>现这种情况。 | 验证安装的电源个数是否符合已安装磁盘驱动<br>器的电力需求。 SAS-Shelf24 要求在电源托架 1<br>和 4 中安装电源以确保正常散热且空气流通。<br>如果有任何磁盘驱动器的转速等于或大于 10000<br>转/分钟, 那么还必须在电源托架 2 和 3 中安<br>装电源。 |  |
| ses.psu.coolingReqERROR<br>当电源安装位置不正确导致不能满足存储扩展<br>单元的空气流通需求时, 就会显示该消息。电<br>源底座及其电源是存储扩展单元散热和气流设<br>计的主要组成部分。                                                                                                    | 按照存储扩展单元的规格要求, 验证电源是否<br>安装在所需的位置以确保空气流通。SAS-<br>Shelf24 始终要求在电源托架 1 和 4 中安装电<br>源以确保空气流通且可正常散热。                                                 |  |

<span id="page-64-0"></span>表 22. 电源控制台错误消息 (续)

# **|;f")9%\*i~**

本部分描述了如何更换存储扩展单元和存储扩展单元组件。这里讨论了以下主题:

- 第42 页的 『 更换 [SAS](#page-65-0) 电缆 』
- 第43 页的 『 更换多路径 HA 或单控制器双路径 (多路径) 配置中的 SAS 电缆 』
- 第45 页的 『 更换单个控制器单个路径或单个控制器混合路径配置中的 SAS 电缆 』
- 第46页的 『热插拔磁盘驱动器』
- 第47 页的 『 热插拔或更换 [IOM](#page-70-0) 』

• 第50页的"更换电源」

## <span id="page-65-0"></span>**更换 SAS 电缆**

在以下情况下可以针对存储架到存储架以及控制器到存储架连接(使用相同的 SAS 端 口)更换 SAS 电缆 (SAS 铜缆和 SAS 光缆): 电缆出现故障、需要更长的电缆、首 选的是 SAS 光缆而不是 SAS 铜缆, 需要 SAS 铜缆而不是 SAS 光缆。根据您的系统 配置, 可以在不中断的情况下完成此操作; 否则, 此过程要求您暂停系统。

## 开始之前

注: 如果您有 MetroCluster 配置, 请参阅相应的 MetroCluster 文档来更换 SAS 电缆。

对于使用 SAS 光缆的延伸 MetroCluster 配置, 请参阅 《Configuring a stretch *MetroCluster system with SAS disk shelves and SAS optical cables*》文档<sub>。</sub>对于使用 FibreBridge 6500N 网桥和 SAS 铜缆的光纤网和延伸 MetroCluster 配置, 请参阅《Con*figuring a MetroCluster system with SAS disk shelves and FibreBridge 6500N bridges*<sup>2</sup> 文档。

您可以在以下站点查看这些文档: [www.ibm.com/storage/support/nseries/](http://www.ibm.com/storage/support/nseries/)。

• 如果您正在使用 SAS 光缆、那么您的系统平台、磁盘存储架以及您的系统运行的 Data ONTAP 版本必须支持 SAS 光缆。

最新支持信息可在《 Hardware Universe》(以前称《System Configuration Guide》) 中获取, 网址为: <http://www.ibm.com/storage/support/nseries/>。

- 如果您要将某一长度的 SAS 铜缆更换为其他长度, 必须验证您的平台以及系统运行 的 Data ONTAP 版本是否支持新的 SAS 铜缆。
- 根据系统是否满足使用的电缆类型需求, SAS 电缆可以是 SAS 铜缆、SAS 光缆或混 合电缆。

如果混合使用 SAS 铜缆和 SAS 光缆, 以下规则适用:

- 堆栈中的存储架到存储架连接全部必须为 SAS 铜缆或 SAS 光缆。
- 如果存储架到存储架连接为 SAS 光缆, 那么至堆栈的存储架到控制器的连接也必 须是光缆。
- 如果存储架到存储架连接为 SAS 铜缆, 那么至堆栈的存储架到控制器可以是 SAS 光缆或 SAS 铜缆。
- SAS 光学多模 OSFP 至 OSFP 电缆可用于控制器至存储架和存储架至存储架连接、 并且在 50 米范围内可用。
- 如果使用带有 MPO QSFP 模块的 SAS 光学多模 MPO 电缆,那么以下参数适用: - 这些电缆可用于控制器至存储架和存储架至存储架的连接。
	- 对于 OM4, 单根电缆长度不能超过 150 米, 对于 OM3, 不能超过 100 米。
	- 总的端到端路径 ( 从控制器到最后一个存储架的点到点路径总和 ) 不能超过 510 米。

总的路径包括分支电缆、插线板和插线板间电缆的套件。

• 如果使用 SAS 光学多模分支电缆, 那么以下参数适用:

- 这些电缆可用于控制器至存储架和存储架至存储架的连接。

<span id="page-66-0"></span>如果存储架至存储架连接使用多模分支电缆, 那么只能在磁盘存储架堆栈内部使 用一次。必须使用 SAS 光学多模 QSFP 到 QSFP 或带有 MPO QSFP 模块的 MPO 电缆来连接剩余的存储架至存储架连接。

– 针对 OM4, 多模电缆的点到点 (QSFP 到 QSFP) 路径不能超过 150 米, 针对 OM3, 不能超过 100 米。

路径包括分支电缆、插线板和插线板间电缆的套件。

– 总的端到端路径 (从控制器到最后一个存储架的点到点路径总和) 不能超过 510 米.

总的路径包括分支电缆、插线板和插线板间电缆的套件。

- 一个路径中最多可以使用一对插线板。
- 需要提供插线板和插线板间电缆。

插线板间电缆模式必须与 SAS 光学分支电缆的模式相同: 多模。

- 收到带有 SAS 光学分支电缆套件的 OSFP 到 MPO 电缆模块套件, 必须将其连 接至每个 SAS 光学分支电缆的 MPO 端。
	- 分支电缆在相反一端具有 SC、LC 或 MTRJ 接口, 它们连接到插线板。
- 必须将 8 个 (4 对) SC、LC 或 MTRJ 分支连接器连接至插线板。

### **XZKNq**

• 更换 SAS 电缆意味着您要通过对控制器到存储架或存储架到存储架连接使用完全相 同端口来更换电缆。

警告: 存储系统启动并提供数据后, 您无法以非中断放松移动 SAS 电缆 (更改电缆 所连接到的 SAS 端口)。如果您需要更正系统连线, 那么您可以在维护期内进行此 操作

- 更换 SAS 电缆过程解决多路径 HA、单控制器双路径(多路径)、单控制器单路径 和单控制器混合路径的配置。
- 与 SAS 光缆连接的磁盘存储架需要支持 SAS 光缆的磁盘存储架固件版本。

最佳实践是通过最新版本的磁盘存储架固件来更新存储系统中的所有磁盘存储架。

注: 请勿将磁盘存储架固件还原为不支持 SAS 光缆的版本。

• 在此过程中,您不能更改任何磁盘、磁盘存储架或控制器模块组件。

### **|;`76 HA r%XFw+76(`76)dCPD SAS gB**

您可以在不中断的情况下更换多路径 HA 或单控制器双路径 (多路径) 配置中的 SAS 电缆。

## **XZKNq**

#### **"b:**

要执行此过程,您的系统必须是多路径 HA 或单控制器双路径(多路径)配置。

#### **}L**

1. 通过在系统控制台中输人以下命令验证您系统配置是多路径 HA 还是混合路径(单控 制器双路径):

sysconfig

对于 HA 对, 可以在任一控制器上运行此命令。

注: 系统完成发现可能需要长达一分钟时间。

系统存储器配置字段中列出了配置。该配置应该位于输出的第四行。注意: 如果您的系统配置显示的并非多路径 HA 或多路径,那么您不能继续进行此过程。

- 2. 验证您的系统是否满足更换 SAS 电缆部分中列出的需求。
- 3. 如果您要将 SAS 铜缆更换为 SAS 光缆, 请通过完成以下子步骤来验证存储系统中 的磁盘存储架是否具有磁盘存储架固件的最新版本;如果不是、请转至步骤 5。
	- a. 输入适用的命令:
		- 对于 7-Mode, 请在系统控制台中输入以下命令: sasadmin expander map

对于 HA 对, 可以在任一节点上运行此命令。

- 对于集群系统, 请在 clustershell 提示符中输入以下命令: run -node *node\_name* -command ″sasadmin expander\_map″
- b. 在输出中查找磁盘存储架的磁盘存储架固件信息。 存储系统中存储架编号 1 (插 槽 A/IOM A) 的磁盘存储架固件版本是 0151: Expanders on channel 4a: Level 3: WWN 500a0980000840ff, ID 1, Serial Number ' SHU0954292G114C', Product 'DS424IOM6 ', Rev '0151', Slot A
- c. 将命令输出中的固件信息与 [www.ibm.com/storage/support/nseries](http://www.ibm.com/storage/support/nseries/) 中的磁盘存储架 固件信息进行比较,以确定最新的磁盘存储架固件版本。
- 4. 下一个步骤取决于磁盘存储架上磁盘存储架固件的新旧程度。

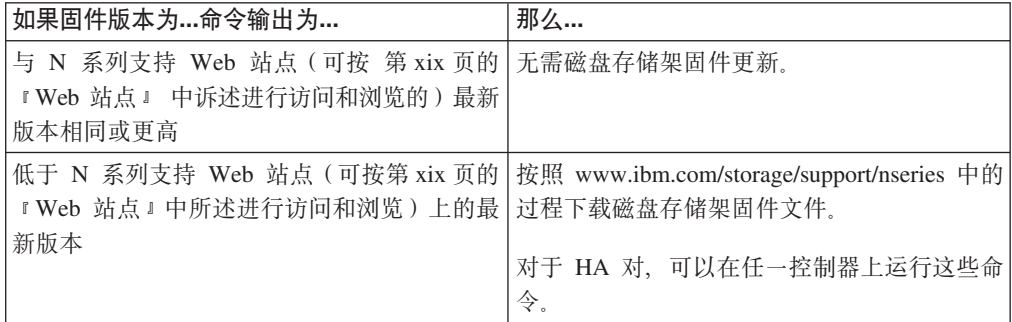

5. 通过完成以下子步骤来更换 SAS 电缆:

注: 更换 SAS 电缆时,在插入新电缆前至少等待 10 秒钟以便系统检测电缆更改。

您可以忽略控制台上可能显示的连线消息。

- a. 更换 A 端的电缆, 每次更换一根电缆。 A 端电缆是连接至每个磁盘存储架的 IOM 的电缆
- b. 在任一控制器的控制台中输入以下命令来验证您是否正确更换了 SAS 电缆: sysconfig 输出应该与步骤 1 相同: 系统应为多路径 HA, 并且 SAS 端口以及连接的磁盘 存储架信息应相同。

如果输出不是多路径 HA, 那么您必须确定连接错误, 进行更正后, 再次运行 sysconfig 命令

<span id="page-68-0"></span>c. 针对 B 端, 重复子步骤 a 和 b。 B 端电缆是连接至每个磁盘存储架的 IOM B 的电缆。

**|;%vXFw%v76r%vXFwlO76dCPD SAS gB**

在更换单个控制器单个路径或单个控制器混合路径配置中的 SAS 电缆之前,必须暂停 您的系统。

### **}L**

- 1. 通过在系统控制台中输入以下命令验证您系统配置是单路径还是混合路径: sysconfig 系统存储器配置字段中列出了配置。该配置应该位于输出的第四行。
- 2. 验证您的系统是否满足更换 SAS 电缆部分中列出的需求。
- 3. 如果您要将 SAS 铜缆更换为 SAS 光缆, 请通过完成以下子步骤来验证存储系统中 的磁盘存储架是否具有磁盘存储架固件的最新版本: 如果不是, 请转至步骤 5。
	- a. 输入适用的命令:
		- 对于 7-Mode, 请在系统控制台中输入以下命令: sasadmin expander\_map

对于 HA 对, 可以在任一节点上运行此命令。

- 对于集群系统, 请在 clustershell 提示符中输入以下命令: run -node *node\_name* -command ″sasadmin expander\_map″
- b. 在输出中杳找磁盘存储架的磁盘存储架固件信息。 存储系统中存储架编号 1 (插 槽 A/IOM A)的磁盘存储架固件版本是 0151: Expanders on channel 4a: Level 3: WWN 500a0980000840ff, ID 1, Serial Number ' SHU0954292G114C', Product 'DS424IOM6 ', Rev '0151', Slot A
- c. 将命令输出中的固件信息与 [www.ibm.com/storage/support/nseries](http://www.ibm.com/storage/support/nseries/) 中的磁盘存储架 固件信息进行比较、以确定最新的磁盘存储架固件版本。
- 4. 下一个步骤取决于磁盘存储架上磁盘存储架固件的新旧程度。

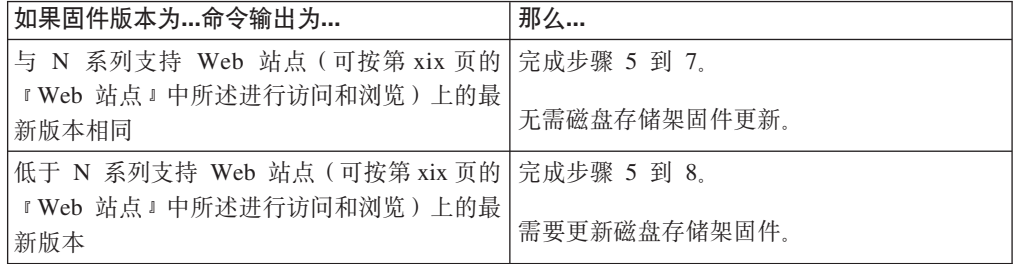

5. 在系统控制台中输入适用命令以执行彻底关机:

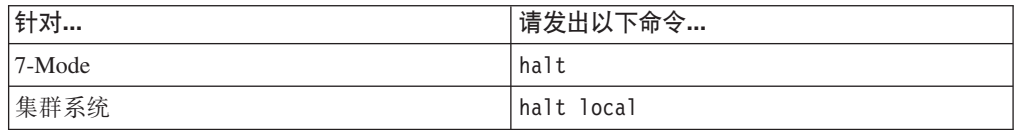

6. 更换所有 SAS 电缆。 如果要更换多个 SAS 电缆, 逐个进行此操作以避免混乱。

- <span id="page-69-0"></span>7. 通过重启您的系统来验证您是否已正确更换电缆。
	- a. 引导系统。
	- b. 在系统控制台输入以下命令:

sysconfig 输出应该与步骤 1 相同: 该系统应该为单路径或混合路径, 并且 SAS 端口和连 接的磁盘存储架信息应该相同。

8. 如果位于步骤 4, 您的磁盘存储架固件版本低于 N 系列支持 Web 站点 (可按第 xix 页的 『Web 站点』中所述进行访问和浏览)上的最新版本, 您可以按照www.ibm.com/ storage/support/nseries的过程下载磁盘存储架固件文件。

## 热插拔磁盘驱动器

当磁盘驱动器发生故障时、存储系统会在系统控制台上记录一条警告消息、表明存储 扩展单元堆栈中的哪个磁盘驱动器发生故障、操作员显示面板上的故障指示灯会点 亮, 发生故障的磁盘驱动器上故障指示灯也会点亮。

更换存储扩展单元中的磁盘驱动器包含以下过程:

- 『卸下磁盘驱动器』
- 第47页的 『安装磁盘驱动器』

## 注:

- 1. 当更换存储扩展单元中的多个磁盘驱动器时, 或者在将多个磁盘驱动器安装到半空 的存储单元中时,请逐个更换或安装磁盘驱动器,以便存储系统能识别每个新磁盘 驱动器。
- 2. 在空存储扩展单元中安装磁盘驱动器时、关闭存储扩展单元的电源并安装所有新磁 盘驱动器。安装完所有新磁盘驱动器后, 根据需要继续执行以下某个任务:
	- 如果已用电缆将存储扩展单元连接到存储系统, 请打开存储扩展单元的电源, 以 便存储系统能识别新驱动器。
	- 如果尚未用电缆将存储扩展单元连接到存储系统, 请根据需要参阅第23页的 『将存储扩展单元热添加到现有系统』或第15页的『在新存储系统安装中安装 存储扩展单元』。

## 卸下磁盘驱动器

## 关于此任务

要卸下磁盘驱动器,请完成以下步骤:

- 1. 使用接地皮带、通过自己的身体将存储系统机箱接地、然后卸下前挡板。
- 2. 要卸下磁盘驱动器、请按支架正面最左侧的松开按钮。弹簧式凸轮手柄松开、将其 打开至完全打开位置, 并使其从底板脱离。

<span id="page-70-0"></span>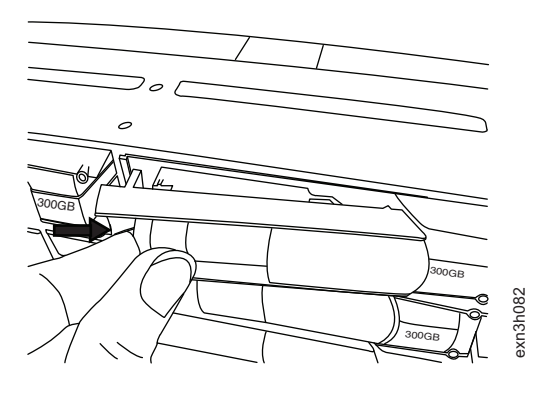

图 8. 松开磁盘驱动器

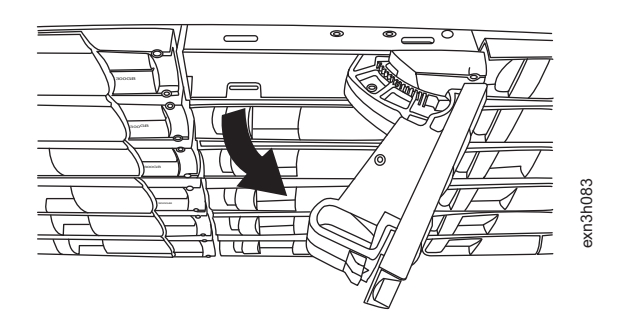

图 9. 卸下磁盘驱动器

3. 使用凸轮手柄轻轻地将磁盘驱动器从存储扩展单元中滑出。确保磁盘驱动器已停止 运转, 这可能需要 30 秒。

注意:

卸下磁盘驱动器时、请始终使用双手将其托住。

4. 要安装磁盘驱动器替换件, 请转至 『 安装磁盘驱动器 』。

### 安装磁盘驱动器

要在存储扩展单元中安装磁盘驱动器,请完成以下步骤:

- 1. 使用接地皮带、通过自己的身体将存储系统机箱接地。
- 2. 将凸轮手柄移至打开位置后, 将磁盘驱动器插入到存储扩展单元插槽中, 平稳地推 入磁盘驱动器直至其停止在距离存储扩展单元前部约半英寸的地方。 警告: 请勿将磁盘驱动器强行推到位。
- 3. 合上凸轮手柄, 使其咔嗒一声锁定到位。磁盘驱动器将自行完全就位。
- 4. 如果要更换其他磁盘驱动器, 请重复第46页的 『 卸下磁盘驱动器 』 中的步骤。
- 5. 在更换或安装完所有磁盘驱动器后, 请重新安装前挡板。

## 热插拔或更换 IOM

IOM 将个别磁盘驱动器连接到存储系统的其余磁盘驱动器,并控制存储扩展单元操作员 显示面板上的指示灯。IOM 通过与存储扩展单元底板相连的 SAS 端口与存储系统通 信。

IOM 会插入存储扩展单元机柜背面的中面板上。要了解显示已安装的 IOM 位置的插 图, 请参阅第2页的图 2。

## 关于此过程

存储系统配置决定了是否可以热插拔 IOM 或者是否必须关闭系统来更换 IOM。此过程 包含这两方面的指示信息。

热插拔 IOM 仅在多路径 HA 配置、单路径 HA 配置和单控制器双路径配置上才受支 持.

与存储扩展单元之间存在单路径连接的单控制器配置要求关闭存储系统才能更换 IOM。

警告: 如果尝试在单控制器配置(具有到存储扩展单元的单路径连接)中的存储扩展 单元上热插拔 IOM, 您将丢失此存储扩展单元及其下面的存储扩展单元中磁盘驱动器的 所有访问权。还可以关闭整个存储系统。

## 热插拔或更换 **IOM XZKNq**

要热插拔或更换 IOM, 请完成以下步骤:

- 1. 验证存储系统是否满足最低软件需求以支持存储扩展单元和 IOM 组合。
- 2. 使用接地皮带, 通过自己的身体将存储系统机箱接地。
- 3. 根据使用的存储系统配置类型, 执行相应的下一步操作。
	- 如果使用主动/主动(或高可用性)多路径配置或单控制器双路径配置、请转至 步骤 4.
	- 如果具有主动/主动或高可用性单路径配置, 请通过伙伴节点的控制台输入以下 命令来接管目标节点:

cf takeover

对于集群系统, 请从 clustershell 中输入以下命令:

#### **storage failover takeover -bynode partner HA node**

• 如果使用单控制器单路径配置, 请在控制台中输入以下命令来关闭存储系统: halt

警告: 请始终使用 halt 命令来执行完全关闭。

验证存储系统前部的 LCD 显示屏中是否显示以下消息: Halted

- 4. 从要卸下的 IOM 断开电缆连接。
- 5. 如第 49 页的图 10 和第 49 页的图 11 中所示, 挤压凸轮手柄上的滑锁直至其松开, 完全打开凸轮手柄以从中面板上松开 IOM。然后,使用双手将 IOM 从存储扩展单 元中拉出。

注: 卸下 IOM 后, 等待至少 30 秒, 然后安装新的 IOM 以使驱动程序正确注册存 储架标识。
<span id="page-72-0"></span>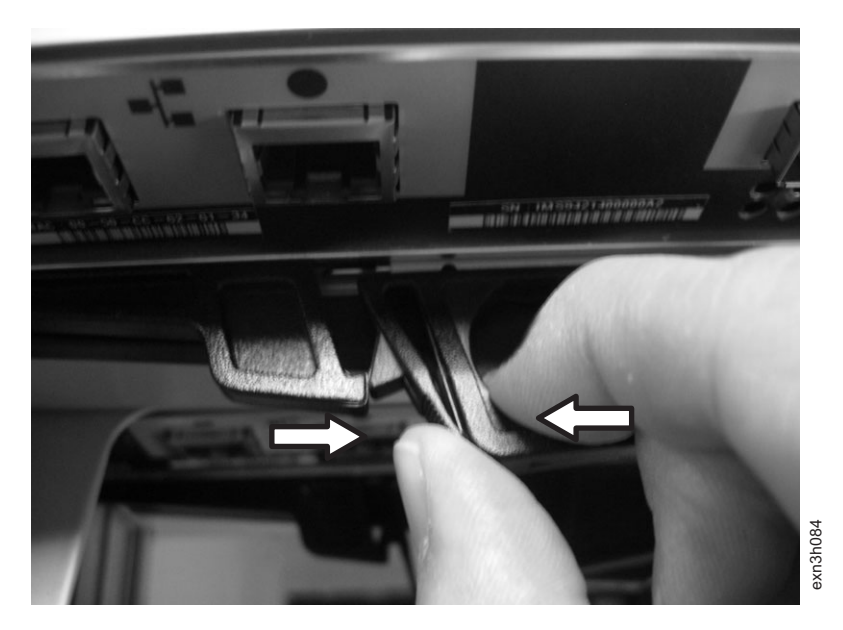

图 10. 松开 IOM

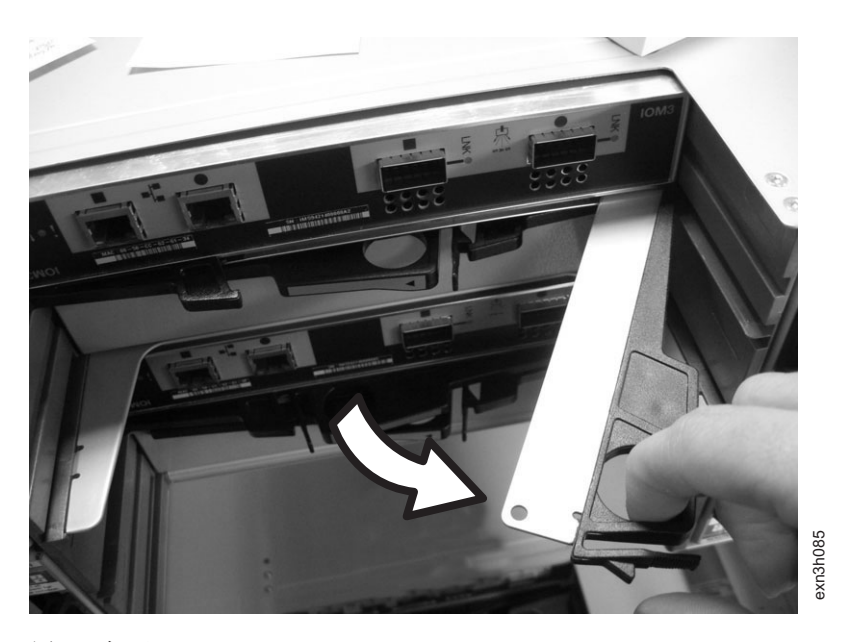

图 11. 卸下 IOM

6. 将凸轮手柄移至打开位置后, 将新的 IOM 插入存储扩展单元中, 平稳地推入 IOM 直至其碰到中面板, 然后合上凸轮手柄以使滑锁咔嗒一声锁定到位, 并使 IOM 完全 就位。

警告: 将 IOM 滑入存储扩展单元时请勿用力过猛; 否则可能会损坏接口。

- 7. 重新连接堆栈电缆。
- 8. 根据使用的存储系统配置类型, 执行相应的下一步操作。
	- 如果使用主动/主动(或高可用性)多路径配置或单控制器双路径配置, 请转至 步骤 第50页的 9。

<span id="page-73-0"></span>• 如果具有主动/主动或高可用性单路径配置、请通过输入适当的命令来返回目标 方式:

```
cf giveback
```
对于集群系统, 请从 clustershell 中输入以下命令:

#### storage failover giveback -fromnode partner HA node

- 如果使用单控制器单路径配置, 请重新引导存储系统。
- 9. 通过检查 IOM 中的 LNK 指示灯是否点亮、以验证是否已建立 IOM 链路。

### 更换电源

更换存储扩展单元中的电源包括以下过程:

- 『卸下电源』
- 第52页的 『安装电源』

警告: 在更换存储扩展单元中的电源时, 请遵循以下规则:

- 更换一个电源时, 无需关闭电源。
- 如果要更换同一存储扩展单元中的多个电源, 请逐个更换以避免存储扩展单元断 电.
- 为最大限度地缩短存储扩展单元空气流通中断时间, 必须在卸下电源后的两分钟内 更换电源。

电源将插入到存储扩展单元机柜背面的底板上。

注: 根据磁盘驱动器的类型, 存储扩展单元需要两个或四个电源。

要了解显示分别具有两个和四个电源的存储扩展单元的插图, 请参阅第2页的图2 和第 2页的图 3。

#### 卸下电源

### 关于此任务

要卸下电源, 请完成以下步骤:

- 1. 使用接地皮带, 通过自己的身体将存储系统机箱接地。
- 2. 关闭要更换的电源上的电源开关。
- 3. 从电源插座上拔下电源线。然后打开电源线固定器、从电源上拔下电源线。
- 4. 如第 51 页的图 12 和第 51 页的图 13 中所示, 挤压凸轮手柄上的滑锁直至其松开, 然后将凸轮手柄打开至其完全打开位置。

<span id="page-74-0"></span>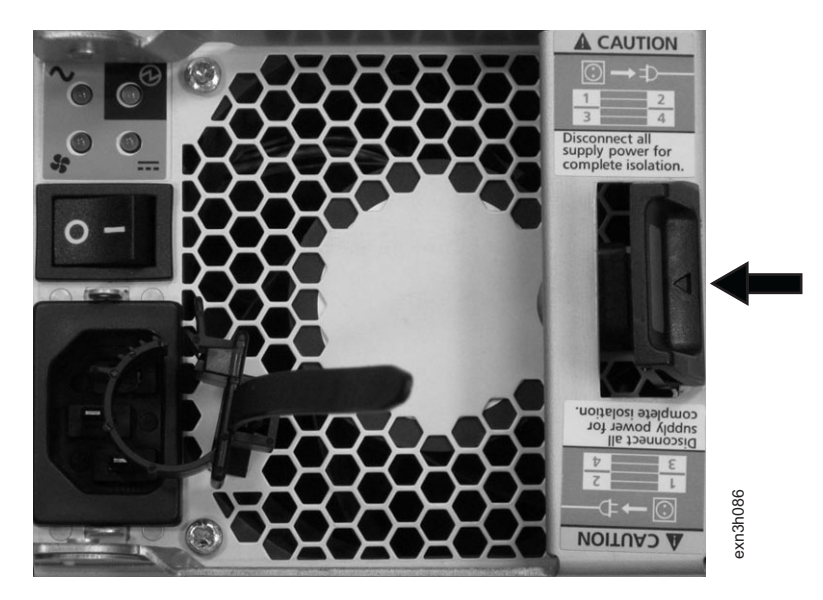

图 12. 松开电源

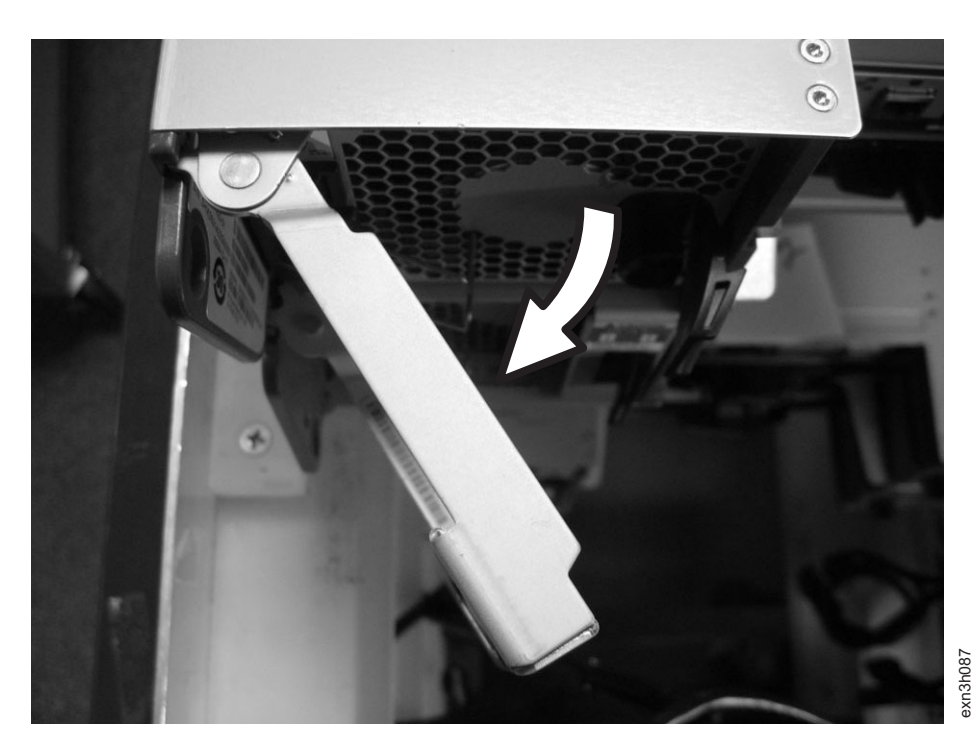

图 13. 卸下电源

5. 使用凸轮手柄将电源从存储扩展单元中滑出。

注:

- a. 卸下电源时, 请始终使用双手将其托住。
- b. 为最大限度地缩短系统气流中断时间, 请在卸下电源后的两分钟内更换电源。

## <span id="page-75-0"></span>安装电源

### 关于此任务

要在存储扩展单元中安装电源, 请完成以下步骤。

- 1. 使用接地皮带, 通过自己的身体将存储系统机箱接地。
- 2. 将凸轮手柄移至打开位置后, 将电源插入到存储扩展单元中, 平稳地推入电源直至 其与底板咬合。

警告: 将电源滑入存储扩展单元时请勿用力过猛;否则可能会损坏接口。

- 3. 轻轻合上凸轮手柄, 直至凸轮手柄的滑锁咔嗒一声锁定到位, 这样可以使电源完全 就位并固定好。
- 4. 重新将电源线连接至电源, 并插入电源插座。
- 5. 使用电源线固定器将电源线固定到电源。
- 6. 打开电源开关。

# <span id="page-76-0"></span>**(i9CDg4\_\$H**

本附录描述了连接 N 系列存储系统和电源插座的、建议使用的交流电源线长度。

## 建议使用的交流电源线长度

通过正确设计更长的交流电源线长度、可以保持设备的电压等级。断路器面板与电源 板(为存储系统和存储扩展单元供电)之间的电源线长度通常超过 50 英尺。

注: 交流电源线总长度 = 断路器到墙面或天花板插座 + 扩展电缆或天花板高度

下表列出特定距离(以英尺为单位)中, 对于 2% 电压损耗建议使用的导线长度(摘自 《无线电工程师手册》)。

表 23. 压降为 2% 时建议使用的导线长度

| 单相<br>110 伏, | 20 安电路 | 30 安电路 | 40 安电路 | 50 安电路 |
|--------------|--------|--------|--------|--------|
| 25 英尺        | 12 AWG | 10 AWG | 8 AWG  | 8 AWG  |
| 50 英尺        | 8 AWG  | 6 AWG  | 6 AWG  | 4 AWG  |
| 75 英尺        | 6 AWG  | 4 AWG  | 4 AWG  | 2 AWG  |

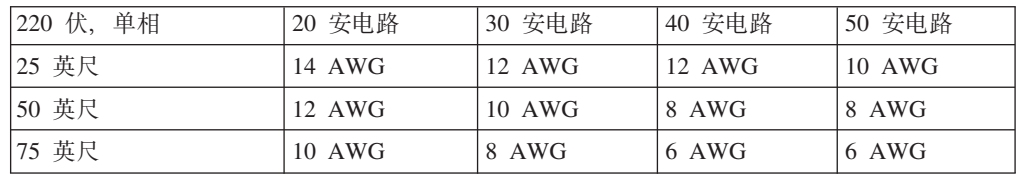

下表列出了大致等同的线规(美国线规(AWG)对比标准线规)。

表 24. 美国线规与标准线规对照表

| AWG                  |     | 10    |      |
|----------------------|-----|-------|------|
| 标准值, mm-mm           | 4.0 | ن و گ | ر. د |
| $\vert$ mm-mm = 平方毫米 |     |       |      |

## <span id="page-78-0"></span>**N** 系列产品的 FRU/CRU 和电源线列表

本附录包含有关适用于 N 系列产品的现场可更换部件 (FRU)、客户可更换部件 (CRU) 和电源线的信息。

### **N 5Pz7D FRU/CRU Pm**

要了解有关您 N 系列产品的最新 FRU/CRU 列表, 请访问 IBM N 系列支持 Web 站 点(如第 xix 页的 『[Web](#page-18-0) 站点』中所述), 并参阅 FRU (现场可更换部件)列表。

## **N 5Pz7Dg4\_Pm**

以下列表详细描述了 N 系列产品的电源线功能部件代码 (FC)。

#### $接**F W W W W W W W W W W W W W W W W W W W W W W W W W W W W**$

电源线, 机架 PDU

- 27 英寸
- 额定值 250 伏/15 安培
- 产品端使用 C14; PDU 端使用 C13。
- **FC 9001 欧洲和其他国家或地区**

为奥地利、比利时、玻利维亚、保加利亚、智利、克罗地亚、捷克共和国、埃 及、爱沙尼亚、欧盟、芬兰、法国、德国、希腊、匈牙利、冰岛、印尼、拉脱 维亚、黎巴嫩、立陶宛、卢森堡、摩洛哥、荷兰、挪威、秘鲁、波兰、葡萄 牙、罗马尼亚、俄罗斯、斯洛伐克、斯洛文尼亚、西班牙、苏里南、瑞典和土 耳其提供电源线

- 2.5 米 (9 英尺), 非屏蔽, 额定值 250 伏/10 安培。
- 设计用于 200-240 伏交流电输入的连接插头 EL 211 (CEE 7-VII)。
- **FC 9002 英国和其他国家或地区**

为英国、哥斯达黎加、塞浦路斯、圭亚那、中国香港特别行政区、爱尔兰、科 威特、马耳他、阿曼、新加坡和斯里兰卡提供电源线

- 2.5 米 (9 英尺), 非屏蔽, 额定值 250 伏/10 安培。
- 设计用于 200-240 伏交流电输入的连接插头 EL 210 (13 安培的保险丝)。
- FC 9003 日本

为日本提供电源线

- 1.83 米(6 英尺), 非屏蔽, 额定值 125 伏/15 安培。
- 设计用于 100-110 伏交流电输入的连接插头 EL 302 (JIS C3306)。

### **FC 9004 美国, 6 英尺 (2 米)**

为美国、加拿大、墨西哥、伯利兹城、哥伦比亚、厄瓜多尔、萨尔瓦多、危地 马拉、洪都拉斯、韩国、尼加拉瓜、巴拿马、菲律宾、波多黎各、沙特阿拉 伯、泰国和委内瑞拉提供电源线

- 1.83 米(6 英尺), 非屏蔽, 额定值 125 伏/15 安培。
- 设计用于 100-120 伏交流电输入的连接插头 EL 302 (NEMA 5-15P)。

#### **FC 9005 澳大利亚、新西兰**

为澳大利亚、新西兰和乌拉圭提供电源线

- 2.5 米 (9 英尺), 非屏蔽, 额定值 250 伏/10 安培。
- 设计用于 200-240 伏交流电输入的连接插头 EL 206 (AS 3112)。

#### **FC 9006 瑞士和列支敦士登**

为瑞士和列支敦士登提供电源线

- 2.5 米 (9 英尺), 非屏蔽, 额定值 250 伏/10 安培。
- 设计用于 200-240 伏交流电输入的连接插头 EL 203 (SEV 1011)。

#### **FC 9007 阿根廷**

为阿根廷提供电源线

- 2.5 米 (9 英尺), 非屏蔽, 额定值 250 伏/10 安培。
- 设计用于 200-240 伏交流电输入的连接插头 EL 219 (IRAM 2073)。

#### $FC 9008 \nleftrightarrow E$

为中国提供电源线

- 2.5 米 (9 英尺), 非屏蔽, 额定值 250 伏/10 安培。
- 设计用于 200-240 伏交流电输入的连接插头 EL 602 (GB 2099/GB 1002)。

#### **FC 9009 丹麦**

为丹麦提供电源线

- 2.5 米 (9 英尺), 非屏蔽, 额定值 250 伏/10 安培。
- 设计用于 200-240 伏交流电输入的连接插头 EL 213 (DHCR 107-2-D1)。

#### **印度, 巴基斯坦和南非**

为印度、中国澳门特别行政区、巴基斯坦和南非提供电源线

- 2.5 米 (9 英尺), 非屏蔽, 额定值 250 伏/10 安培。
- 设计用于 200-240 伏交流电输入的连接插头 EL 208 (BS 164-1 和 BS  $546$ ).
- **FC 9011 以色列**

提供针对以色列的电源线

- 2.5 米 (9 英尺), 非屏蔽, 额定值 250 伏/10 安培。
- 设计用于 200-240 伏交流电输入的连接插头 EL 212 (SI 32)。

#### **FC 9012 意大利**

为意大利提供电源线

- 2.5 米 (9 英尺), 非屏蔽, 额定值 250 伏/10 安培。
- 设计用于 200-240 伏交流电输入的连接插头 EL 502 (CEI 23-16)。

#### **FC 9013 1@^(250 |)**

为美国提供电源线

- 1.83 米(6 英尺), 非屏蔽, 额定值 250 伏/15 安培。
- 设计用于 200-240 伏交流电输入的连接插头 EL 309 (NEMA 6-15P)。

#### **FC 9014 巴西**

为巴西提供电源线

- 2.5 米 (9 英尺), 非屏蔽, 额定值 250 伏/10 安培。
- 设计用于 200-240 伏交流电输入的连接插头 EL 211 (NBR 6147/2000)

### **FC 9015 (e**

为台湾提供 125 伏电源线

- 2.5 米(9 英尺), 非屏蔽, 额定值 125 伏/15 安培。
- 设计用于 100-120 伏交流电输入的连接插头 EL 302 (CNS 10917-3)。

### **FC 9016 (e(250 |)**

为台湾提供 250 伏电源线

- 1.83 米 (6 英尺), 非屏蔽, 额定值 250 伏/10 安培。
- 设计用于 250 伏交流电输入的连接插头 EL 610 (CNS 10917 和 CNS  $690$ ).

# <span id="page-82-0"></span>**声**

本信息是为在美国提供的产品和服务编写的。

IBM 可能在其他国家或地区不提供本文档中讨论的产品、服务或功能特性。有关您当前 所在区域的产品和服务的信息, 请向您当地的 IBM 代表咨询。任何对 IBM 产品、程 序或服务的引用,并非意在明示或暗示只能使用 IBM 产品、程序或服务。只要不侵犯 IBM 的知识产权,任何同等功能的产品、程序或服务,都可以代替 IBM 产品、程序或 服务。但是, 评估和验证任何非 IBM 产品、程序或服务, 则由用户自行负责。

IBM 公司可能已拥有或正在申请与本文档内容有关的各项专利。提供本文档并未授予用 户使用这些专利的任何许可。您可以用书面方式将许可查询寄往:

*IBM Director of Licensing IBM Corporation North Castle Drive Armonk, N.Y. 10504-1785 U.S.A.*

有关更多信息, 请访问 Web 站点: <http://www.ibm.com/ibm/licensing/contact/>

以下段落不适用英国或任何这样的条款与当地法律不一致的国家或地区: INTERNA-TIONAL BUSINESS MACHINES CORPORATION"按现状"提供本出版物、不附有任何 种类的(无论是明示的还是暗含的)保证,包括但不限于暗含的有关非侵权、适销和 适用于某种特定用途的保证。某些国家或地区在某些交易中不允许免除明示或暗含的 保证。因此本条款可能不适用于您。

本信息中可能包含技术方面不够准确的地方或印刷错误。此处的信息将定期更改;这 些更改将编入本资料的新版本中。IBM 可以随时对本资料中描述的产品和/或程序进行改 进和/或更改,而不另行通知。

本信息中对非 IBM Web 站点的任何引用都只是为了方便起见才提供的,不以任何方式 充当对那些 Web 站点的保证。那些 Web 站点中的资料不是 IBM 产品资料的一部分, 使用那些 Web 站点带来的风险将由您自行承担。

IBM 可以按它认为适当的任何方式使用或分发您所提供的任何信息而无须对您承担任何 畫任.

此处包含的任何性能数据都是在受控环境中测得的。因此、在其他操作环境中获得的 数据可能会有明显的不同。有些测量可能是在开发级的系统上进行的,因此不保证与 一般可用系统上进行的测量结果相同。此外,有些测量是通过推算而估计的,实际结 果可能会有差异。本文档的用户应当验证其特定环境的适用数据。

涉及非 IBM 产品的信息可从这些产品的供应商、其出版说明或其他可公开获得的资料 中获取。IBM 没有对这些产品进行测试,也无法确认其性能的精确性、兼容性或任何其 他关于非 IBM 产品的声明。有关非 IBM 产品性能的问题应当向这些产品的供应商提 出。

<span id="page-83-0"></span>商标

IBM、IBM 徽标和 ibm.com® 是 International Business Machines Corporation 在美国和/ 或其他国家或地区的商标或注册商标。您可在 Web 站点 [http://www.ibm.com/legal/](http://www.ibm.com/legal/copytrade.shtml) [copytrade.shtml](http://www.ibm.com/legal/copytrade.shtml) 上获取其他 IBM 商标的最新完整列表。

NetApp、NetApp 徽标、Network Appliance、Network Appliance 徽标 Akorri, ApplianceWatch, ASUP, AutoSupport, BalancePoint, BalancePoint Predictor, Bycast, Campaign Express, ComplianceClock, Cryptainer, CryptoShred, CyberSnap, Data Center Fitness, Data ONTAP, DataFabric, DataFort, Decru, Decru DataFort, DenseStak, Engenio, Engenio 徽标, E-Stack, ExpressPod, FAServer, FastStak, FilerView, Flash Accel, Flash Cache, Flash Pool, FlashRay, FlexCache, FlexClone, FlexPod, FlexScale, FlexShare, FlexSuite, FlexVol, FPolicy, GetSuccessful, gFiler, Go further, faster, Imagine Virtually Anything, Lifetime Key Management, LockVault, Mars, Manage ONTAP, MetroCluster, MultiStore, NearStore, NetCache, NOW (NetApp on the Web), Onaro, OnCommand, ONTAPI, OpenKey, PerformanceStak, RAID-DP, ReplicatorX, SANscreen, SANshare, SANtricity, SecureAdmin, SecureShare, Select, Service Builder, Shadow Tape, Simplicity, Simulate ONTAP, SnapCopy, Snap Creator, SnapDirector, SnapDrive, SnapFilter, SnapIntegrator, SnapLock, SnapManager, SnapMigrator, SnapMirror, SnapMover, SnapProtect, SnapRestore, Snapshot, SnapSuite, SnapValidator, SnapVault, StorageGRID, StoreVault, StoreVault 徽标, SyncMirror, Tech OnTap, The evolution of storage, Topio, VelocityStak, vFiler, VFM, Virtual File Manager、VPolicy、WAFL、Web Filer 和 XBB 是 NetApp, Inc. 在美国和/或其他国家 或地区的商标或注册商标。

Microsoft, Windows 和 Windows NT 是 Microsoft Corporation 在美国和/或其他国家 或地区的商标。

UNIX 是 The Open Group 在美国和其他国家或地区的注册商标。

其他公司、产品或服务名称可能是其他公司的商标或服务标记。

### **X\*5w**

处理器速度表示微处理器的内部时钟速度; 其他因素也会影响应用程序性能。

CD-ROM 驱动器速度列出了可变的读取速率。实际速度会发生变化,并且经常会小于可 能达到的最大速度。

当提到处理器存储量、实际和虚拟存储量或通道量时, KB 代表大约 1000 字节, MB 代 表大约 1000000 字节而 GB 代表大约 1000000000 字节。

当提到硬盘驱动器容量或通信量时, MB 代表 1000000 字节而 GB 代表 100000000 字 节。用户可用的总容量可根据操作环境而变化。

内置硬盘驱动器的最大容量是指用 IBM 提供的当前支持的最大容量的驱动器来更换任 何标准硬盘驱动器、并装满所有硬盘驱动器托架时的容量。

最大内存的实现可能需要使用可选内存模块来更换标准内存。

IBM 对于符合 ServerProven® 认证的非 IBM 的产品和服务不作任何陈述或保证, 包括 但不限于对适销和适用于某种特定用途的暗含保证。这些产品由第三方单独提供并保 证。

IBM 不对非 IBM 产品作出表示或相保。对于非 IBM 产品的支持 (如果存在) 由第三 方而非 IBM 提供。

某些软件可能与其零售版本(如果存在)不同,并且可能不包含用户手册或所有程序 功能。

警告: 遵照 GNU 通用公共许可证 (GPL) V2 (1991 年 6 月), 可从 ftp:// ftp.netapp.com/frm-ntap/opensource/ 获得 GPL 所含远程 LAN 模块 (RLM) 固件的相关 源代码段的完整机器可读源代码副本。

## 电子辐射声明

本部分包含适用于美国和其他国家或地区的电子辐射注意事项或声明。

### 联邦通信委员会声明

这对联邦通信委员会 (FCC) 声明进行了解释。

依据 FCC 规则的第 15 部分, 本设备经过测试, 符合 A 类数字设备的限制。这些限 制旨在为运行于商业环境中的设备提供合理保护、使其免受有害干扰的影响。此设备 生成、使用并可辐射射频能量,并且如果不按照说明书进行安装和使用,可能会对无 线电通信产生有害干扰。在居民区运行本设备很可能产生有害干扰、在这种情况下将 由用户自行承担消除干扰的费用。

必须使用正确屏蔽并接地的电缆和连接器、以符合 FCC 辐射限制。因使用非推荐的电 缆和接口, 或对本设备进行未经授权的更换和改动而产生的任何无线电或电视干扰, IBM 概不负责,未经授权的更改或改动可能使用户操作该设备的权限无效。

该设备符合 FCC 规则的第 15 部分规定。操作本设备应符合以下两个条件: (1) 本设 备应不导致有害干扰,并且 (2) 本设备必须能承受所受到的任何干扰,包括可能导致意 外操作的干扰。

### 加拿大工业部规范符合声明

此 A 类数字设备符合加拿大 ICES-003 标准。

Cet appareil numérique de la classe A est conform à la norme NMB-003 du Canada.

### 澳大利亚和新西兰 A 级声明

警告: 本产品为 A 级产品。在家用环境中,本产品可能引起射频干扰,此时用户可能 需要采取适当的措施。

### **7KgEf]T8n**

依据欧盟各成员国有关电磁兼容性的相近法律, 本产品符合欧盟 (EU) 委员会指令 2004/ 108/EC 中的保护要求。IBM 对任何因擅自对本产品进行非推荐改动(包括非 IBM 选 件卡的安装)而导致无法满足保护要求所产生的任何后果概不负责。

警告: 本产品是 EN 55022 A 级产品。在家用环境中,本产品可能引起射频干扰,此 时用户可能需要采取适当的措施。

负责制造商:

International Business Machines Corp. New Orchard Road Armonk, New York 10504 914-499-1900

欧盟联系方式:

IBM Deutschland GmbH Technical Regulations, Department M372 IBM-Allee 1, 71139 Ehningen, Germany 电话: +49 7032 15-2941 电子邮件: lugi@de.ibm.com

### 德国电磁兼容性指令

### **Deutschsprachiger EU Hinweis: Hinweis für Geräte der Klasse A EU-Richtlinie zur Elektromagnetischen Verträglichkeit**

Dieses Produkt entspricht den Schutzanforderungen der EU-Richtlinie 2004/108/EG zur Angleichung der Rechtsvorschriften über die elektromagnetische Verträglichkeit in den EU-Mitgliedsstaaten und hält die Grenzwerte der EN 55022 Klasse A ein.

Um dieses sicherzustellen, sind die Geräte wie in den Handbüchern beschrieben zu installieren und zu betreiben. Des Weiteren dürfen auch nur von der IBM empfohlene Kabel angeschlossen werden. IBM übernimmt keine Verantwortung für die Einhaltung der Schutzanforderungen, wenn das Produkt ohne Zustimmung der IBM verändert bzw. wenn Erweiterungskomponenten von Fremdherstellern ohne Empfehlung der IBM gesteckt/ eingebaut werden.

EN 55022 Klasse A Geräte müssen mit folgendem Warnhinweis versehen werden:

″Warnung: Dieses ist eine Einrichtung der Klasse A. Diese Einrichtung kann im Wohnbereich Funk-Störungen verursachen; in diesem Fall kann vom Betreiber verlangt werden, angemessene Mabnahmen zu ergreifen und dafür aufzukommen.″

### **Deutschland: Einhaltung des Gesetzes über die elektromagnetische Verträglichkeit von Geräten**

Dieses Produkt entspricht dem ″Gesetz über die elektromagnetische Verträglichkeit von Geräten (EMVG).″ Dies ist die Umsetzung der EU-Richtlinie 2004/108/EG in der Bundesrepublik Deutschland.

### **Zulassungsbescheinigung laut dem Deutschen Gesetz über die elektromagnetische Verträglichkeit von Geräten (EMVG) (bzw. der EMC EG Richtlinie 2004/108/EG) für Geräte der Klasse A**

Dieses Gerät ist berechtigt, in übereinstimmung mit dem Deutschen EMVG das EG-Konformitätszeichen - CE - zu führen.

Verantwortlich für die Einhaltung der EMV Vorschriften ist der Hersteller:

International Business Machines Corp. New Orchard Road Armonk, New York 10504 电话: 914-499-1900

Der verantwortliche Ansprechpartner des Herstellers in der EU ist:

IBM Deutschland GmbHTechnical Regulations, Abteilung M372 IBM-Allee 1, 71139 Ehningen, Germany 电话: +49 7032 15-2941 电子邮件: lugi@de.ibm.com

#### **Generelle Informationen:**

**Das Gerät erfüllt die Schutzanforderungen nach EN 55024 und EN 55022 Klasse A.**

中华人民共和国 A 级声明

中华人民共和国"A类"警告声明

声明 此为A级产品,在生活环境中,该产品可能会造成无线电干扰。在这种情况下, 可能需要用户对其干扰采取切实可行的措施。

### **(eW`yw**

警告使用者: 這是甲類的資訊產品,在 居住的環境中使用時,可 能會造成射頻干擾,在這 種情況下,使用者會被要 求採取某些適當的對策。

## 台湾联系信息

本主题包含针对台湾地区的产品服务联系信息。

IBM 台湾地区产品服务联系信息: IBM Taiwan Corporation 3F, No 7, Song Ren Rd., Taipei Taiwan 电话: 0800-016-888

**f2c00790** 

台灣IBM 產品服務聯絡方式: 台灣國際商業機器股份有限公司 台北市松仁路7號3樓 電話:0800-016-888

## 日本干扰自愿控制委员会 A 级声明

这对日本干扰自愿控制委员会 (VCCI) A 级声明进行了解释。

この装置は、 クラス A 情報技術装置です。 この装置を家庭環境で使用する と電波妨害を引き起こすことがあります。この場合には使用者が適切な対策 を講ずるよう要求されることがあります。 **VCCI-A** 

## 日本电子信息技术产业协会声明

这对日本电子信息技术产业协会 (JEITA) 声明 (小于或等于 20 安/相) 进行了解释。

高調波ガイドライン適合品 jieta1

这对 JEITA 声明 (大于 20 安/相) 进行了解释。

jieta2 高調波ガイドライン準用品

## <span id="page-88-0"></span>韩国通信委员会 A 级声明

这对韩国通信委员会(KCC)声明进行了解释。

이 기기는 업무용(A급)으로 전자파적합기기로 서 판매자 또는 사용자는 이 점을 주의하시기 바라며, 가정외의 지역에서 사용하는 것을 목 적으로 합니다.

## 俄罗斯电磁干扰 A 级声明

本声明对俄罗斯电磁干扰 (EMI) A 级声明进行了解释。

ВНИМАНИЕ! Настоящее изделие относится к классу А. В жилых помещениях оно может создавать радиопомехи, для снижения которых необходимы дополнительные меры

### 由源线

为了您的安全, IBM 提供了带有接地连接插头的电源线与本 IBM 产品配套使用。为避 免电击危险、请始终将此电源线和插头同正确接地的插座配套使用。

rusemi

在美国和加拿大使用的 IBM 电源线都由"保险商实验所(Underwriter's Laboratories, UL)"列出, 并经"加拿大标准协会 (Canadian Standards Association, CSA) "认证。

对于准备在 115 伏电压下使用的设备: 请使用 UL 列出并经 CSA 认证的电线套件。 套件包括一根至少 18 AWG、SVT 或 SJT 型、最长不超过 15 英尺的三芯线和一个额 定电流 15 安培、额定电压 125 伏、平行式扁平插脚、接地型连接插头。

对于准备在 230 伏电压下使用 (在美国使用) 的设备: 请使用 UL 列出并经 CSA 认 证的电线套件 套件包括一根至少 18 AWG. SVT 或 SJT 型、最长不超过 15 英尺的 三芯线和一个额定电流 15 安培、额定电压 250 伏、斜列式扁平插脚、接地型连接插 头。

对于准备在 230 伏电压下使用 (在美国以外使用) 的设备: 请使用带有接地型连接插头 的电线套件。电线套件应获得设备安装所在国家或地区相应的安全批准。

针对某一特定国家或地区的 IBM 电源线通常仅在此国家或地区可用。

# 索引

## $A$

安全 标签 iii 激光 v 机架 vi 机架安装 vi 机架重新摆放 viii 声明 iii 安全标签 iv 安装 磁盘驱动器 47 电源 52 工具 18 机架 vi 新系统安装指南 18 新系统安装中的存储扩展单元 18 IOM 48

# $B<sub>1</sub>$

标签, 安全 iv

# $IC<sub>1</sub>$

操作静电敏感设备 17 操作员显示面板 解释指示灯代表的状态 34 磁盘驱动器 安装 47 更换 46 更换原因 46 热插拔 46 受支持 7,8 SES 错误消息 36 磁盘托架编号 7 存储架 标识 7 重复的标识 8 附加 8 解释操作员显示面板指示灯 34 在已配置的系统中 8 30 秒规则 8 存储扩展单元 标识 7 重复的标识 8 附加 8 更改标识 20 热添加 23 热添加需求 23 硬件概述 1

存储扩展单元 (续) 在新系统安装中安装 18 在已配置的系统中 8 30 秒规则 8 SES 热添加错误消息 23 错误消息 磁盘驱动器 36 电源 39 前操作员显示面板 35 热添加的存储扩展单元 23 IOM 38

# $[D]$

到板载 SAS 端口 29 电缆 更换 43 更换 SAS 42, 45 更正 SAS 42 移动 SAS 42 电气要求 SAS 驱动器 11 SATA 驱动器 12 电源 编号 38 从存储扩展单元卸下 50 方向 38 更换 50 更换规则 50 解释指示灯代表的状态 39 位置 50 在存储扩展单元中安装 52 指示灯的位置 38 电源线 65 功能部件代码 55 读者 xix 读者反馈 发送 xxiii 端接器 光纤端口 vi

# $G<sub>1</sub>$

更换 磁盘驱动器 46 单控制器单路径系统中的 SAS 电缆 45 单控制器混合路径系统中的 SAS 电缆 45 单控制器双路径 (多路径) 系统中的 SAS 电缆 43 电源 50 多路径 HA 中的 SAS 电缆 43 故障的 SAS 电缆 42

更换 (续) [IOM 47](#page-70-0) [SAS](#page-65-0) 电缆 42 更正 [SAS](#page-65-0) 电缆 42 关于本文档 如何发送您的意见 [xxiii](#page-22-0) 光缆 操作 [viii](#page-7-0) 光纤端口端接器 vi

# **[J]**

激光安全 v 机架安全 vi 机架安装 vi 安全 vi 机架重新摆放 安全 [viii](#page-7-0) 交流电源线长度 53 警告声明 v 定义 v 静电敏感设备,操作 17

# **[M]**

```
灭火 ix
命令
  cf giveback 49
  cf takeover 48
  halt 48
  sasadmin shelf 26
  storage show disk -a 33
  sysconfig -v 31
```
# **[Q]**

前操作员显示面板 更改存储扩展单元标识 20 SES 错误消息 35

# **[R]**

热插拔 [IOM 48](#page-71-0) 热添加存储扩展单元 到现有堆栈 26 到现有 [SAS HBA 29](#page-52-0) 要求 23 SES 错误消息 23 如何发送您的意见 [xxiii](#page-22-0) 软件 所需的最低版本 7

# **[S]**

商标 [60](#page-83-0) 声明 安全 iii 警告 v 类型 iii 危险 iii 注意 v 使用限制 vi 术语 [xxi](#page-20-0)[, 2](#page-25-0) 说明, 重要 [60](#page-83-0)

# **[W]**

网关, 已定义 [xxi](#page-20-0) 危险声明 iii 定义 iii 示例 iii 文档 改进 [xxiii](#page-22-0) 文件管理器, 定义 [xxi](#page-20-0)

# **[X]**

```
限制, 使用 vi
卸下
 46
 电源 50
 IOM 47
许可发放
 地址 59
 Web 地址 59
许可证, 专利 59
```
# **[Y]**

移动 [SAS](#page-65-0) 电缆 42 意见 发送 [xxiii](#page-22-0) 硬件服务和支持 [xxi](#page-20-0) 用于延伸的 FC/SAS 网桥或与光纤网连接的 [MetroCluster](#page-32-0) 系统 [9](#page-32-0) 约定 格式 [xxiii](#page-22-0) 键盘 [xxiii](#page-22-0) 命令 [xxii](#page-21-0)

# **[Z]**

知识产权 [59](#page-82-0) 指示灯 操作员显示面板 [34](#page-57-0) 磁盘驱动器 [35](#page-58-0)

```
指示灯 (续)
 电源 38
IOM 37
注意声明
定义 v
示例 v
专利 59
```
# D

disk\_fw\_update 33

# F

FRU/CRU 列表 功能部件代码 55

# L

IOM 更换 47 解释指示灯代表的状态 37 热插拔 48 位置 47 指示灯的位置 37 SES 错误消息 38

# S

SAS 电缆 更换 42, 43, 45 更正 42 移动 42

# W

Web 站点, 相关的 xix

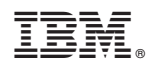

Printed in China

G151-1058-10

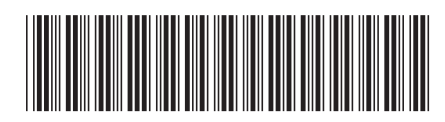